# **O'zbekiston respublikasi xalq ta'limi vazirligi**

*Samarqand pedagog kadrlarni qayta tayyorlash va malakasini oshirish markazi*

# **Aniq va tabiiy fanlar ta'limi kafedrasi**

**Aminov I.B., Tugalov R.**

# **Axborotlarni qayta ishlash texnologiyalarida amaliy ishlash asoslari**

*Uslubiy qo'llanma*

**Samarqand – 2019 yil**

# **O'zbekiston respublikasi xalq ta'limi vazirligi**

*Samarqand pedagog kadrlarni qayta tayyorlash va malakasini oshirish markazi*

# **Aniq va tabiiy fanlar ta'limi kafedrasi**

# **Aminov I.B., Tugalov R.**

# **Axborotlarni qayta ishlash texnologiyalarida amaliy ishlash asoslari**

*(Barcha ta'lim yo'nalishi tinglovchilari uchun)*

*Uslubiy qo'llanma*

**Samarqand – 2019 yil**

*Aminov I.B., Tugalov R.* **Axborotlarni qayta ishlash texnologiyalarida amaliy ishlash asoslari.** *Uslubiy qo'llanma. – SamPKQTMOM,* 

*Samarqand, 2019 yil. - 86 bet.*

*Uslubiy qo'llanma barcha ta'lim yo'nalishi bo'yicha malaka oshirayotgan tinglovchilar uchun mo'ljallangan bo'lib, u axborotlarni qayta ishlash texnologiyalari asoslarining boshlang'ich tushunchalari, asosiy elementlari, shu jumladan MS Word, MS Excel va MS Power Point dasturlarida amaliy ishlash ko'nikma va malakalarini shakllantirish bo'yicha nazariy va amaliy bilimlarni o'z ichiga olgan.*

#### **Taqrizchilar:**

**B.I.Usmonov**, *VPKQTMOM « Aniq va tabiiy fanlar ta'limi» kafedrasi mudiri,dotsent. F.Nomozov,**SamDU «Ta'limda komputer texnologiyalari» kafedrasi dotsenti.*

© **Samarqand - 2019 yil**

#### **Kirish**

Axborotlashgan jamiyatda nafaqat ishlab chiqarish, balki butun turmush tarzi ham o'zgaradi. Bu jamiyatni sanoat jamiyatda farqi shunday bo'ladi, axborotlashgan jamiyatda intellekt, bilimlar ishlab chiqiladi va iste'mol etiladi. Shuning uchun bu jamiyatda aqliy mehnat darajasi ko'payadi. Insondan ijodiyotga qobiliyat talab etiladi, bilimlarga ehtiyoj oshadi.

Axborot texnologiyalarini o'quv jarayonida qo'llash nafaqat o'quvchilar o'zlashtirish ko'rsatkichlarining yuqori bo'lishini, balki ta'lim samaradorligining ham yuqori bo'lishini ko'rsatadi. Bundan tashqari, har bir mutaxassis o'z ixtisosligi bo'yicha chuqur bilimga ega bo'lishi bilan birga hozirgi kunda barcha sohalarni keng qamrab olayotgan kompyuter bilan bevosita muloqot qila oladigan,zamonaviy axborot texnologiyalarini ish jarayoniga tatbiq eta olish malakasiga ega bo'lishi kerak.

Buning uchun dastlab o'qitish jarayonida har bir fanni zamonaviy axborot texnologiyalari bilan birgalikda bog'lab o'rgatish zarur bo'ladi.

Bunday ulkan vazifani muvaffaqiyatli amalga oshirishda o'qituvchi va talabalarga davlat tilida kerakli o'quv adabiyotlarini yetkazish alohida ahamiyatga ega.

Uslubiy qo'llanma barcha ta'lim yo'nalishi bo'yicha malaka oshirayotgan tinglovchilar uchun mo'ljallangan bo'lib, u axborotlarni qayta ishlash texnologiyalari asoslarining boshlang'ich tushunchalari, asosiy elementlari, shu jumladan MS Word, MS Excel va MS Power Point dasturlarida amaliy ishlash ko'nikma va malakalarini shakllantirish bo'yicha nazariy va amaliy bilimlarni o'z ichiga olgan.

Uslubiy qo'llanma 4 bobdan iborat bo'lib, axborotlarni qayta ishlash texnologiyalari vositalari to'g'risida umumiy ma'lumotlar, MS Word, MS Excel va MS Power Point dasturlarida amaliy mashg'ulotlar, mustaqil ishlash uchun masalalar va foydalanish uchun adabiyotlar ro'yxatini o'z ichiga olgan.

Uslubiy qo'llanmadan maktab o'qituvchilari MS Word, MS Excel va MS Power Point dasturlarida ishlash asoslariga doir mavzularni o'rganishda va masalalar yechishda foydalanishlari mumkin.

## **I-bob. MS Word dasturi bilan ishlash asoslari**

## **1-mavzu: Word oynasini sozlash, matnlar va shriftlar bilan ishlash, matnlarni kompyuter xotirasiga saqlash**

Microsft Word ni yuklash usullari quvidagicha:

- 1. Пуск → Программы → Microsof Office → Microsoft Word;
- 2. Пуск  $\rightarrow$ Программы  $\rightarrow$  Документы $\rightarrow$  hujjatli fayl yordamida;
- 3. Qidirish yordamida Пуск → Найти(Поиск) yordamida
- 4. Masalalar paneli  $\rightarrow \blacksquare$ belgisi yoki Пуск $\rightarrow$ Выполнить Winword $\rightarrow$ ОК;
- 5. Ishchi stol  $\rightarrow$  Kontekst menyu $\rightarrow$  Coздать  $\rightarrow$  Документ Microsoft Word;
- 6. Funksional tugmalar vordamida.

#### **Hujjatning asosiy paramatrlarini o'rnatish**

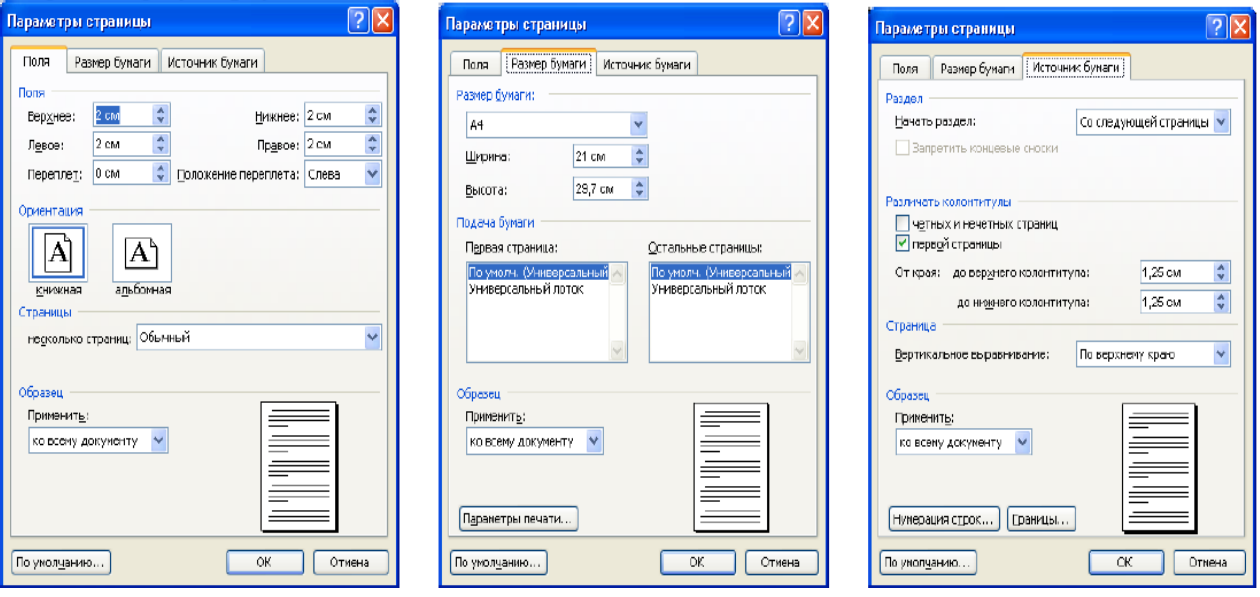

## **1-topshiriq**

*MS Word hujjatini yarating. Yaratilgan hujjat zahirasi parametrlarini sozlang.*

#### **Uslubiy ko'rsatma**.

1. Matn muharririni ishga tushiring: *Пуск |Программы| Microsoft Word.*

*2. «Обычный»* shabloni bilan yangi hujjat yarating: *Файл|Создать| Oбычный*

*3.* Hujjatni o'zingizni papkangizda yangi nom bilan saqlang: *Файл| Сохранить.* 

4. Parametrы stranisы muloqot oynasini oching**: Файл|Параметры страницы**.

5. Razmer bumagi bo'limida, unda ochiladigan ro'yxatdan *A4 (210x297)* bandini tanlang. Standart bo'lmagan formatdan foydalanish uchun *Другое* bandi tanlanadi va *Ширина va Высота* hisoblagich tugmachalari orqali uning parametrlari beriladi.

6. Qog'oz mo'ljali(maketi)ni ko'rsating (*Книжная yoki Альбомная) .*

*7. Поля вкладка* sida maydon o'lchovlarini bering: *Левое* -*2,5 sm*; *Правое* – *1,5* ; *Верхные*–*2 sm*; *Ныжние*–*2 sm.*

8. Quyi maydon uchun chetdan kolontitulgacha bo'lgan interval *1,2 sm* (quyi kolontitulda sahifa raqami joylashgan bo'ladi.)

9. Agar ikki yoqlama chop etish kerak bo'lsa ( juft sahifalar raqami toq sahifalarning teskari tomoniga chop etiladi), *Зеркальное поле* ga bayroqcha o'rnating. Bayroqchani olib tashlang.

### **2-topshiriq:**

*Quyida berilgan matnni tering.*

## **Uslubiy ko'rsatma**

1. *Times New Roman IRO 14 pt.* Shriftini o'rnating.

2. Ariza matnini quyidagi ko'rinishda tering:

 PKQTMOM direktori C.Usmonovga 104- guruh tinglovchisi Qosimova Nodira tomonidan

## *ARIZA*

Oilaviy sharoitim va uzoq tumandan qatnayotganligimni hisobga olgan holda, malaka oshirish markazi yotoqxonasidan joy olishga ruxsat berishingizni so'rayman.

09. 019 yil.

Qosimova Nodira.

*3. Enter* tugmachasini faqat abzas tugagandan keyin ishlating, satrlarni bo'g'in ko'chirish avtomatik tarzda amalga oshiriladi. Birinchi abzasni o'rnatish uchun *Увелить отступ* tugmachasidan foydalaning. *Стандартная* panelidagi *Отменить* tugmachasini yo'l qo'yilgan xato amallarni bekor qilish uchun ishlating.

#### **3-topshiriq:**

*Terilgan matnni formatlang*.

#### **Uslubiy ko'rsatma**

1. Hujjat matnini ajrating: sichqoncha ko'rsatkichini birinchi satrdan chapga

o'rnating (bunda ko'rsatkich strelka ko'rinishini oladi), sichqonchani chap tugmachasini bosing va uni pastga siljitib, butun matnni ajrating.

2. Satrlararo intervalni *1,5 (полуторный)* ga o'rnating: *Формат |Абзац| Межстрожный |Полуторныйy* ochiluvchi ro'yxatdan.

*3.* Ariza matnidagi abzas uchun *«Qizil satrni»* ni o'rnating (ehtiyot shart, klaviatura kursorini ushbu abzasga qo'yish kerak): *Формат |Абзац | Первая строка |Выступ* ochiluvchi ro'yxati.

1. Hosil bo'lgan natijani *предварительного просмотра* rejimida ko'rib

chiqing: *Файл| предварительного просмотр* o'ting va ariza matniga bo'sh satrlarni o'rnatib, uning hajmini ko'paytiring.

2. Hujjatning yakuniy variantini ko'ring. Muharrirlash rejimiga qayting.

3. Hujjatni saqlang: *Файл|Сохранить.*

## **4-topshiriq:**

*Terilgan matn asosida sahifa parametrlarini sozlashga ega bo'lgan shablon yarating.*

## **Uslubiy ko'rsatma**

1. Ushbu hujjat asosida shablon yarating: *Файл| Сохранить как*, so'ngra *Тип файла* da ochiluvchi ro'yxatdan *Шаблон документы* ni ko'rsating, *Имя файла* maydonida *шаблон* ning yangi nomini kiriting.

2. Shablonning butun matnini ajrating: *Правка |Выделить всё. Del* klavishasini bosing. Bunday holda shablonda faqat sahifa parametrlarini saqlash lozim.

3.Shablonni saqlab qo'ying: *Файл| Сохранить.*

4**.MS Word** da ishni tugating: *Файл| Выход.*

**5-topshiriq.** Quyidagi matnni tering Matnni ajrating va formatlang. Hujjatni saqlang:

 Informatika fani axborotlarni qabul qilish, uzatish, saqlash va qayta ishlash usullarini o'rgatadigan fandir. Informatikaning asosiy tushunchalari: axborot, kompyuter, algoritm, tizim va dastur. Kompyuterning asosiy qurilmalari: displey, prosessor va klaviatura. Qo'shimcha qurilmalari: sichqoncha, printer, skaner, video, multimediya vositalari va boshqalar.

Axborot deganda, butun tevarak atrofda ro'y beradigan voqyea va hodisalar to'g'risidagi ma'lumot tushuniladi.

 **6-topshiriq.** Quyidagi matnni tering .Matnni ajrating va formatlang. Hujjatni saqlang:

#### **TALABALAR NUTQI**

 Umuman, talaba «Ona tili» darslarida, «Bolalar adabiyoti» saboqlarida, «Nutq madaniyati asoslari» o'quvlarida axloqiy kamolat uchun poydevor bo'ladigan maqollarni imkon qadar ko'p va o'quvli o'zlashtirib olsa, juda katta ma'naviy xazinaga ega bo'ladi.

 Birinchi o'qituvchi boshlang'ich sinf o'quvchilariga Vatan, otaona, urf-odat, qadriyat, haqiqat, ozodlik, demokratiya, buyuklik haqida ilk saboqlarni beradi. Bu muqaddas tushunchalar esa, xalq maqollarida, ayniqsa, o'zining yorqin ifodasini ta'bir joiz bo'lsa, «obraz»ini to'la topgan. Bu maqollar bilan qurollangan talabalarbo'lajak o'qituvchilar, avvalo, o'z yuragiga buyuklik kalitini joylaydi, so'ngra shogirdlari ongu shuuriga komillik «urug'»ini ekadi.

Bulbul chamanni sevar,

Odam Vatanni. \*\*\*\*\*\*\*\*\*\*\*\*\*\*\*\*\*\*

Ona yurting oltin beshiging. \*\*\*\*\*\*\*\*\*\*\*\*\*\*\*\*\*\*

Vatan uydan boshlanadi. Qo'shiq kuydan boshlanadi. \*\*\*\*\*\*\*\*\*\*\*\*\*\*\*\*\*\*

Avval onangga salom ber.

\*\*\*\*\*\*\*\*\*\*\*\*\*\*\*\*\*\*

O'z erkingga ega bo'l. \*\*\*\*\*\*\*\*\*\*\*\*\*\*\*\*\*\*

Kitob- aqlli do'st. \*\*\*\*\*\*\*\*\*\*\*\*\*\*\*\*\*\*

Bilimi zo'r mingni yiqar, Bilagi zo'r birni. \*\*\*\*\*\*\*\*\*\*\*\*\*\*\*\*\*\*

So'ziga boqma, Ishiga boq.

Qisqasi, talabalar nutqini xalq maqollari bilan qanchalik boyitib borsa, uning biyronligi, chechanligi, kamoloti shuncha takomillashib boradi va tom ma'noda vatanparvar shogirdlar yetishtira oladigan Ustozlikning oydin yo'liga chiqadi hamda elu yurt duosini oladi.

 **7-topshiriq.** Quyidagi matnni tering Matnni ajrating va formatlang. Hujjatni saqlang:

#### **Kichik erkanimdin…**

Kel, e tole', sa'du baxti baland,

Ki sizdin bo'lur odamiy arzumand.

Angakim tushar qaysingiz soyasi,

Quyoshdin buyukroq bo'lur poyasi.

Karam aylab ikki qo'lum qo'llangiz,

So'z iqlimi sori meni yo'llangiz.

Bu vodiy aro Xizri rohim bo'lung,

Qayon yuz ketursam panohim bo'lung.

Burundin chu ko'rguzdingiz yorliq,

Base yetti sizdin madadgorliq.

Kichik erkanimdin bo'lub qoshima, Ulug' muddao soldingiz boshima. Chu olimg'a kelgan biyik tog' edi… Bu ganj olg'on ul nodiri fard erur,

Ki ganji aning Ganja parvard erur…

So'zi shohidi majlisaroyi Hind, Bu majlis ichinda o'zi royi Hind… Ki jannat alar maskani to abad, Navoiyg'a ma'nilaridin madad…

#### **A.Navoiy**

**8-topshiriq.** Quyidagi matnni tering Matnni ajrating va formatlang. Matnni kolonkaga ajrating va formatlang. Hujjatni saqlang:

#### **Ona tilimizni sevamiz.**

 Tillar masalasi hayotimizning barcha jabhalarida, jumladan, maktab hayotida dolrzab muammolardan biri, binobarin, milliy masalaning tarkibiy qismi sanaladi. Bu xususda vaqtli matbuot, radio va televideniye orqali turli sohalarning vakillari, pedagoglar va yirik mutaxassis olimlar keng fikr yuritmoqdalar. Ana shu chiqishlar o'qituvchilarni ona tilidan chuqur bilim berishga, yoshlarni shu fannni mehrmuhabbat bilan o'rganishga da'vat etmoqda. Buni maktabimizda tashkil etilgan «yosh tilshunoslar» to'garak faoliyatida yaqqol ko'rish mumkin. To'garakda til muammolariga oid temalar o'rganiladi, vaqti-vaqti bilan kecha va uchrashuvlar o'tkaziladi. «O'z ona tilimizni sevamiz»

Darsliklar, tilga oid adabiyotlar o'quvchilarning namunali daftarlari ko'rgazmasi tashkil etiladi. Oq kartonga yirik qilib yozilgan arab garfikasi (1000- 1929 yillar), lotin grafikasi (1929-1940), rus grafikasi (1940 yildan hozirgacha) asosdagi o'zbek alfaviti, to'garakning «Tilga e'tibor – elga e'tibor» gazetasining maxsus soni devorga osiladi. Adabiy kompozisiya quyidagi she'r bilan boshlanadi.

#### **Boshlovchi:**

Tunov kuni barcha darslar Majlis qilib qolishdi. Bu yig'inda barcha do'stlar Galma-gal so'z olishdi. Shunda dedi ona tili: So'z bering bizga qani O'z tilini bilmay turib, Bilish qiyin boshqani.

temasidagi adabiy-badiiy kompozisiya ana shunday yirik tadbirlardan biridir. Quyida shu mavzuga bag'ishlab maktabda o'tkazilgan va mutaxassis o'qituvchi-lar, ota-onalar hamda yoshlarga manzur bo'lgan kechaning ssenariysi hamkasblar e'tiboriga havola etilayotir.

 Kecha maktabning katta zalida o'tkaziladi. Sahnada «Biz o'z tilimizni va Vatanimizni sevamiz» shiori yaqqol ko'zga tashlanib turadi.

Birinchidan savod kerak O'rganishga har fanni. Fikrlari ravon oqar Tilni yaxshi bilganni.  **«Notiq**» Taqdir shul: Bu jahoni iroda, Tillar yo'qolur butkul, Bir til qolur dunyoda

**9-mashq.** Quyidagi matnni tering Matnni ajrating va formatlang. Hujjatni saqlang:

#### **Xalq ertaklari.**

#### **Birinchi kichik guruh**

I chorak: «Ochko'z it», «Ikki echki».

II chorak: «Bo'ri bilan echki», «Bo'ri bilan qo'y» (Ashula va raqs).

III chorak: «Echkining o'ch olishi».

IV chorak: «Bir kosa zahar».

Qo'shimcha adabiyot: «Baroqxon».

#### **Ikkinchi kichik guruh**

I chorak: «Maqtonchoq quyon», «Tulki bilan tovus».

II chorak: «Qumursqa».

III chorak: «Yovvoyi mushuk».

Qo'shimcha: «Tulkining hiylasi», «Laylak bilan tulki».

#### **O'rta guruh**

I chorak: «Fil va xo'roz», «Tulki bilan turna».

II chorak: «Och bo'ri», «Farosatsiz eshak».

III chorak: «Chumchuq», «Serkaboboning hiylasi».

IV chorak: «Echki, qo'y va bo'rilar».

Qo'shimcha: «Oltin tarvuz», «Uch tulki», «Qarg'avoy», «Dumsiz tulkilar».

# **Katta guruh**

I chorak: «Bo'ri bilan mergan», «O'tinchi yigit bilan sher**».**

II chorak: «Chivinboy», «Ovchi, Kukcha va Dono».

III chorak: «Buzoq-buqa, Echki-taka va Qo'zi-qo'chqor», «Zumrad va Qimmat».

IV chorak: «Ilonning ishi zahar solmoq», «Ur to'qmoq».

# **Tayyorlov guruh**

I chorak: «Hiylagar bedana», «Kiyik bilan kadi».

II chorak: «Laylak, tulki va bo'ri», «Aql va boylik».

III chorak: «Egri bilan To'g'ri», «Shirin uyqu».

IV chorak: «Dehqon bilan shayton», «Har kimning mehnati o'ziga shirin».

Qo'shimcha: «Tulki bilan bo'ri».

**10-mashq.** Quyidagi matnni tering Matnni ajrating va formatlang. Hujjatni saqlang:

#### **Risolat**

40 – yoshlardagi hazratlariga Jabroil farishta orqali vahiy kela boshladi. Eng avval, odamlar yashirin suratda iymonga da'vat etila boshlandi.

Islom diniga birinchilardan bo'lib xotinlardan hazrati Xadicha, erkaklardan Abu Bakr as-Siddiq, yosh o'g'lonlardan hazrati Ali<sup>1</sup>, ozod bo'lgan qullardan Zayd bin Horisa, ozod bo'lgan cho'rilardan Umm Ayman<sup>2</sup> kirdilar.

Bulardan so'ng, islom dinini qabul qilganlar: Usmon bin Affon, Zubayr bin al-Avvom, Abdurahmon bin Avf, Sa'ad bin Abi Vaqqos, Talha bin Ubaydullo, Suhaybar ar-Rumiy, Abdullo ibn Ma'sud, Abu Zarr ul-G'afforiy va boshqalardir.

Makka xalqining jabru jafosi haddan oshgach Afandimiz Hazratlari sahobalariga Habash yurtiga Hijrat qilishga ruxsat berdilar<sup>3</sup> va eng

birinchilar qatorida 12 er va 4 xotundan iborat bir guruh Makkadan chiqib ketdilar.

«Muhammad Payg'ambar tarix» kitobidan.

\_\_\_\_\_\_\_\_\_\_\_\_\_\_\_\_\_\_

1*. Bu vaqtda Hazrati Ali Afandimiz tarbiyasida va aning oilasida turar edi. 2 Bu xotin Abdulloh bin Abdul Mutallab Hazratlaridan ozod qilingan cho'ri bo'lib, Afandimiz Hazratlarini tarbiya qilib o'stirgan.*

*<sup>3</sup> Habashga hijrat etmaklikning sababi esa, ularning Nasroniy bo'lganliklaridan, Makka mushriklari ila e'tiqodlari xilof va bir-birlari bilan aloqalari yo'qligi tufayli edi.*

## **2-mavzu**: **MS Word dasturida jadval yaratish.**

Hujjatning ixtiyoriy joyiga yangi bo`sh jadvalni qo`yish uchun quyidagilarni bajarish lozim:

1. Kursorni hujjatning jadval qo`yiladigan joyiga o`rnating.

2. **Таблица (Добавить таблицу)** buyrug`ini tanlang. Hosil bo`lgan dialog darchasida jadval ustun va qatorlari sonini kiriting. «**Ширина столбца** » maydoniga ustun kеngligini (sm larda) kiriting. Agar **Авто** tanlansa, sahifa kеngligi ustun soniga tеng qilib bo`linadi.

3. «OK» tugmasini bosing.

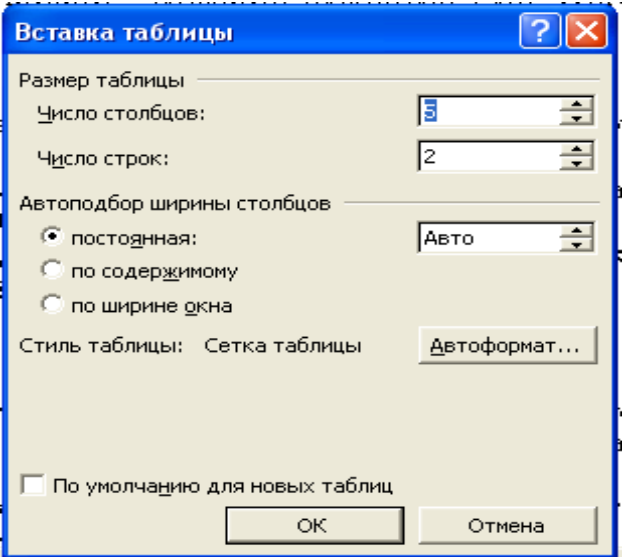

Hujjatga tеz jadval qo`yish uchun standart uskunalar panеlidan **Добавить таблицу** tugmasini tanlang va sichqoncha yordamida kеrakli qator va ustunlarni ajrating.

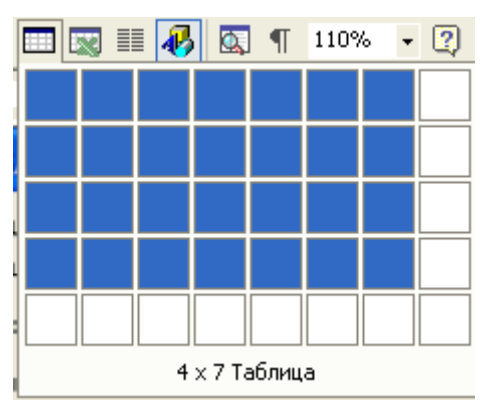

Jadvaldagi ustun va qatorlarning kеngligini sichqoncha yordamida o`zgartirish mumkin.

Bunda ustun yoki qator chеgarasiga sichqoncha kеltiriladi va ikki yoqlama strеlka bеlgisi paydo bo`lgandan so`ng, sichqonchani bosib turib istalgan tomonga suriladi.

Matn kursor turgan katakdan boshlab kiritiladi. Ixtiyoriy katakka kursorni qo`yish uchun kеrakli katakda sichqoncha bir marotaba bosiladi yoki yo`naltiruvchi tugmachalar yordamida istalgan joyga ko`chiriladi. Bir nеchta kataklarni birlashtirish uchun, avval kataklar bеlgilab olinadi va sichqonchaning o`ng tugmasi bosiladi. So`ngra kontеkst mеnyudan «**Объединить ячейки**» tanlanadi.

Katakni bo`lish uchun avval kursor bo`linadigan katakka o`rnatiladi va kontеkst mеnyudan «Разбить ячейки» buyrug`i tanlanadi. So`ngra katakni bo`linish soni qator yoki ustun bo`yicha ko`rsatiladi.

Jadvaldagi matnning yo`nalishini o`zgartirish uchun kursor kеrakli katakka o`rnatiladi va sichqonchaning o`ng klavishasini bosib, mеnyudan **Направление текста** tanlanadi.So`ngra kеrakli yo`nalish tanlanadi.

**1-topshiriq**

*Talabalarning o'zlashtirish jadvalini quyidagi ko'rinishda yaratish.*

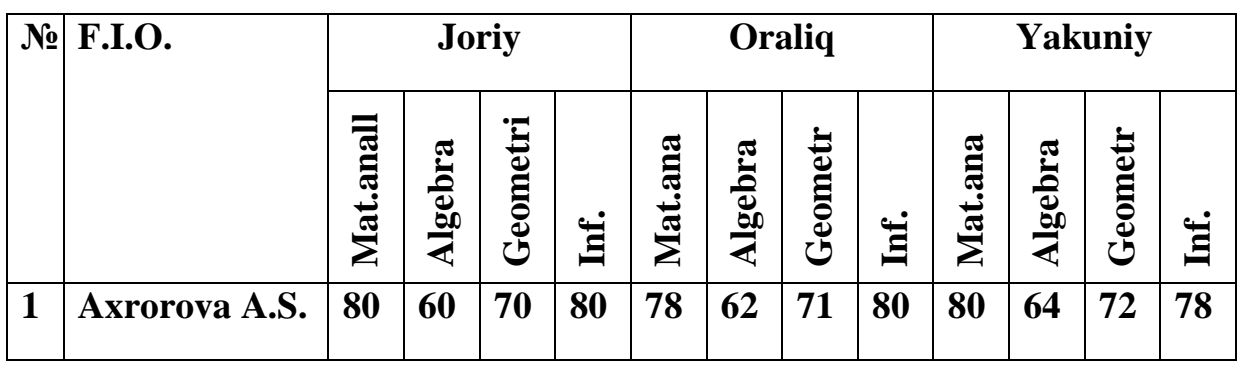

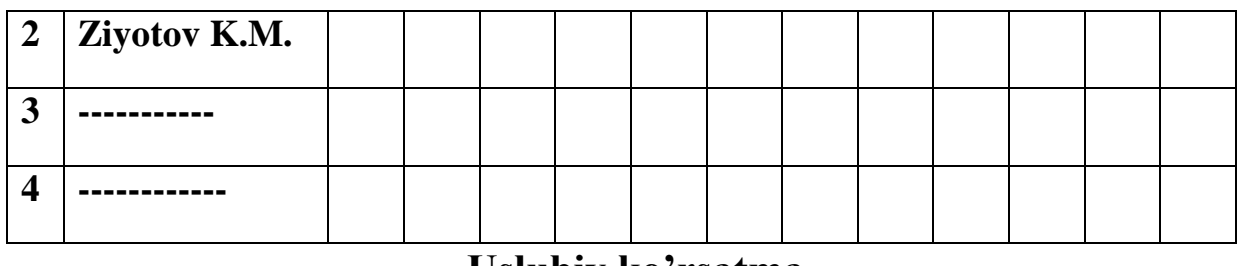

**Uslubiy ko'rsatma**

*1.*Matn muharririni ishga tushiring: *Пуск| Программы| Microsoft Word.*

*2.*Word da yangi hujjat yarating: *Файл| Создать.*

*3.*Jadval sarlavhasini kiriting *(14 pt).*

4. *7x2* lik jadval shablonini yarating: *добaвить тabлицу* tugmachasi.

5.Siljitishdan foydalanib, birinchi ustunni kerakli kenglikka o'rnating *(4 sm).*

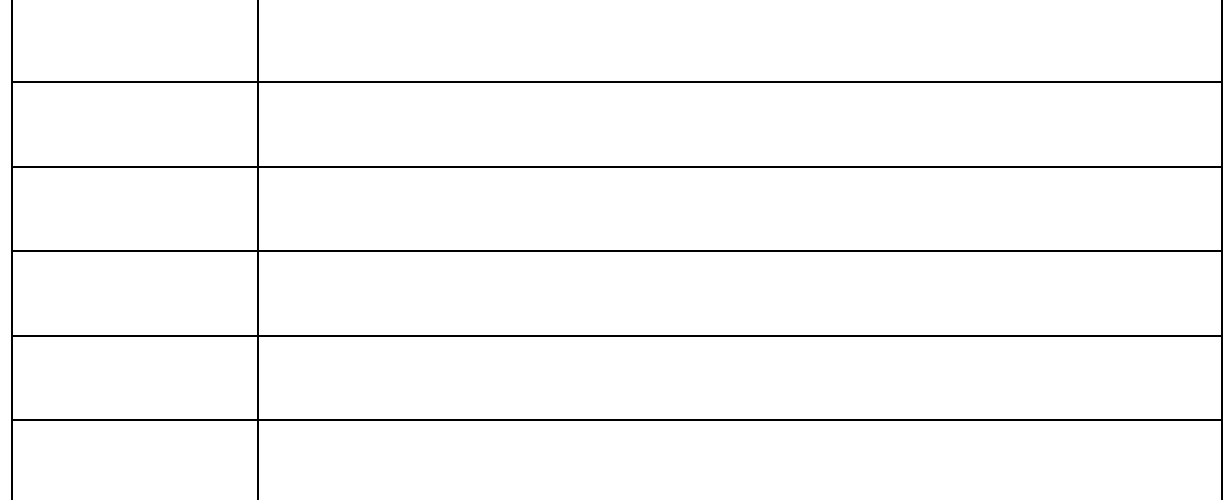

6. Ikkinchi ustunni ajrating va uni o'n ikkita bir xil kenglikdagi ustunga bo'ling: *Тabлицa| Рaзбит ячeйки|Число столбцов….*

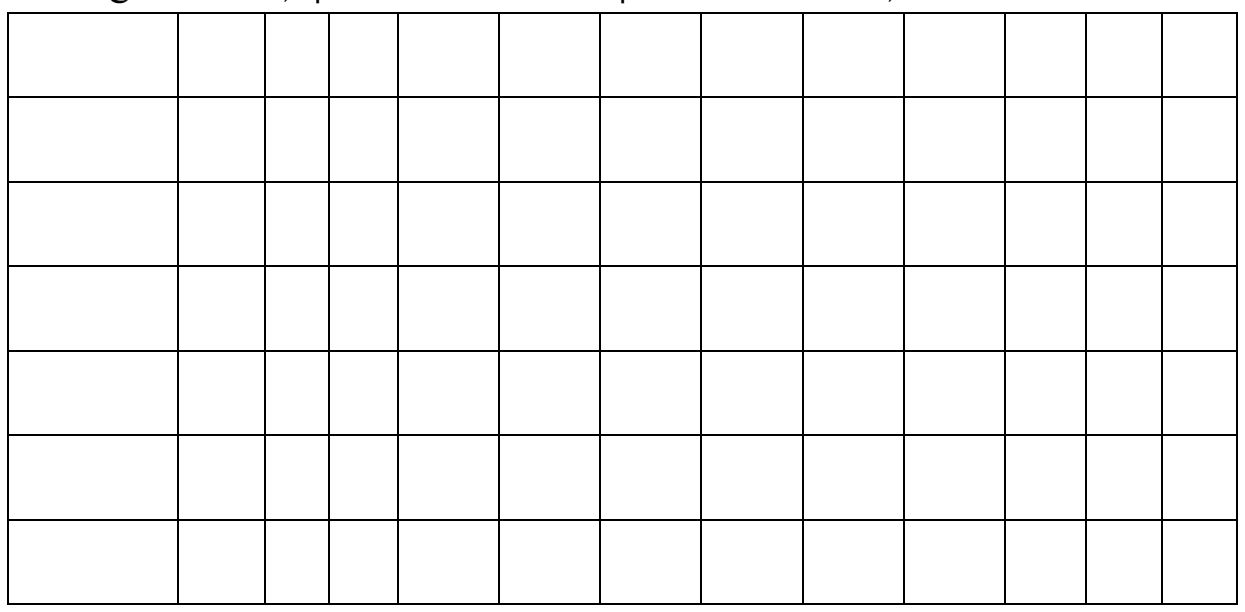

7. Birinchi ustunning boshidagi ikkita yacheykasini ajrating va ularni birlashtiring: *Тabлицa| Объeдинить ячeйки.*

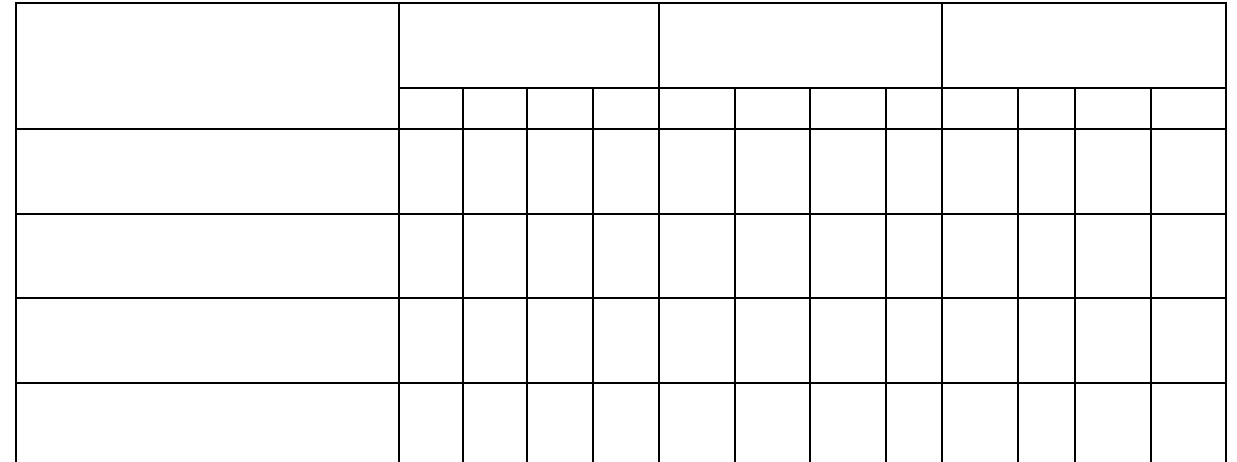

8.Birinchi satrning *2-5, 6-9, 10-12* yacheykalarini birlashtiring.

9. Jadvalning *2-7* satrlarini ajrating va satrlar kengligini – 15 pt ga o'rnating: *Таблица|Высотa и ширинa ячeйки| Строкa(высотa строки…Точно, Знaчeние:15 pt.).*

10. Jadvalni ajrating. Chiziqning shakli va qalinligini o'rnating:

*Формат|Границы (Тип границы: Сeткa; Тип линии: двойнaя; Ширинa: 1,5 pt).* Tashqi chegara qalinligi *1,5 pt* bo'lgan ikkitalik chiziq ko'rinishida, ichki chegaraning qalinligi esa jimlik bo'yicha *0, 5 pt* bo'ladi.

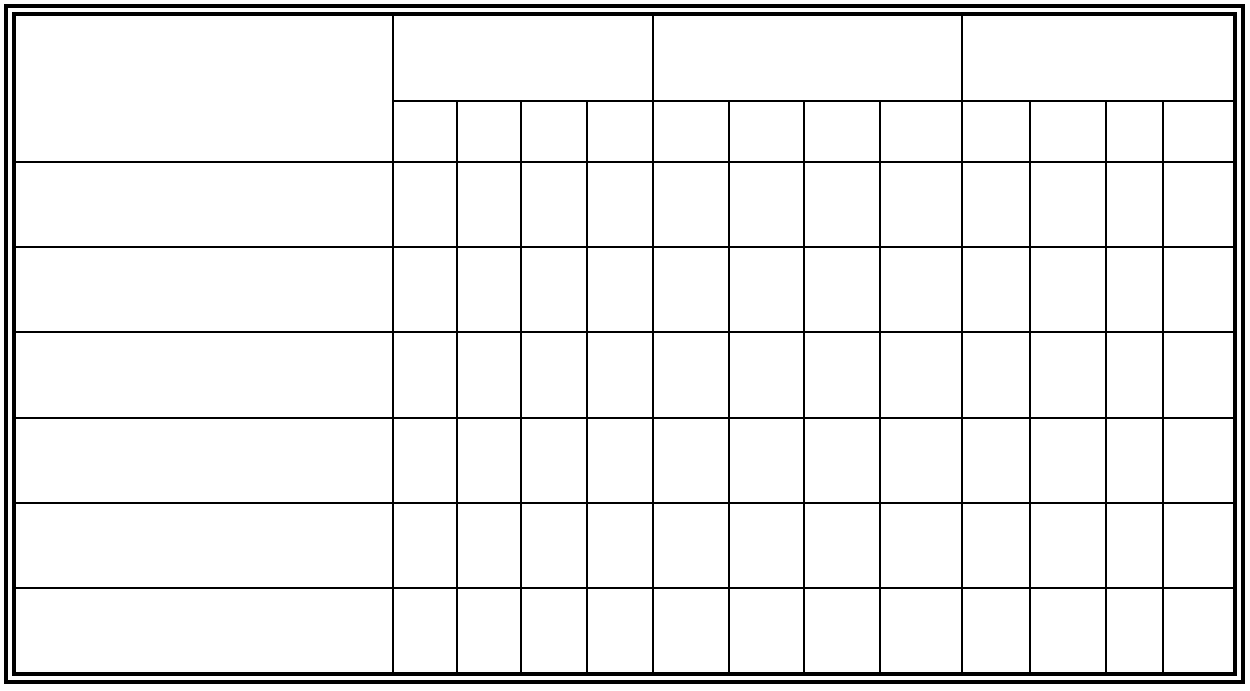

11. *Тaблицы и границы* vositalar panelini o'rnating: *Вид| Пaнeли инструмeнтов | Тaблицы и границы.*

#### **2 – topshiriq:**

# *1-2 bloklarni ajratuvchi chiziq qalinligini 1,5 pt ga o'rnating.* **Uslubiy ko'rsatma**

1.Birinchi ustunni ajrating.

2. *Тaблицы и границы* panelida: *Тип линии* ro'yxatida *1lik* chiziqni, *Толщинa и линии* ro'yxatida *1,5 pt ga, Нижняя границa* ro'yxatida (ro'yxat *Вeрхнaя границa, Прaвaя границa* va hokoza deb ham atalishi mumkin) *Прaвaя границa* tugmachasini bosing.

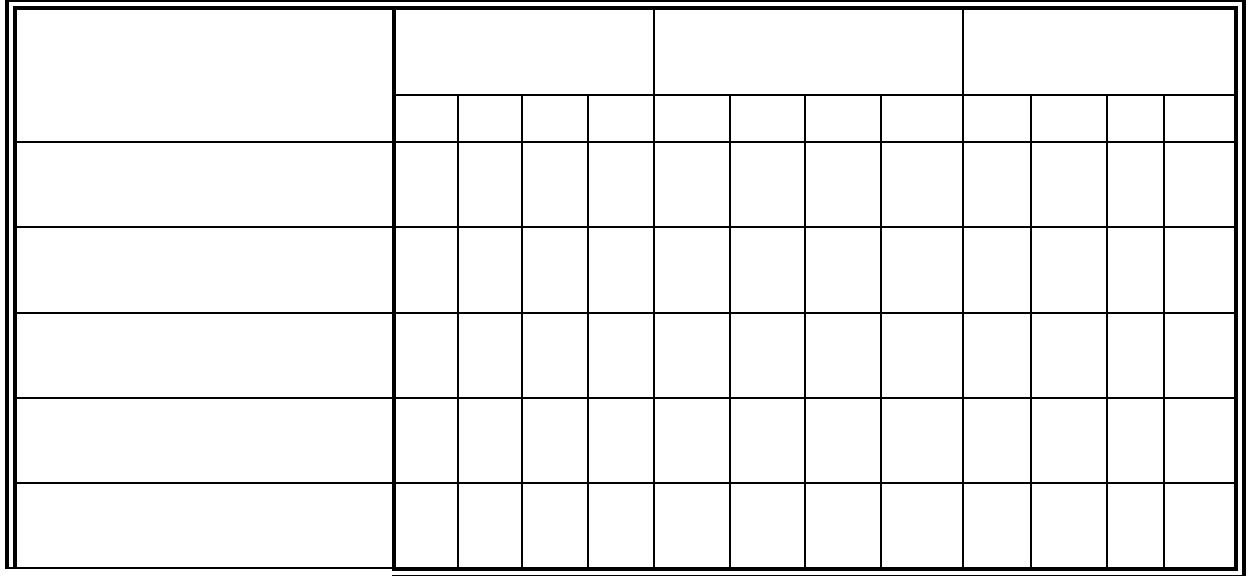

3. Qolgan ikkita vertikal chiziq qalinligini o'zgartirish uchun, chiziq u uchun chap yoki o'ng chegara bo'lib hisoblangan, yacheykalarni ajratish kerak bo'ladi.

4. Gorizontal chiziq qalinligini o'zgartirish uchun, u uchun chiziq yuqori yoki pastki chegara bo'lib hisoblangan, yacheykalarni ajratish kerak bo'ladi.

# **3-topshiriq:**

## *Jadval yacheykalarini yuqorida berilgan namunaga mos holda to'ldiring.*

# **Uslubiy ko'rsatma**

Birinchi satr yacheykalarini to'ldiring *(12 pt).* Yacheykalarni to'ldirishda matnlarni tekislash(to'g'rilash)ning kerakli turini ko'rsating. Yacheykalar orasida harakatlanish uchun *sichqoncha*dan, *TAB* va *Shift+TAB* klavishalaridan foydalaning.

1.Ikkinchi satrning *2-5* yacheykalarini to'ldiring *(10 pt).* Yacheykalarni ajrating va undagi narsani buferga nusxalang.

2.Kursorni *6 chi* yacheykaga o'rnating va kontekst menyusida *Встaвить ячeйкa* buyrug'ini bajaring. Ikkinchi satrning *10-12* yacheykalarini ham xuddi shunday

to'ldiring.

3.Birinchi ustunning *2-7* yacheykalarida guruh talabalarini raqamlangan ro'yxatini tuzing. Ro'yxatni tartiblashni amalga oshiring: *Таблица| Сортировкa.*

4.Jadvalning qolgan yacheykalarini ham to'ldiring.

### 4-**topshiriq:**

*Hosil qilingan jadvalga satr qo'shing. Qo'shilgan satrni o'chiring. Hujjatni saqlang.*

## **Uslubiy ko'rsatma**

1.Hosil qilingan jadvalga, lozim bo'lib qolgan holda, satrlarni qo'shish mumkin. Kursorni oxirgi satrning eng oxiriga o'rnating va quyidagi buyruqni bajaring: *Таблица|Добaвить строки.*

2. Qo'yilgan satrni ajrating va o'chiring: *Таблица|Удaлить строки.* 3. Hujjatni saqlang.

 **5-topshiriq.** Jadvalni hosil qiling:

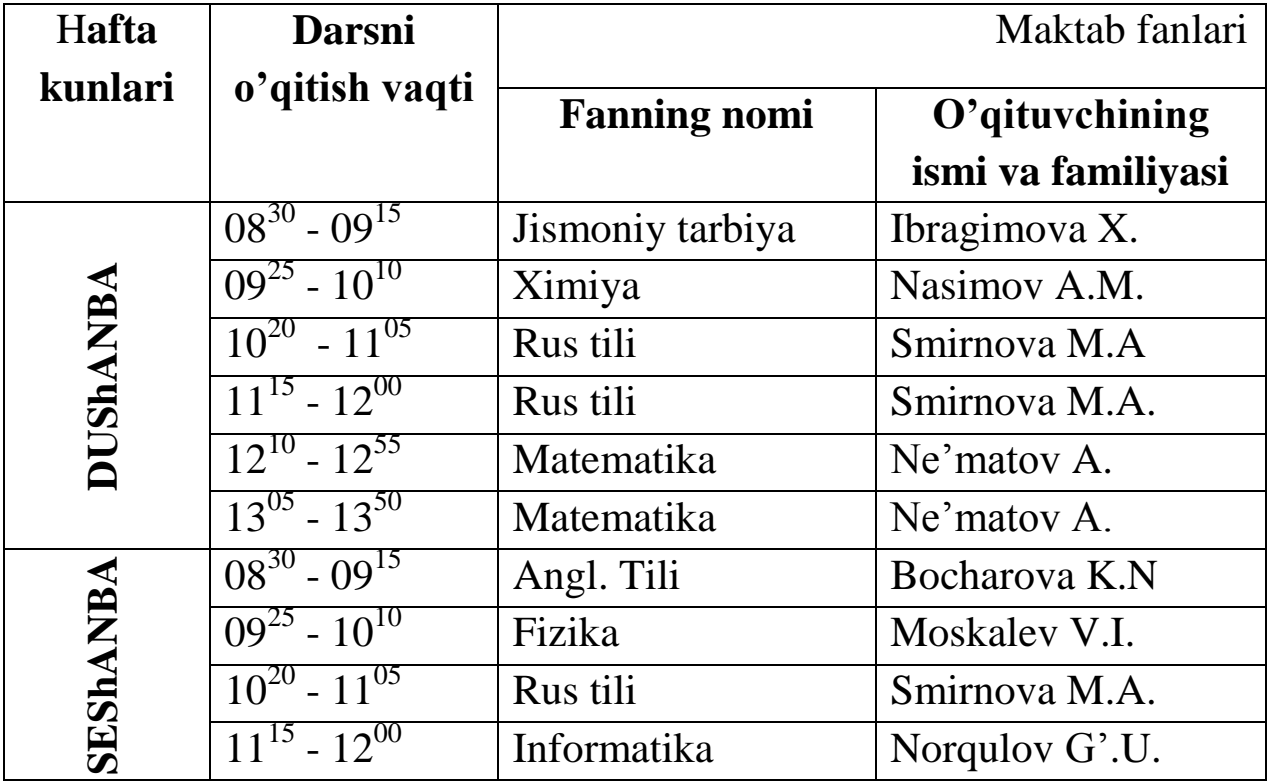

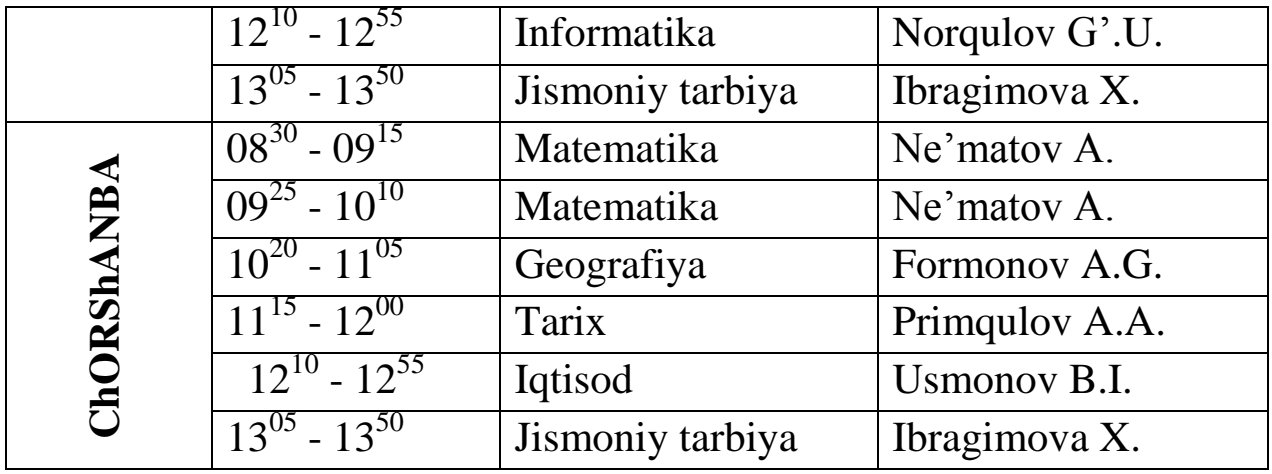

# **6-topshiriq.** Jadvalni hosil qiling:

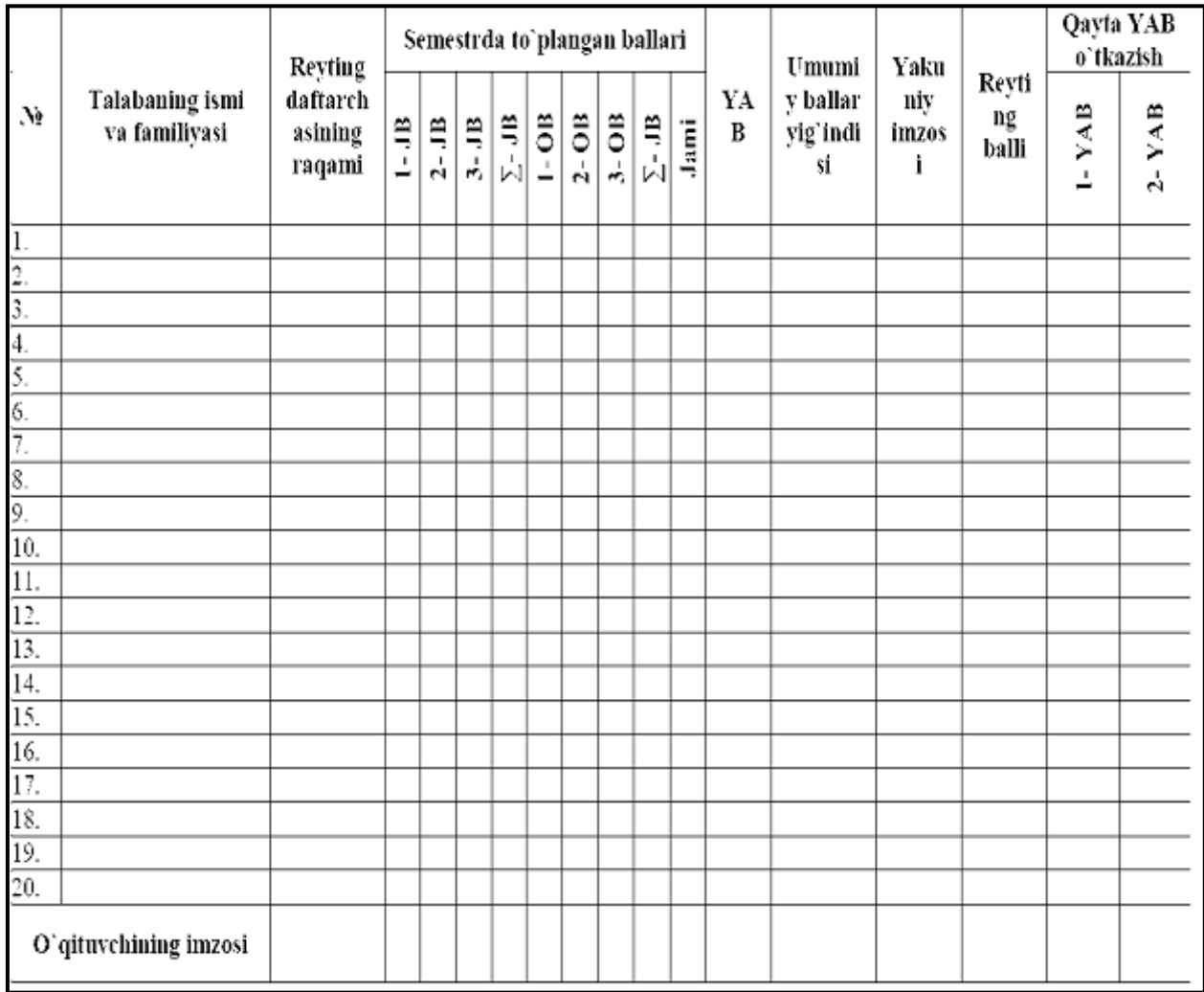

# **3-mavzu**: **Word dasturida formulalar va grafik ob'ektlar bilan ishlash**

## **MICROSOFT EQUATION formula tahrirchisi**.

1. WORD ni ishga tushirib, yangi hujjat yarating va quyidagi matnni kiriting: «Microsoft Wordda murakkab formulalarni kiritishda Microsoft Equation komponеntidan foydalaniladi. Equation Editor rеdaktorining bir muncha to`liq va kuchli laxjasi - bu MATN TURЕ formula taxrirchisidir. Bu taxrirchi qator qo`shimcha imkoniyatlarga ega.»

2. Formula yozish uchun kursorni matn oxiriga olib kеling va **Вставка** tavsiyanomasidan **Объект** buyrug`ini tanlang. **Вставка** --- **Объект** darchasidan **Создание** buyrug`ini bеlgilang, Microsoft Equation ni tanlang va «OK» tugmasini bosing.

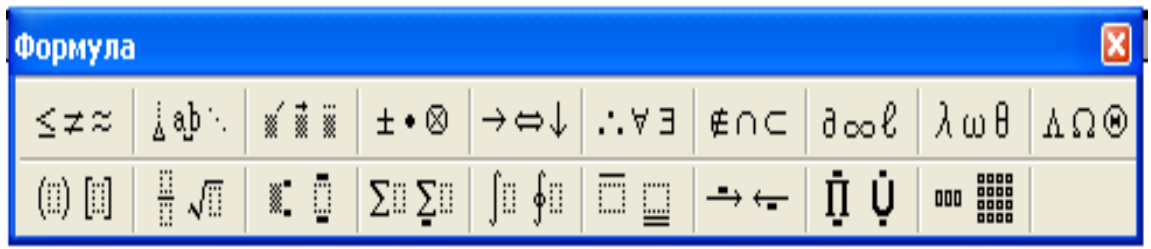

**1-rasm.** Formula tahrirlagichining uskunalar panеli.

Ekranda ikki qatorli formulalar panеli (1-rasm) hosil bo`ladi. Yuqori qatoridan 150 dan ortiq matеmatik simvollarni tanlash mumkin, quyi qatorda maxsus simvollarni (kasr, intеgral, summa va hokazo) tanlash mumkin bo`lgan shablonlar bеrilgan. Formula panеlidan simvollarni tanlab o`zgaruvchi va sonlarni kiritib quyidagi formulani yarating:

$$
y = \sum_{1}^{7} \frac{\sqrt[3]{2x+1}}{\sqrt[3]{\frac{3x^5}{4x^{\cos(x)}}}} + \frac{\cos(x)}{(7x-3)^5} - \int_{2}^{6} \frac{5x-3}{\sqrt{3x^7-11}}
$$

3. **Формула** tahrirchisi holatidan hujjatning ixtiyoriy qismida sichqonchani bir marotaba bosib chiqib kеting.

4. COS(X) funksiyasini SIN(X) ga almashtiring. Buning uchun yozilgan formula ustida sichqonchani ikki marotaba bosing. Darchada **Формула** panеli hosil bo`ladi. Topshiriqni bajarib bo`lgandan so`ng Wordga qaytish uchun hujjat ustida sichqonchani bosing.

# **1-topshiriq:**

*Nuqtadan to'g'ri chiziqgacha bo'lgan masofa formulasi va unga tegishli*  matndan iborat **Word h**ujjatini yarating:(x<sub>1</sub>,y<sub>1</sub>) nuqtadan Ax+Vx+S=0 *to'g'ri* 

*chiziqgacha bo'lgan masofa*  $\delta = \frac{|AX_1 + By_1 + B_y|}{\sqrt{A^2 + B^2}}$  $y_1 + \nu y_1$  $A^2 + B$  $\frac{Ax_1 + By_1 + C}{\sqrt{ax^2 + bx^2}}$  ga teng.

#### **Uslubiy ko'rsatma**

1. Matn muharririni ishga tushiring: *Пуск| Программы| Microsoft Word.*

*2. MS Word* da yangi hujjat yarating: *Файл| Создать.*

3. Yuqorida keltirilgan ko'rsatmada *uchta formula* ob'ekti mavjud. Formulani kirgizish uchun quyidagi *2-4* topshiriqlarni bajarish kerak bo'ladi.

#### **2- topshiriq:**

*Kiritilayotgan formulalar kurinishi(Стил)ni sozlang va ularning elementlarining o'lchovlarini o'rnating*.

#### **Uslubiy ko'rsatma**

*1.* Formulalar muharriri oynasini oching: *Встaвкa|Объeкт|Созdaние| Тип объeктa: Microsoft Eguation 3.0.*

2. Formulalar *Стил* ni sozlang: *Стил|Опрeдeлить.* Ochilgan *Стил* mulo-

qot oynasida o'zgaruvchilar va *bosh grek* harflari uchun *Нaклонные* ni o'r-nating. *Matrisa – vektorlar* uchun *Полужирный* ni tanlash kerak. Muloqot oynasini yoping.

3. Formula elementlari o'lchovini o'rnating: *Рaзмeр|Опрeдeлит.* Ochilgan

muloqot oynasida o'lchovlarni o'rnating:Оbычный *– 14 pt*, *Крупный инdeкс – 11 pt, Мeлкий инdeкс –9 pt, Крупный символ – 24 pt, Мeлкий символ –14 pt.*

*4.* Boshqaruv belgilarini chiqarishni o'rnating: *Вид| Покaзaт всё.*

#### **3- topshiriq:**

 $(x_1, y_1)$ formulani kiriting. Hosil qilingan formulani muharrirlash uchun *oching va verguldan keyin bo'shliq kiriting:*  $(x_1, y_1)$ .

#### **Uslubiy ko'rsatma**

1. *(x1, u1)* formulani kiriting. Yuqori indekslarni kiritish uchun *Формула panelida Шaблон вeрхных и нижных индeксов tugmachasidan foydalaning.*

2. Sichqonchani formula maydonidan tashqarida qirsillating yoki *Enter* tugmachasini bosing.

3. Formulaga sichqoncha tugmachasini ikki marta qirsillatib, muharrirlashga o'tish mumkin.

4. Formulaga verguldan keyin bo'shliq qo'ying: *(x1, u1).* Intervalni kiritish

uchun *Пробeли и многоточие* ro'yxatidan *Срeдний пробeл* shablonidan foydalaning.

#### **4-topshiriq :**

*Yuqorida berilgan ikkita qolgan formulani kiriting.*

#### **Uslubiy ko'rsatma**

1. Keyingi ikkita formulani ham xuddi shunday usulda kiriting. Formulalar muharririning *Нaстройкa* si barcha hosil qilinadigan va muharrirlanadigan formulalar uchun saqlanib turadi.  $\delta$  ni kiritish uchun *Грeчeские буквы (строчные)* ro'yxatidan foydalaning, *Моdул* ni kiritish uchun *Шaблоны скобок* ro'yxatidagi mos shablondan, *kasr va kvadrat ildizini* kiritish uchun *Шaблоны дробeй и рaдикaлов*  ro'yxatidagi shablondan foydalaning.

2. Uchinchi formulani hosil qilish ketma-ketligi quyidagicha:  $\delta = \text{ni}$ kiriting; *kasr* shablonini kiriting; *maxrajda modul* shablonini kiriting; *suratda kvadrat ildiz* shabloni; hosil qilingan shablonlarni to'ldiring.

## **5-topshiriq**

Quydagi matematik formulani **WORD** matn muxaririda tayyorlang.

1.  $\cos^2 \alpha + \sin^2 \alpha = 1$  2.  $ax^2 + bx + c = 0$  3.4 $x^3 + 5x + c = 0$ *4*.  $yx^3 + 9x^2 + 8 = 0$  5. *tg ά* + *sin ά* +  $\frac{\sqrt{2x-5}}{8}\sqrt{9x}$  6. *y*=*x* 2 + 9 *x* 3

## **6-topshiriq. Matematik formulalarni kiritish**.

1. Yangi hujjat yarating.Muharrirning oddiy ish tartibida matn terish.

2. Formulalar muharririni ishga tushiring.

3. Formulalar muharriri menyusidan foydalanib berilgan formulalarni kiriting.

4. Kiritayotgan formulalar o'lchamini matnga o'rnatilgan rasm kabi o'zgartiringn.

5. Topshiriqni papkangizda **topshiriq6** nom bilan saqlang.

$$
\frac{\partial}{\partial t} + \frac{1}{b^2} = \frac{1}{a_4} + b_x; a_y + b_y; a_z + b_z;
$$
\n
$$
Z_{\phi} = \sqrt{r_{\phi}^2 + (X_{L\phi} - X_{C\phi})^2} \frac{p}{L} - \frac{p}{L} = \frac{1}{a_4} - b_x; a_y - b_y; a_z + b_z;
$$
\n
$$
\frac{\partial}{\partial t} = \frac{1}{2}a_x; \lambda a_y; \lambda a_z; \frac{1}{3}
$$
\n
$$
\frac{\partial}{\partial t}u \in \mathcal{L} \text{ and } \mathcal{L} \text{ and } \mathcal{L
$$

#### **Grafik ob'ektlar bilan ishlash**

Hujjatga grafiklarni joylashtirish quyidagicha:

- 1) "Вставка"- "Рисунок"- "Картинки, Из файла..., Автофигура, Объект WordArt";
- 2) Qurollar panelidan → "Рисование"; "WordArt";
- 3) Funksional tugmalar yordamida: Crtl+Print Screen, Crtl+C, Crtl+Insert, Shift+Insert, Crtl+V, Kontekst menyudan Копировать, Вставить;

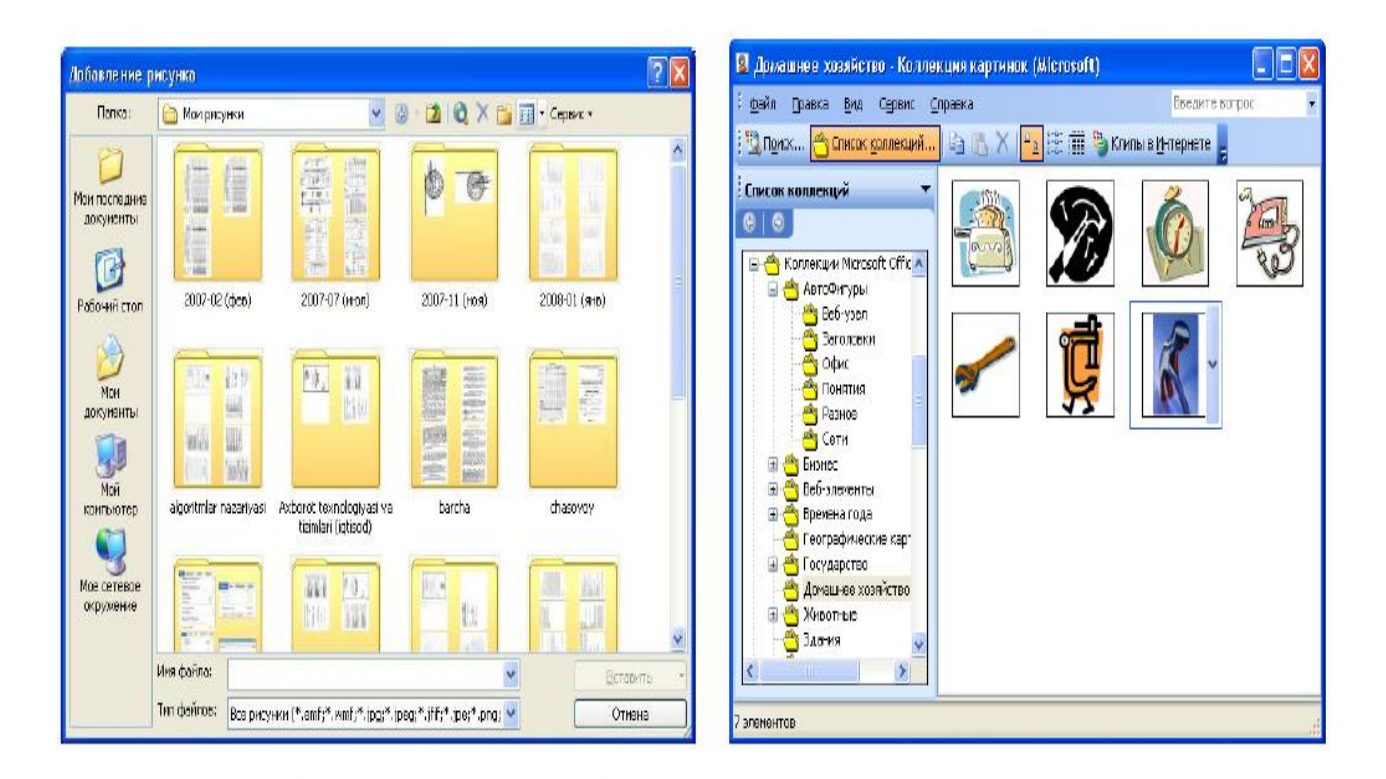

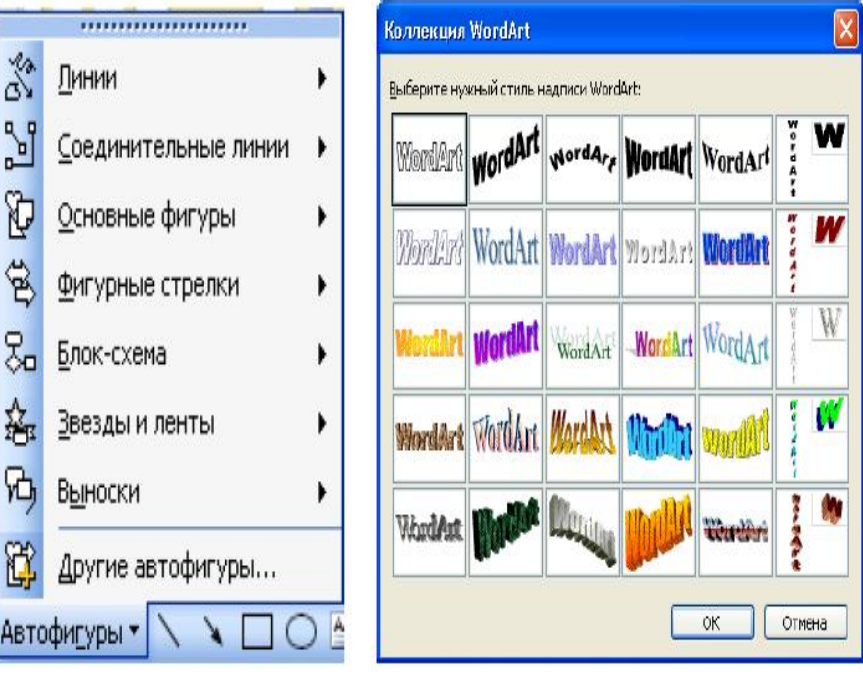

Tasvirlarni guruhlash uchun dastlab birinchi grafikni keyin Shift tugmasini bosgan holda navbatdagi tasvirlarni sichqoncha ko`rsatkichini tanlash orqali belgilab olib. Kontekstmenyu $\rightarrow \Gamma$ py $\pi$ mpobart $\rightarrow \Gamma$ py $\pi$ mpobarta orgali bajarish mumkin.

Hujjatga grafik muharriri yuklash quvidagicha:

Вид→ Панели инструментов→ Рисование;

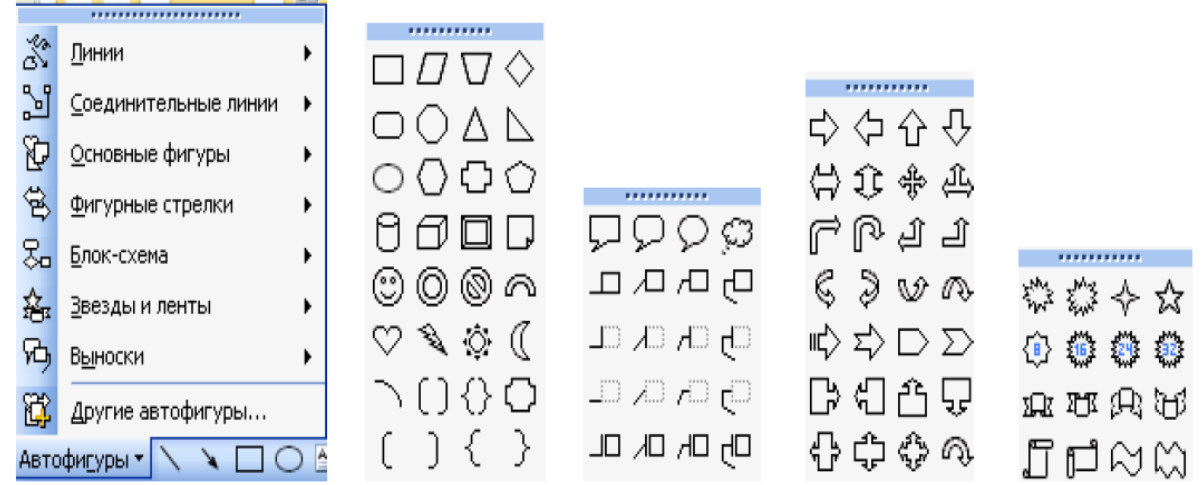

Tasvirni formatini berish uchun tasvir ustiga olib kelib o`ng tugmasini bosiladi kontektmenyu→ Формат рисунка... yoki bosh menyudan Вставка $\rightarrow$  Рисунок buyrug`i beriladi.

**7-topshiriq** Quyidagilarni bajaring:

1) **Вставка рисунка** dan foydalanib ixtiyoriy rasmni o'rnating va uning o'lchamlarini o'zgartiring?

2) **Вставка картинки, Вставка объект** laridan foydalanib, kartina va obyektlarni o'rnating?

3) «*Referat, kurs ishi, malakaviy bitiruv ishi*» so'zlarini Word Art obyektlari ko'rinishlarida hosil qiling?

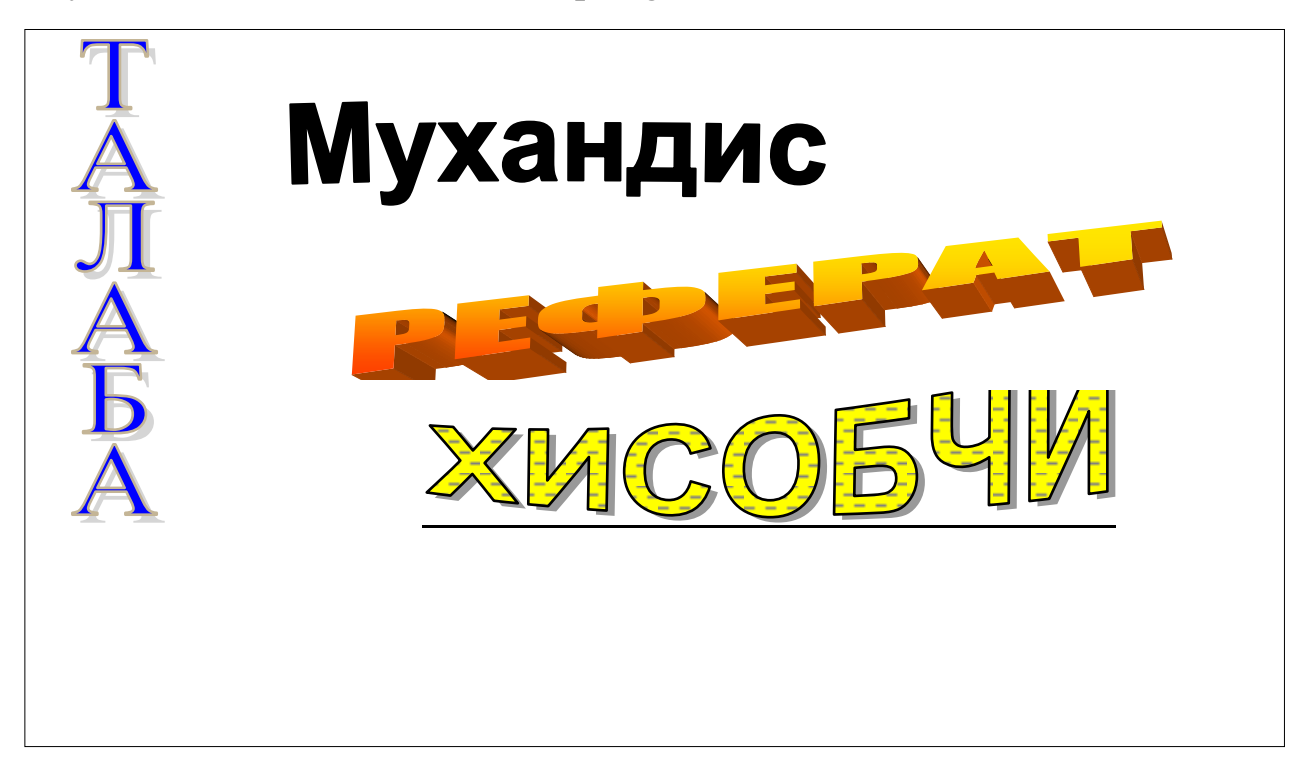

# **Mustaqil topshiriqlar**

# **Hujjatga rasm o'rnatish** *.*

1. Microsoft offise rasmlari kolleksiyasidagi yil fasillari, uy ishlari, san'at, fan va sog'liqni saqlash sahifalariga oid rasmlarni ekranga chaqirib ko'ring.

2. Microsoft offise rasmlari kolleksiyasidagi rasmlar ro'yxatining oldida plyus belgisi bo'lganlarini va shunday belgi bo'lmaganlarini chertib ko'ring hamda natijalarni tahlil qiling.

3. O'zingiz yaratgan hujjatingizga mos bo'lgan ikkita rasmni Microsoft offise rasmlari kolleksiyasidan olib joylashtiring.

4. Kompyuteringiz xotirasida qanday rasmli fayllar borligini aniqlang va ulardan birortasini hujjatingizga o'rnatib ko'ring.

5. Hujjatingizga o'rnatilgan rasmning o'lchamlari va o'rnini o'zgartirib ko'ring.

6. Hujjatingiz uchun yangi o'zingizga ma'qul bo'lgan fon tanlang va uni o'rnating.

7. Excel elektron jadvalining grafik obyektlari va ulardan foydalanishdagi farqlarni tushuntiring.

# *WordArt obyektlaridan foydalanish*

1. WordArt obyektlaridan foydalanib, hujjatingiz sarlavhasini har xil ko'rinishlarda ifodalang.

2. Hujjatingizga biror rasmni o'rnatib, uning ochiq joyiga nomini o'rnating.

3. WordArt uskunalari guruhdagi har bir uskunaning vazifasini tushuntiring.

4. m – rasmdagi jadvalning 3 – satridagi ma'lumotlarni WordArt obyektlari sifatida vertikal yo'nalishda yozing.

# *Avtofiguradan foydalanish (topshiriq)*

1. Avtofiguralardan foydalanib kvadrat tenglamani yechish algoritmini blok – sxema ko'rinishda ifodalang.

2. <sup>1</sup> *n* - rasmdagi avtofigurani boshqasi bilan almashtiring.

3. Hujjatingizdagi matnning birinchi harfini katta o'lchamli harf bilan almashtiring.

4. Hujjatingizda matn hosil qilib, unga «O'zbekiston Respublikasi» yozuvini o'rnating.

5. Avtofiguralarni Excel menyusidan yuklang.

6. Excel ning grafik obyektlaridan foydalang, O'zbekiston respublikasi bayrog'ini hosil qiling?

7. Trigonometriyaning asosiy formulalarini Excel ning grafik obyektlari yozib chiqing.

8. 8 – sinf geometriya kitobi jildi sizningcha qanday bo'lsa maqsadga muvofiq bo'ladi. O'sha jildni hosil qiling.

9. Hujjatingizdagi grafik obyektlardan ba'zilarini olib qo'ying va qayta o'rnating.

10. Quyidagi figuralarni hosil qiling. (Yozuvni strelkalar, chiziqlar).

## *Grafik obyektlarni formatlash. .*

1. Grafik obyektlarni formatlashga mo'ljallangan muloqot darajasini ikkita usul bilan ekranga yuklang.

2. Mavjud grafik obyektning chegara chiziqlari va rangini o'zgartiring.

3. Shunday ish tutingki, natijada "Формат" menyusida "Рисунок" nomli band bo'lsin.

#### *Hujjatni chop etish.*

1. Hujjatingizni chop etishdan oldin uchun sahifalari parametrlarini o'zingizga ma'qul tarzda tanlab oling.

2. Hujjatingizni chop etish uchun printer tanlang.

3. Hujjatingizning to'rtinchi sahifasidan oltinchi sahifasigacha bo'lgan qismini ikki nusxada chop etishga tayyorlang.

4. Hujjatingiz joriy varag'ining barcha sahifalarini bir nusxada chop etishga tayyorlang. Bunda sahifalarni nomerlash 4 raqamidan boshlansin.

5. Hujjatingizning faqat 10 sahifasini bir nusxada sahifa bo'ylab chop etishga tayyorlang.

6. Hujjatingizning faqat belgilangan sahifasini to'rt nusxada chop etishga tayyorlang.

7. Hujjatingizning faqat belgilangan varaqlarini ikki nusxada chop etishga tayyorlang.

8. Hujjatingizni to'liq bir nusxada chop etishga tayyorlang.

## *Sahifa kolontitullarini yaratish .*

1. "Verxniy kolontitul" yoki "nijniy kolontitul" nomli muloqot darchasidagi uskuna ko'rinishdagi tugmachalar vazifalarini tushuntiring. 2. Hujjatingizning sahifalari uchun yuqori kolontitullar yarating. Unda sizning tug'ilgan yilingiz, sahifa nomdan va ismingiz o'z aksini topsin. 3. Hujjatingizning sahifalari uchun quyi kolontitullar yarating. Unda o'zingizning maxsus kodingiz, joriy vaqt va fayl nomi o'z aksini topsin. 4. Hujjatingizning sahifalari uchun yuqori va quyi kolontitullar yarating. Bunda yuqori kolontitulda sahifa nomeri, quyi kolontitulda varaq nomeri

o'z aksini topsin.

### *Sahifa parametrlari .*

1. Shunday sarlavha tanlanki, u hujjatingizning barcha sahifalarida chop etilsin.

2. Hujjatingizni jadval chiziqlari bilan va chiziqlarisiz chop etishga tayyorlab umumiy ko'rinishni oldindan ko'rib oling.

3. Hujjatingizning ma'lum qismlarinigina chop etishga tayyorlang va bu qismlar qanday ko'rinishd chop etishishni oldindan ko'rib oling.

4. Hujjatingizning joriy varag'ini sahifalarga ajratib, ushbu sahifalarni chop etish yo'nalishishni tanlang.

5. Hujjatingizning kerakli parametrlarini joriy qilib, uni oq-qora rangli printerda chop etishga tayyorlang.

6. Hujjatingizni varaq ustun va satrlarining nomlari bilan qo'yib chop etishga tayyorlang.

#### **Giperilova**

1. Hujjatlaringizning biror katakchasiga «Мои документы» katalogidagi ixtiyoriy faylga giperssыka o'rnating.

2. Hujjatingizning biror katakchasiga Microsoft offise rasmlari kolleksiyasidagi biror rasmlar guruhiga giperssыka o'rnating.

3. Giperilova o'rnatilgan biror katakchani belgilang.

4. Yaratayotgan yangi hujjatingizga giperssыka o'rnatib, uni joriy diskdan boshqa diskga yozib qo'ying.

5. Yaratayotgan yangi hujjatingizga shunday giperssыka yaratinki;

a) yangi hujjat giperssыka yaratilgandan keyin ochilsing;

b) yangi hujjat giperssыka yaratayotganda olinsin.

6. Joriy katalogdagi biror faylga boshqa faylning biror qismi uchun giperssыka o'rnating.

7. Hujjatingizni olti qismga bo'lib, ularning har biriga alohida nom bering va haqiqatdan o'sha qismlarga nom berilganligini tekshiring.

8. Yaratayotgan yangi hujjatingizning biror katakchasiga internetdan biror sahifa uchun giperssыka o'rnating.

9. Kompyuteringizdagi faylga mavjud veb-sahifaning biror qismi uchun giperssыka o'rnating.

10. Hujjatingizning bir nechta katakchalari yoki rasmlariga o'rnatilgan giperssыkalarni o'chirib yuboring.

11. Uch karra ichma – ich joylashgan giperssыkalar yaratib ko'ring.

### **Nazorat uchun savollar**

1. Hujjatni tasvirlash masshtabi qanday o'zgartiriladi?

2. Chaqirilayotgan hujjat formatini tanlash imkoniyatiga qanday erishish mumkin?

3. Tez ochish uchun mo'ljallangan ro'yxatda hujjatlar sonini qanday o'zgartirish mumkin?

4. Fayllarni tez saqlash funksiyasi nima uchun mo'ljallangan?

5. **Автосохранение** parametrlari qanday sozlanadi?

6. **MS Word** da yangi hujjat qanday yaratiladi?

7. **MS Word** da hujjat qog'ozi o'lchovi va mo'ljali qanday sozlanadi?

8. Hujjat maydoni o'lchovlari qanday sozlanadi ?

9. Шрифт o'lchovi qanday o'rnatiladi?

10. Maydonga nisbatan abzas qanday joylashtiriladi?

11. Abzasni to'g'rilashni qaysi parametrlarini bilasiz?

12. Satrlararo interval qanday o'zgartiriladi?

13. Dastlabki ko'rib chiqish rejimida hujjatni qanday ko'rib chiqish mumkin?

14. Mavjud hujjat asosida qanday qilib shablon yaratiladi?

- 15. Hujjat nomini qanday o'zgartirish?
- 16. Hujjat qanday raqamlanadi?
- 17. **Колонтитул** qanday muharrirlanadi?
- 18. Hujjatni bo'limlarga qanday bo'lish mumkin?

19. Ikki bo'limni qanday birlashtirish mumkin?

20. Raqamlangan ro'yxat qanday yaratiladi?

21. Markirlangan ro'yxat qanday yaratiladi?

22. Ro'yxat yaratishni qanday avtomatlashtirish mumkin?

23. Matn kolonka ko'rinishida qanday formatlanadi?

24. Kolonkaning kengligi va kolonkalar orasidagi oraliqni qanday o'zgartirish mumkin.

25. Jadval yaratishning qanday usullarini bilasiz?

26. Yacheyka, bir nechta yacheykani va satrni qanday ajratish mumkin?

27. Yacheykani qanday bo'lish mumkin?

28. Bitta satrda yoki ustunda joylashgan yacheykalarni qanday birlashtirish mumkin?

29. Satr balandligini, ustun kengligini qanday o'zgartirish mumkin?

30. **Таблица, yacheyka, yacheykalar** guruhi chiziqlari ko'rinishini qanday o'zgartirish mumkin?

31. Jadvalga satrni qanday qo'shish va o'chirish mumkin?

32. **Vositalar** paneliga **Рeдaктор формул** tugmachasini qanday qo'shish mumkin?

33. **Word** hujjatiga formulalar o'rnatishning qanday usullarini bilasiz?

34. Formulada belgilar ko'rinishi va o'lchovini qanday sozlash mumkin?

35. Formulaga qanday qilib **probel (bo'sh joy)** qo'yish va formulani qanday muharrirlash mumkin?

36. **Kasr, matrisa** qanday ketma- ketlikda hosil qilinadi?

37. **Word** hujjatiga fayldan rasm qanday o'rnatiladi?

- **38.** Qo'yilayotgan Оbyeкт turi qanday o'zgartiriladi:**qo'llaniluvchi, bog'laniluvchi, qo'llanuvchi va bog'lanuvchi.**
- 39. **Qo'llanilgan, bog'langan** Оbyeктlarning imkoniyatlari nimadan iborat?
- 40. Hujjat mavjud aloqani qanday yangilash mumkin?
- 41. Makros nima?
- 42. Yangi makros qanday hosil qilinadi?
- 43. Makrosni faollashtirishning qanday usullari bor?

#### **II-bob. MS Excel dasturida ishlash asoslari**

#### **1-mavzu : Excel dasturida ma'lumotlar bilan ishlash**. **Excel dasturini ishga tushirish:**

- 1. Пуск → Программы → Microsof Office → Microsoft Excel;
- 
- Office\OFFICE11\EXCEL.EXE;
- 4. Masalalar paneli→ <u>Напред</u> belgisi yoki Пуск→Выполнить→ Excel→ОК;
- 5. Qidirish ayli orqali;
- 6. Funksional tugmalar yordamida.

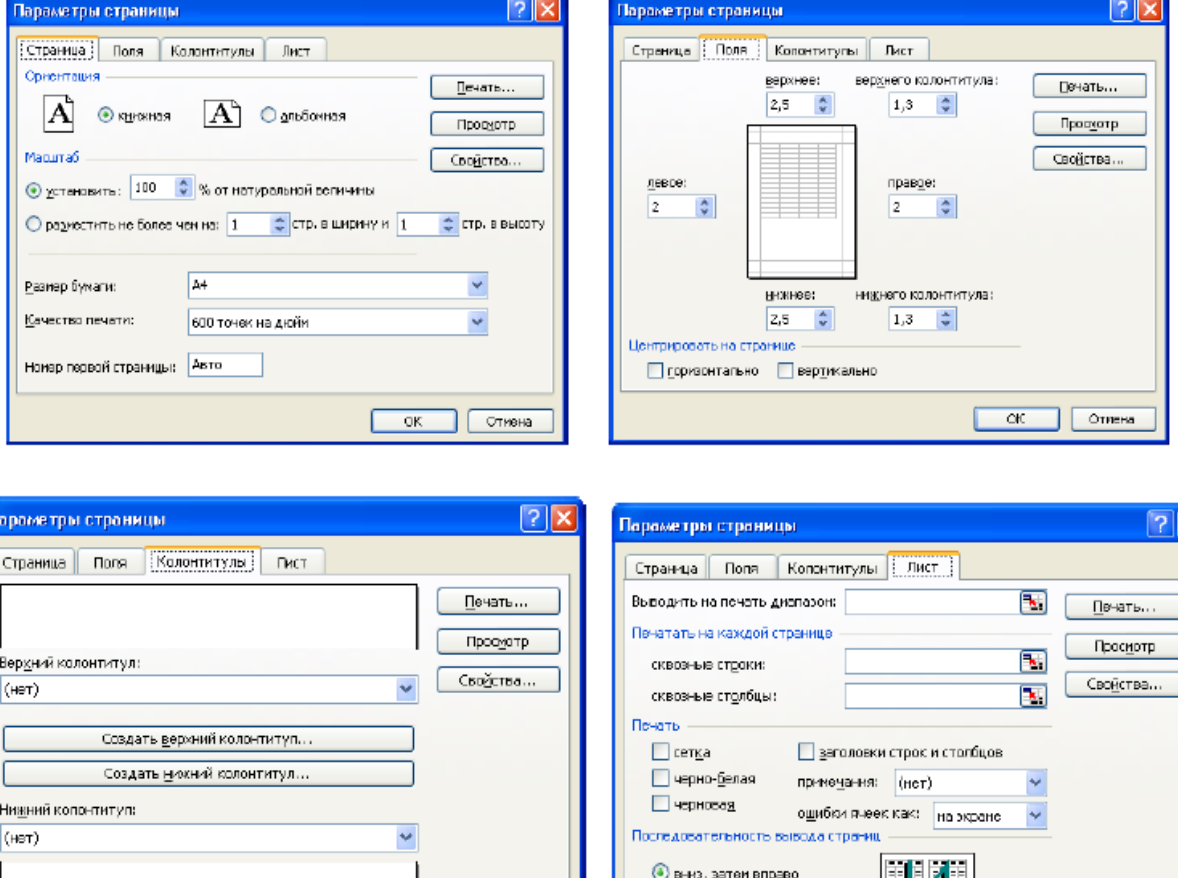

 $-$  CK

Отиена

圖石詞

 $\overline{\phantom{a}}$  ok

Стиена

О вправо, затем вниз

# **Asosiy parametrlari:**

Katakchalarni birlashtirish uchun **Форматирование** qurollar panelidan  $\mathbb{E}$  tugma orgali: Ustun va satrlarni kengaytirish uchun

- 1) "Формат"→ "Строки→Высота, Столбец→Ширина";
- 2) Sichqoncha yordamida;

Katakchani formatini o'zgartirish uchun

- 1) "Формат" $\rightarrow$  "Ячейки.."
- 2) Kontekst menyu $\rightarrow$  "Формат ячейк";
- 3) Klaviaturadan Ctrl+1:

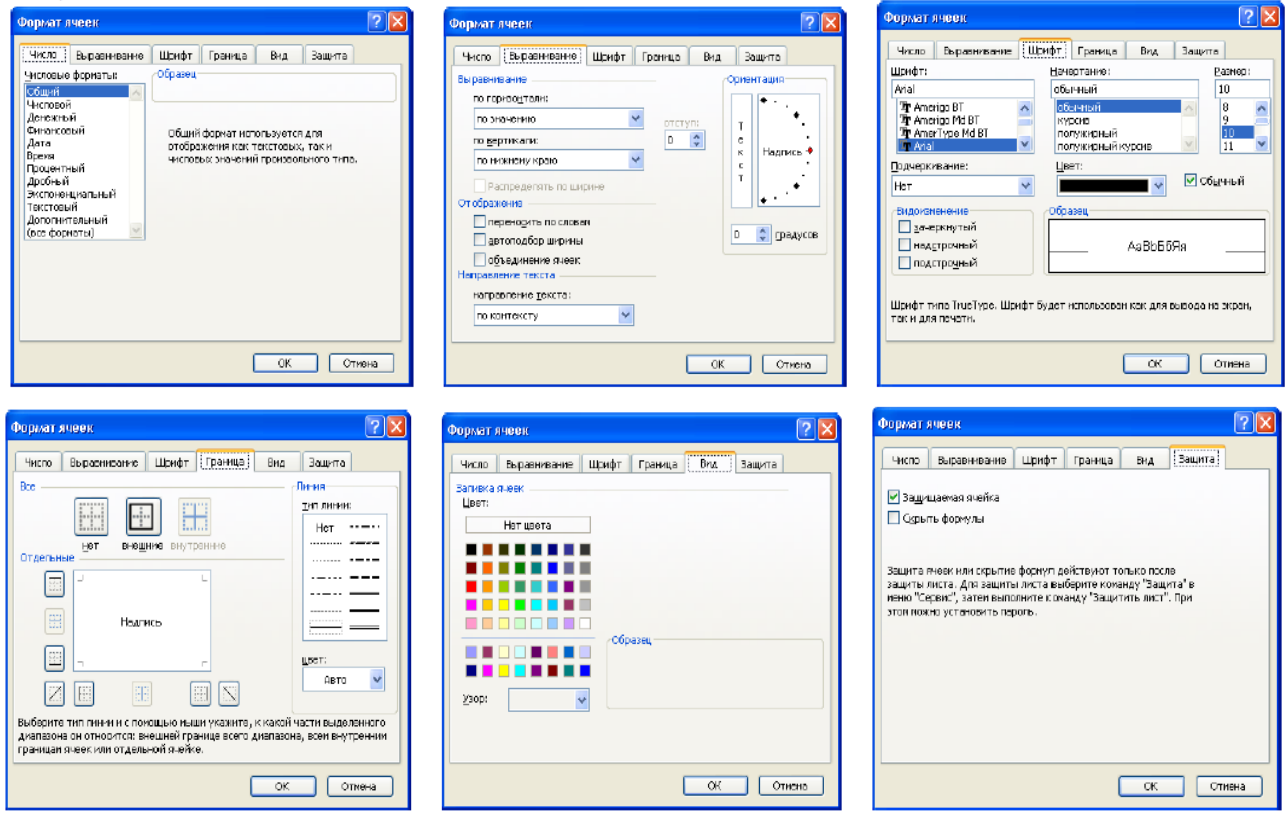

## **1-topshiriq**

1. **Пуск→Все программы→Microsoft Office→Microsoft Excel** bandlarini tanlang.

2. A ustuni 1 qatordagi yacheykaga biror so'z kiriting va Enter tugmasini bosing.

3. Sichqoncha kursorini yana A1 yacheykasi ustiga olib kelib chap tugmasini bir marta bosing.

4. Sichqoncha kursorini formulalar qatorida bir marta bosing. So'zni tahrirlang va Enter tugmasini bosing.

5. 3 qadamni qaytaring. Yacheykaning ustida sichqonchaning chap tugmasini ikki marta bosing. Yacheykada matn kursori paydo bo'ladi.

6. Matnni tahrirlang va yana Enter tugmasini bosing.

7. Sichqoncha kursorini V ustunining nomi ustiga olib keling va chap tugmasini bir marta bosing. Ustun belgilanadi.

8. Sichqoncha kursorini 2-qatorning nomi ustiga olib keling va chap tugmasini bir marta bosing. Qator belgilanadi.

9. Sichqoncha kursorini A ustun nomining chap tomonida joylashgan tugma (rasmdagi 1 tugma) ustiga olib keling va chap tugmasini bir marta bosing. Butun varaq belgilanadi.

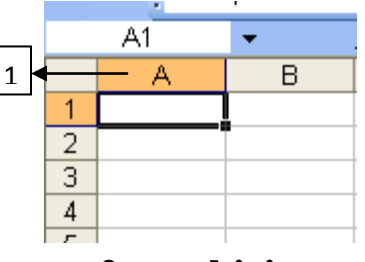

**2-topshiriq**

a) C3 yacheykani joriy qiling. Formulalar satrida yacheyka adresi qanday o'zgarishiini kuzating..

b) Vertikal aylantirish lineykasi yordamida jadvalning 50-satrini joriy qiling.

c) Gorizontal aylantirish lineykasi yordamida jadvalning AD ustunini joriy qiling

d) A10 yacheykaga o'zingizni ism va familiyangizni yozing.

e) A11 yacheykaga 256,7 sononi kiritng.

f) A12 yachekaga =5+10+4 ifodani kiriting va **[Enter]** tugmachsini bosing.

g) A11 yacheykadagii sonni 408,2 soniga o'zgartiring.

## **3-topshiriq**

1. B ustuniga 5 ta familiya kiriting.

2. Ro'yxatni belgilang va asboblar panelidagi  $\frac{1}{2}$  tugmasini (yoki menyudan

**«Данные→Сортировка»** bandini tanlang) bosing. Bunda ro'yxat alfavit

bo'yicha tartiblanib qoladi.

3. Bitta ustunga 5-6 ta sonlarni kiriting va yana 2 banddagi amallarni qaytaring.

4. Sichqoncha kursorini ustun nomlari chegarasiga olib keling, uning ko'rinishi holiga o'tadi. Shu vaqtda sichqonchaning chap tugmasini ikki marta bosing. Ustun kengligi ustundagi berilganlarning eng uzun so'z kengligiga mos ravishda kengayadi.(1,2 rasmlar)

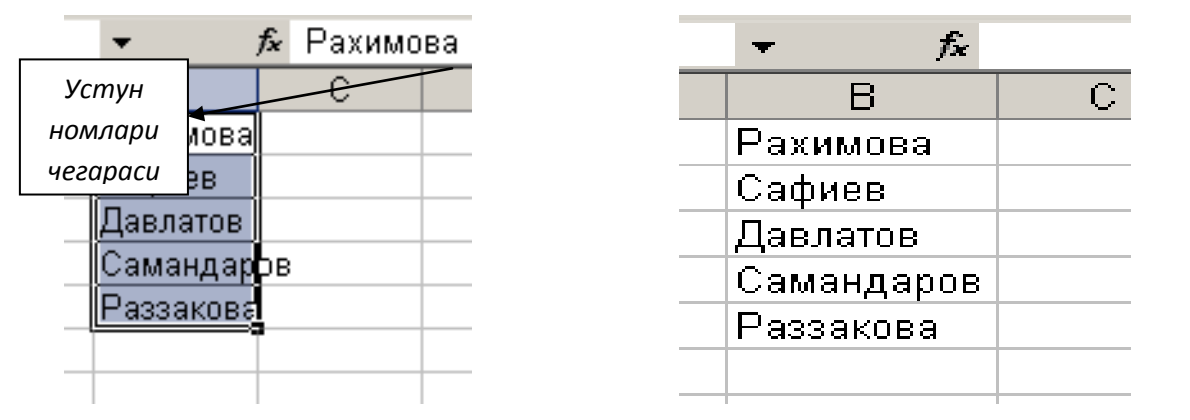

*1-расм. Устун кенглиги тўғ риланмаган, 2- расм. Устун кенглиги* 

#### **4-topshiriq**

a) Ixtiyoriy yacheykaga ber nechta so'z kiritng va **«Enter»**  tugmachasini bosing. Nima hosil bo'lganini tushuntiring? Yacheykadagi matn avtomatik ravishda **"Дата"** turiga aylandi. Yacheykada **"Текст"** turini aniqlash uchun **Формат→ Ячейка** buyrug'ini bajaring, bu yacheykaga ixtiyoriy belgilar ketma-ketligini kiritish imkonini beradi.

b) Ixtiyoriy uchta yacheykani ajratng. Yacheykani punktirli chiziq, ko'k rang ga o'tkazing. Yacheyka fonini sariq rang bilan bo'yang.

c) Yacheykaga ixtiyriy so'zni kiriting. **Формат→Ячейка→Граница** tartibda matnni 45 gradus burchak bo'yicha joylashtiring.

- d) Yaratilgan jadvalga ikkita bo'sh satr qo'shing.
- e) Birinchi va ikkinchi ustunlar orasiga yangi ustun qo'shing.
- f) Yaratilgan jadvalga 14 o'lchovli shriftda sarlavha yozing.

**2-mavzu: Excel dasturida formulalar bilan ishlash 1-topshiriq**

|             | A         | B           | $\mathbf C$ |          | E        |                    |  |  |  |  |  |
|-------------|-----------|-------------|-------------|----------|----------|--------------------|--|--|--|--|--|
|             | Familiya  | 1 chorak    | 2 chorak    | 3 chorak | 4 chorak | Yillik             |  |  |  |  |  |
| $\mathbf 2$ | Xaydarov  |             |             | 3        |          | $=(B2 + C2 + D2 +$ |  |  |  |  |  |
|             |           |             |             |          |          | E2)/4              |  |  |  |  |  |
| 3           | Samadov   | $\mathbf 2$ | 3           |          | 3        |                    |  |  |  |  |  |
|             | Raximov   |             |             |          |          |                    |  |  |  |  |  |
|             | Fayziyeva |             |             |          |          |                    |  |  |  |  |  |

1. Yacheykalarga namunadagi ma'lumotlarni kiriting.

**2.** F ustuniga esa yillikni hisoblash formulasi kiriting va Enter tugmasini bosing, bunda yacheykada formula o'rniga natijaviy son ko'rinadi. Yacheykaga formula kiritishdan oldin **«=»** belgisini kiritish yodingizdan chiqmasin. Xuddi namunadagidek.

3. Bu formulani qolgan qatorlarga formula ko'chirish belgisi yordamida ko'chirib o'tkazamiz **.** Buning uchun kursorni formula yozilgan yacheykaga qo'yasiz.

4. 1 raqamli belgiga (rasmga qarang) sichqoncha kursorini yaqinlashtirasiz. Bunda kursorning k $\Box$ inish $\downarrow$  dan ga o'zgaradi. Endi sichqonchaning chap tugmasini bosib turgan holda pastga qarab harakatlantirasiz.

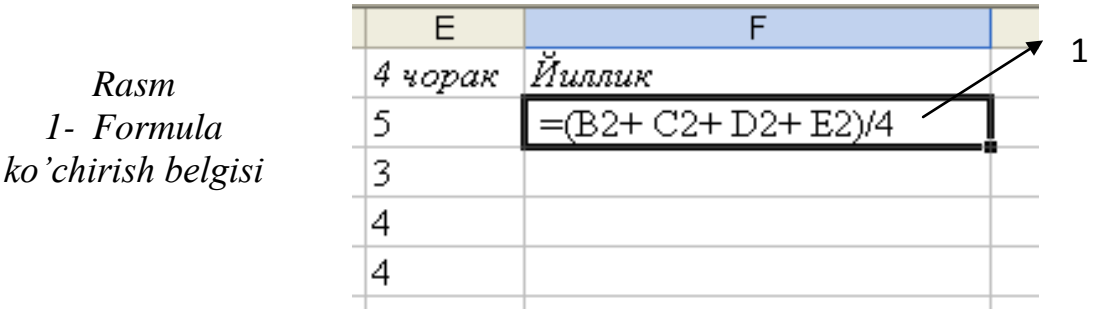

## **2-topshiriq**

Excel dasturi yordamida quyidagi jadval tayyorlansin. Natija va diagramma ko'rinishida chop qilish qurilmasiga chiqarilsin.

| $N_2$          | <b>Boriladigan</b> | Yoʻl  | <b>Kunlar</b> | <b>Kunlik</b> | <b>Kishilar</b> | Jami    |
|----------------|--------------------|-------|---------------|---------------|-----------------|---------|
|                | joy                | haqi  | soni          | harajat       | soni            | harajat |
| 1              | Toshkent           | 800   | 5             | 150           | 4               |         |
| 2              | <b>Buxoro</b>      | 860   | 4             | 150           | 5               |         |
| 3              | Kiyev              | 18600 | 12            | 480           | 4               |         |
| $\overline{4}$ | Moskva             | 17800 | 10            | 510           | 6               |         |
| 5              | London             | 85000 | 15            | 1050          | 4               |         |

**Korxonaning хizmat safari harajatlari**
Mazkur masala uchun "Jami harajat" bandi quyidagi formula yordamida hisoblanadi:

*"Jami harajat" = (2\* "yo'l narxi" + "Kunlar soni" \* "Kunlik harajat") \* "Kishilar soni"*

## **3-topshiriq**

Tashkilot bo'limlarida hizmat safari harajatlari hisobi (ming so'm hisobida)

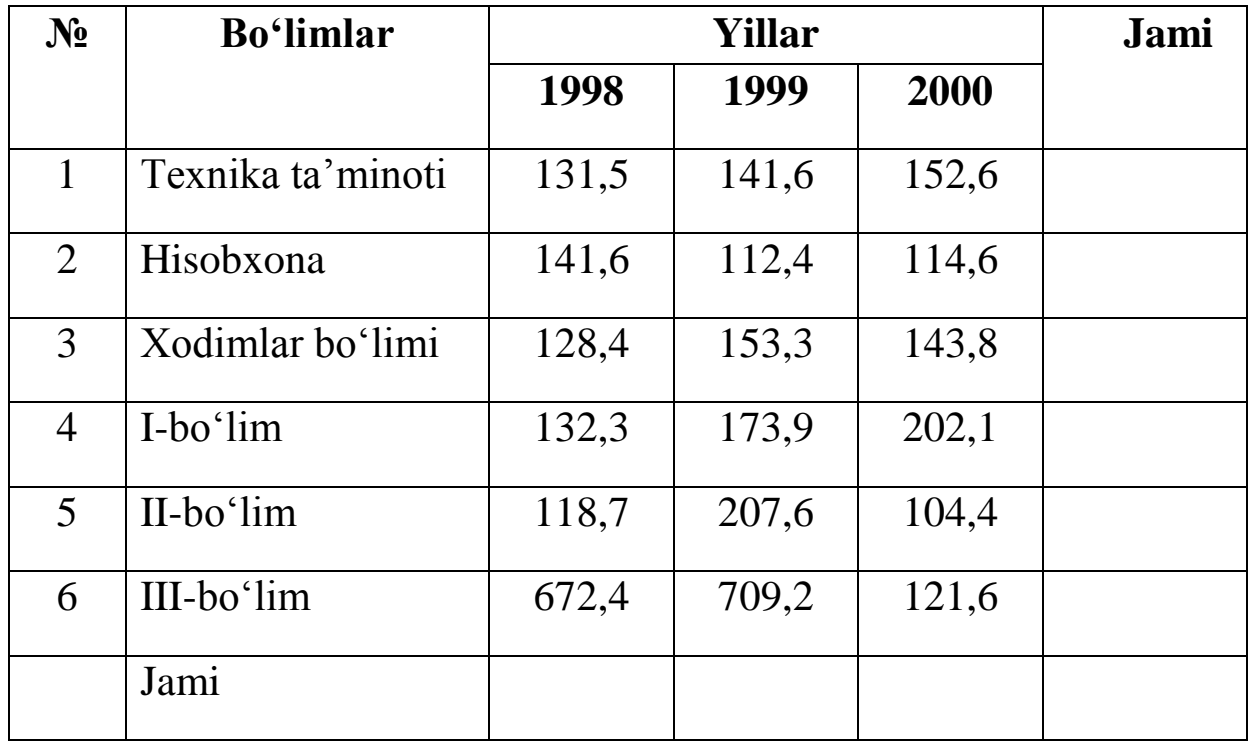

### **4-topshiriq**

Tashkilot bo'limlarida hizmat safari harajatlari hisobi (ming so'm hisobida)

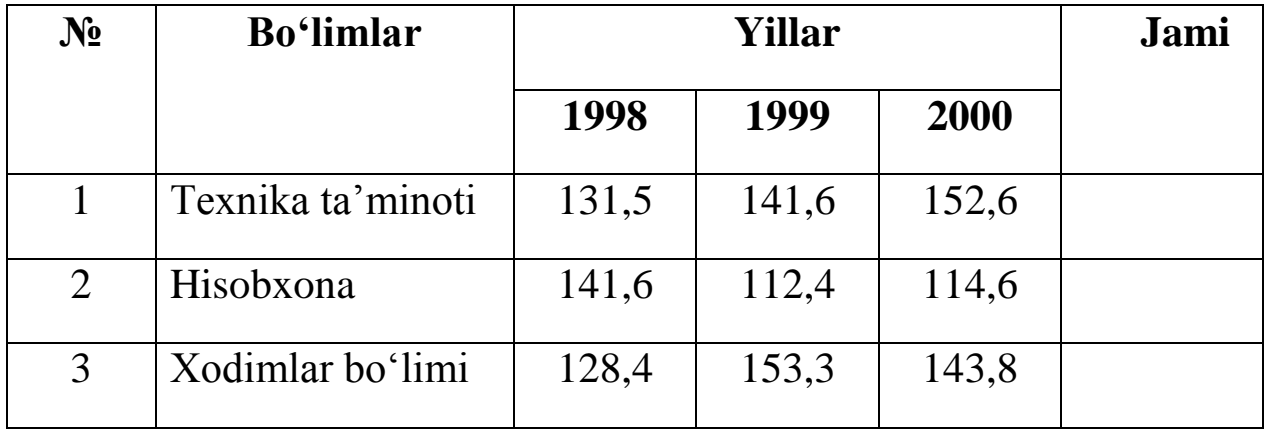

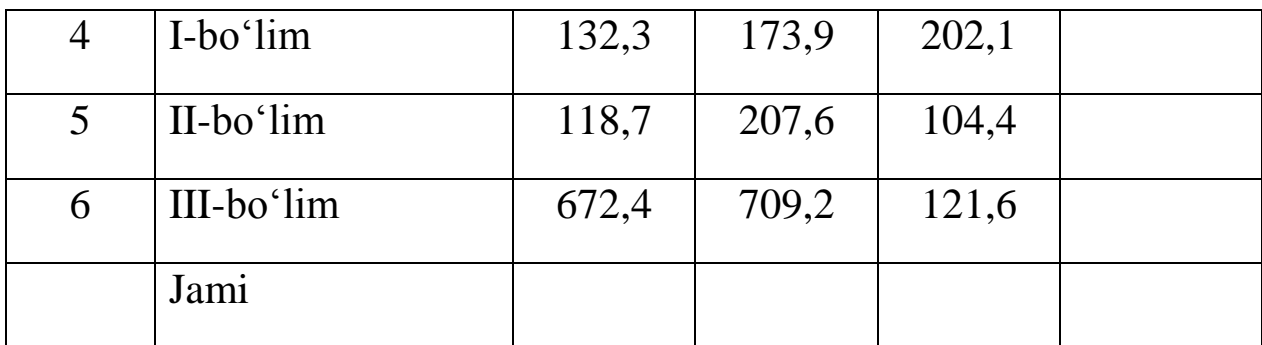

Tashkilot bo'limlarida xizmat safari harajatlarining oshishi (ming so'm hisobida)

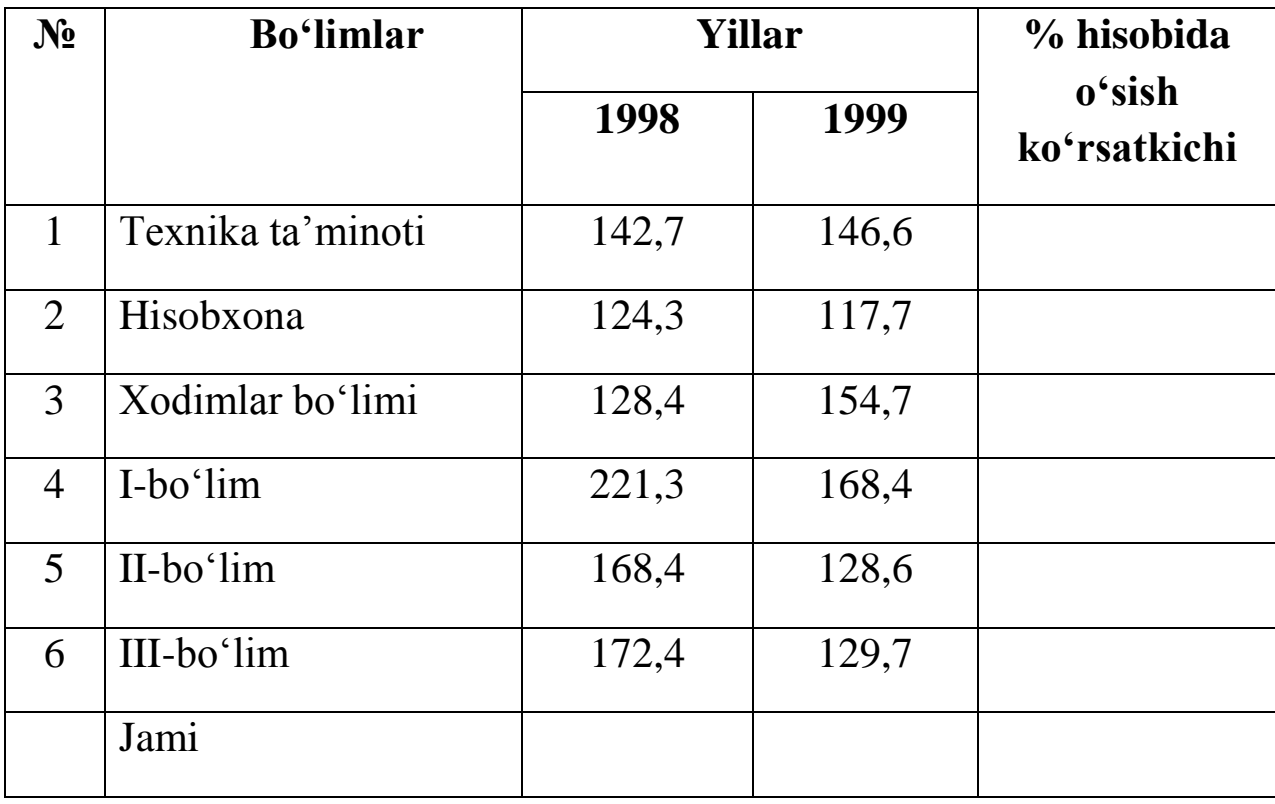

# **6-topshiriq**

Tashkilot xodimlari ish haqidan soliq ajratish hisobi (so'm hisobida)

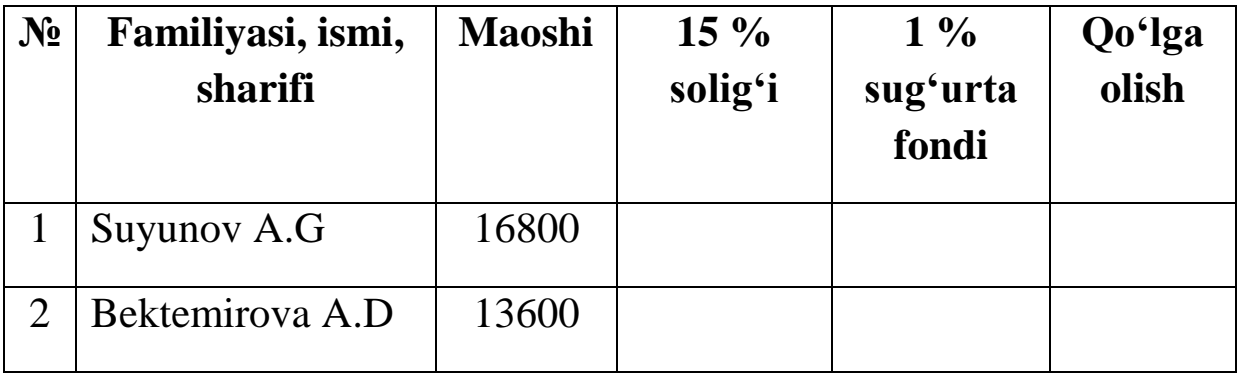

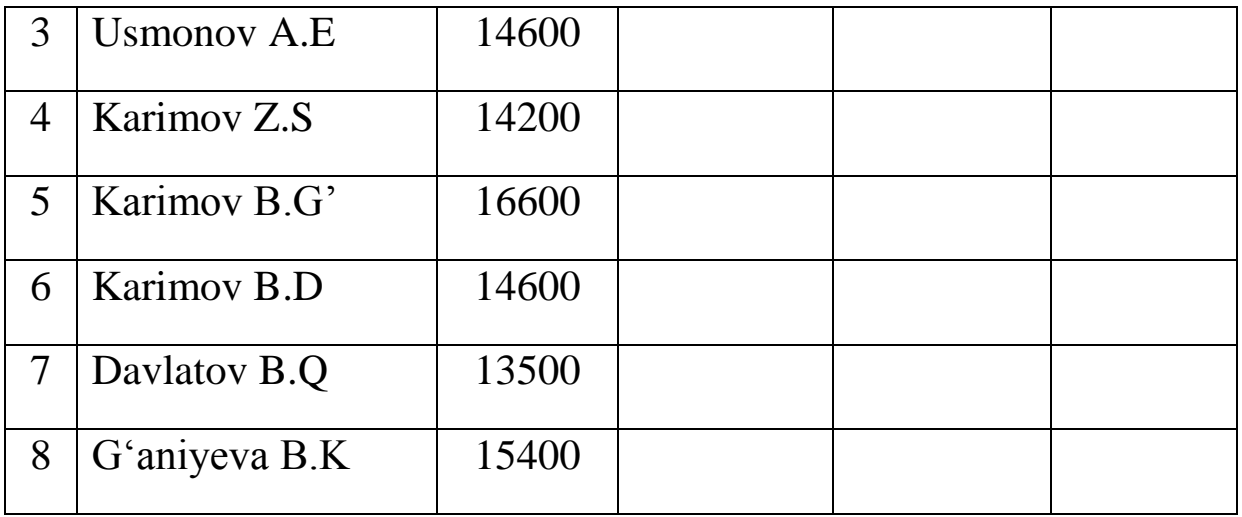

Tashkilot "oldi-berdi" operatsiyalaridan soliq ajratish hisobi (so'm hisobida)

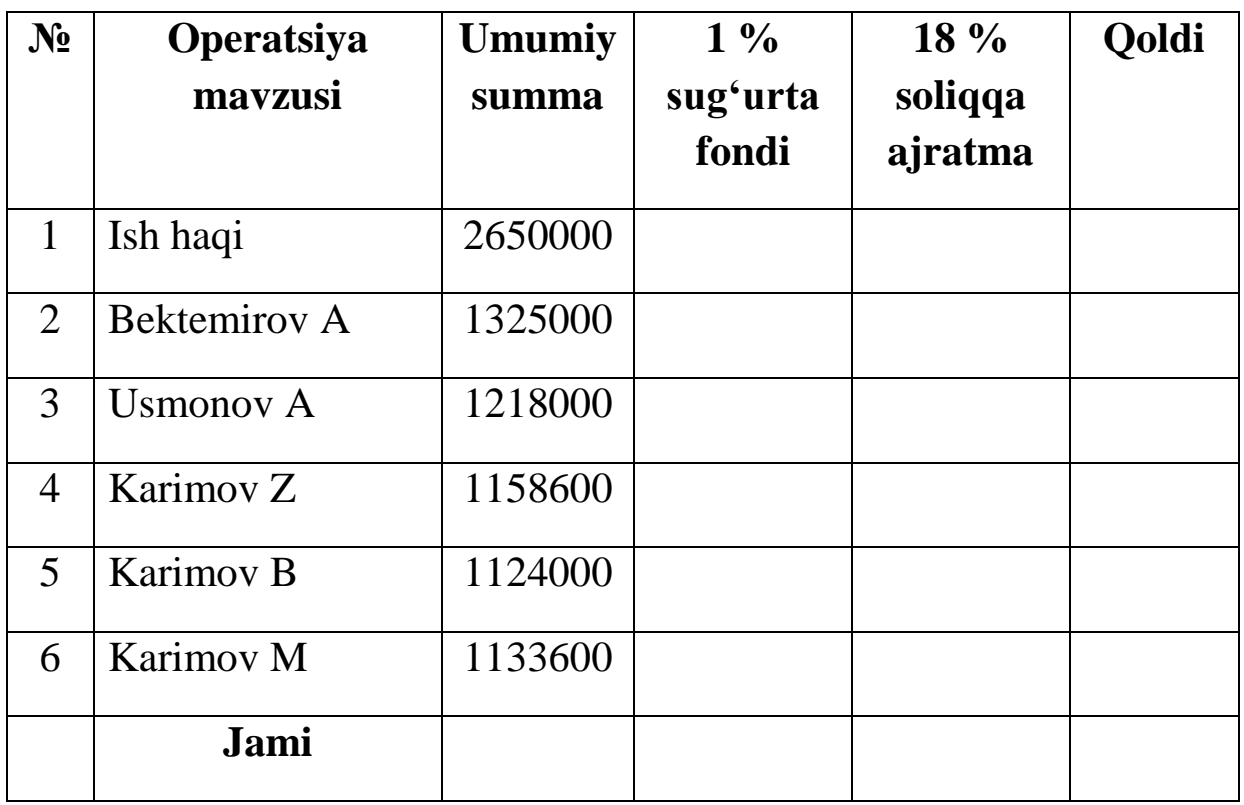

# **8-topshiriq**

Uy-joy qurilish tashkilotining mahsulot tannarxini aniqlash (ming so'm hisobida)

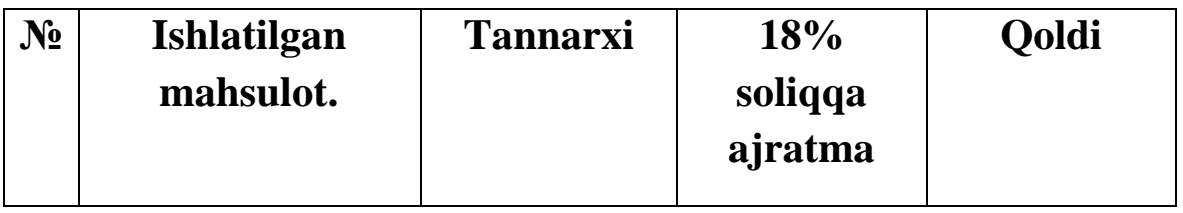

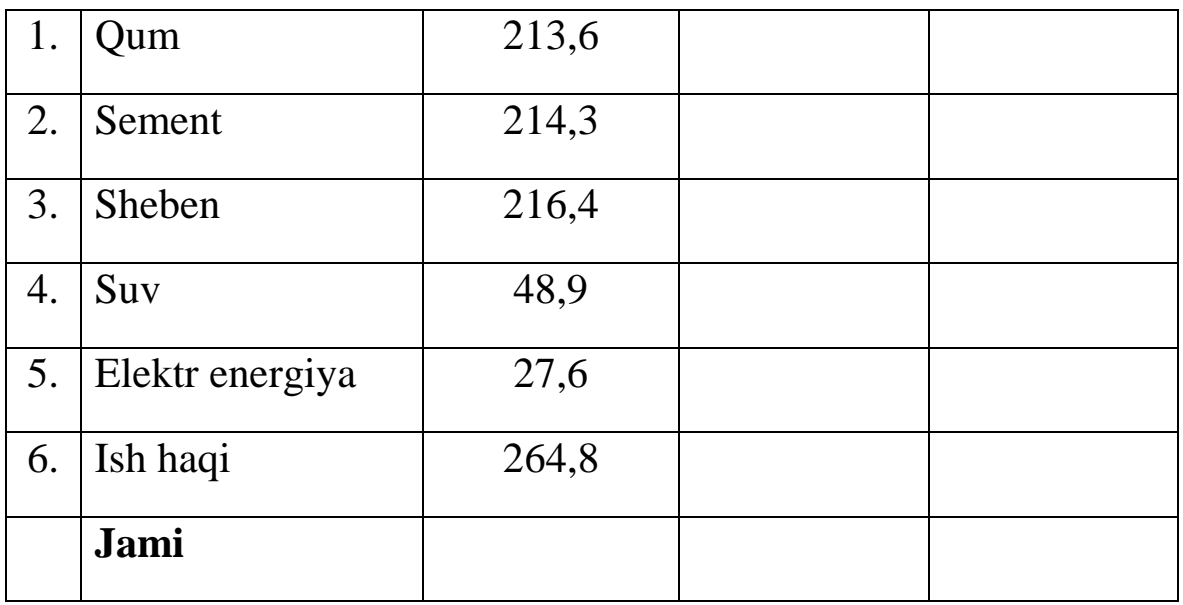

Korxona mahsulotidan olinadigan soliq hisobi (so'm hisobida)

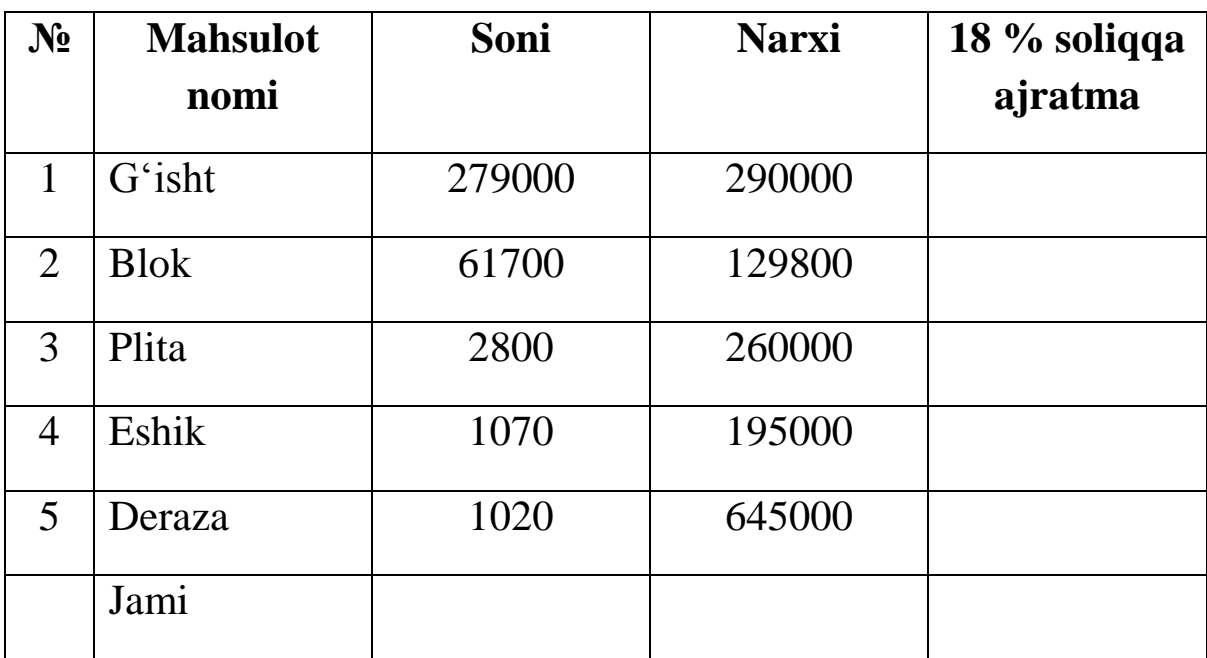

## **10-topshiriq**

Jismoniy shaxslarning jamg'arma bankiga qo'ygan summasidan olgan foyda hisobi (so'm hisobida)

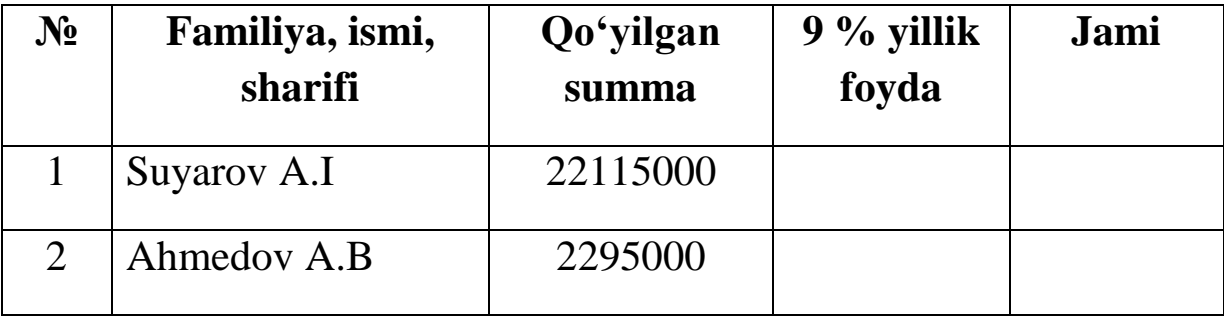

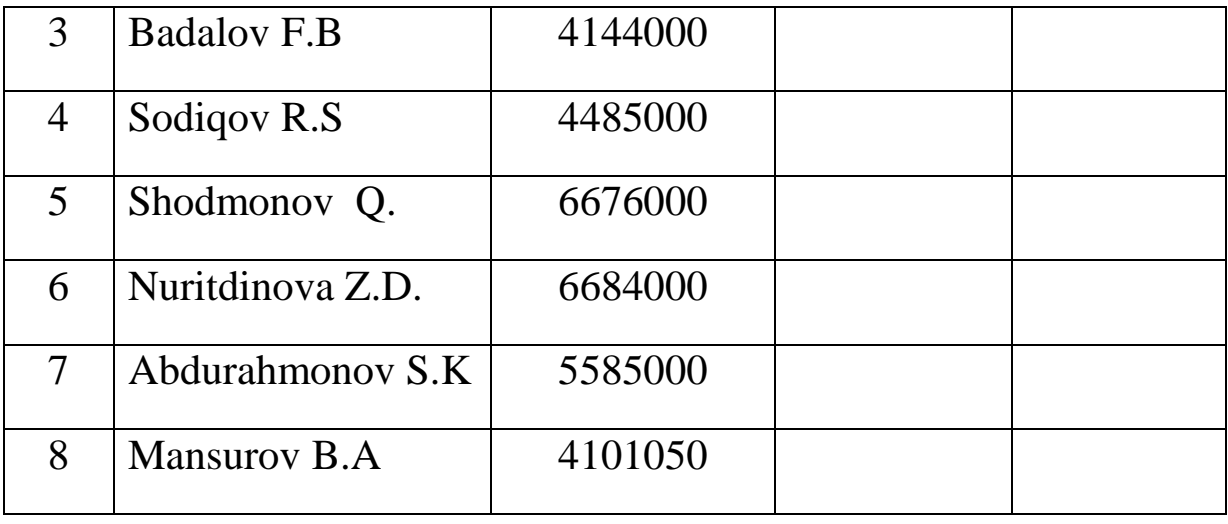

"Informatika" kafedrasi o'qituvchilari 2018/2019 o'quv yili yuklamasini bajarish

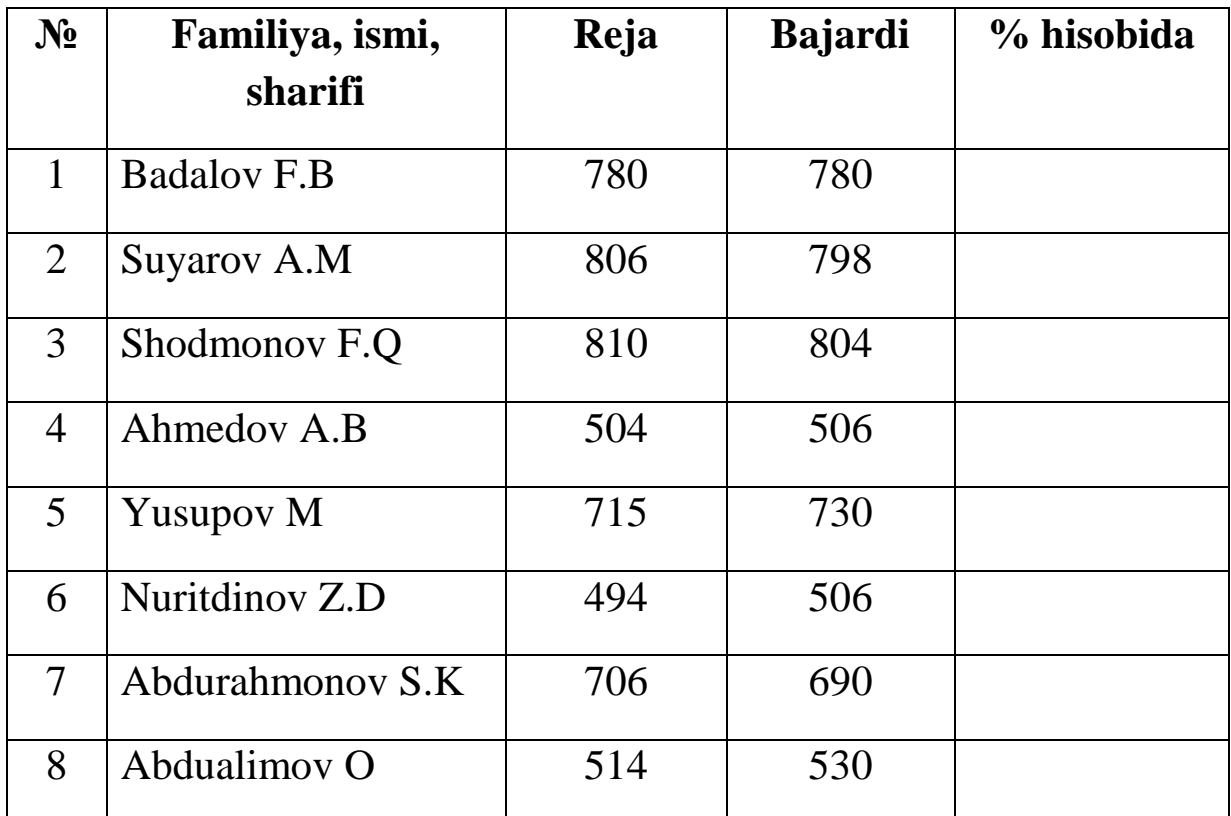

**3-mavzu: Excelda funksiya va diagrammalar bilan ishlash**

Funksivalardan fovdalanish uchun

- 1) "Вставка"→ "Функция...";
- 2) Qurollar paneli $\rightarrow f_{\rm x}$ :

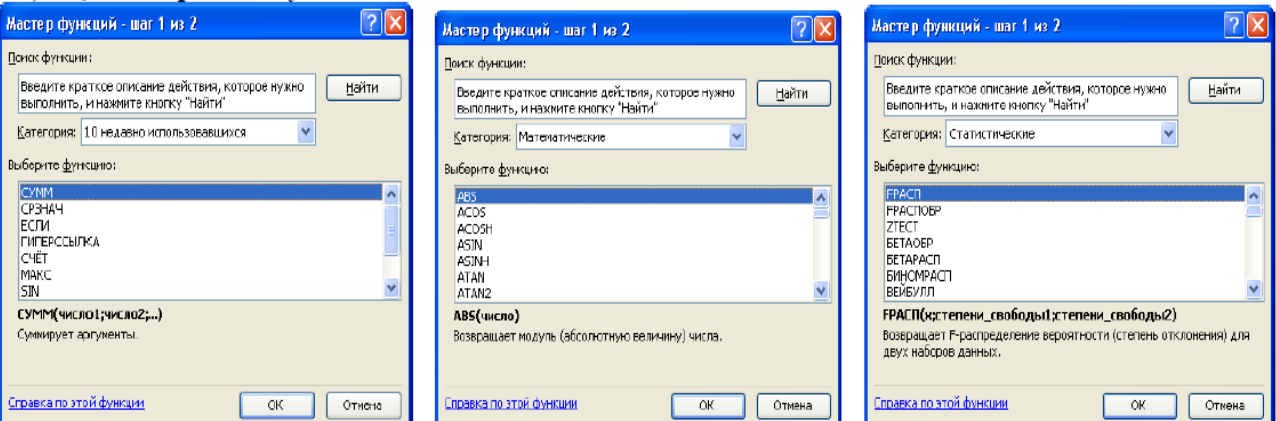

Diagrammalardan foydalanish uchun 1) "Вставка"→ "Диаграмма..."; 2) Qurollar paneli  $\rightarrow$   $\mathbb{H}$ ,

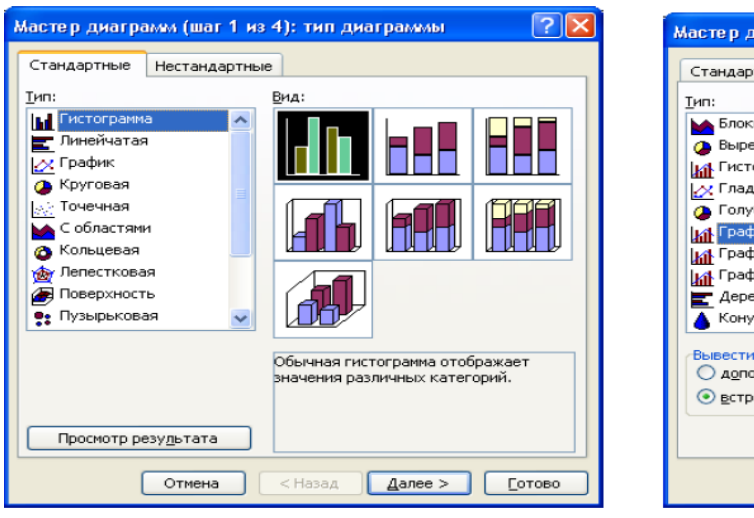

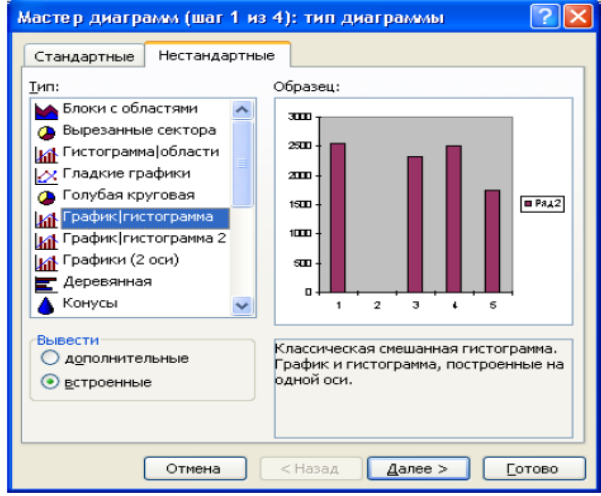

### **1-topshiriq**

Quyidagi jadvaldagi ma'lumotlarga asosan grafik va enli gistogramma quring.

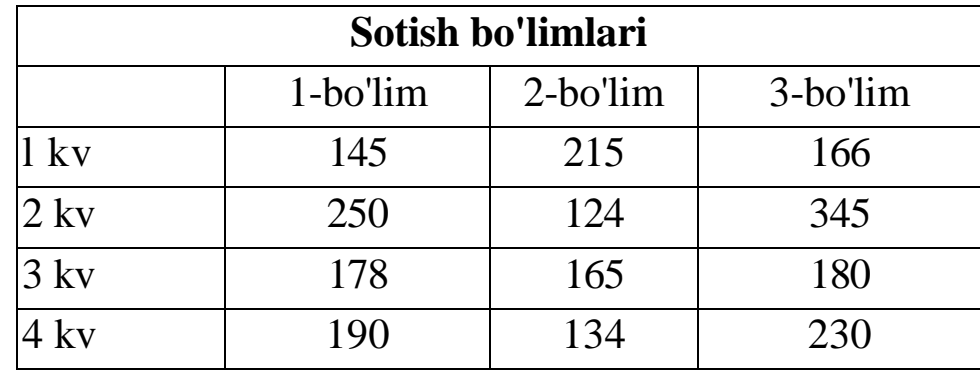

#### **Yechim.**

1.Excel programmasini ishga tushiring va **book.xls** ishchi kitobini oching.

2.Ishchi varaq yarlikiga chiqqillating va yangi varaq hosil qiling **(Вставка Лист).** Varaq yarlikiga ikki marta chiqqillating va uni **Sotuv bo'yicha hisobot** deb nomlang.

3. A1:D1 diapazoniga **Sotish bo'limlari** degan jadval sarlavhasini kiriting.

**4.**B2 katakka ustun nomi **1 bo'lim** deb kiriting va cho'zish metodi bilan boshqa ustunlar nomini to'ldiring.

**5.**A3 ustuniga, qator nomi 1 **kv**ni kiriting va cho'zish metodi yordamida boshqa qatorlar nomini to'ldiring.

**6.**Jadvalni ma'lumotlarga asosan to'ldiring.

**7.**A2:D6 diapazoniga berilganlarni **tu** nishoni bo'yicha belgilang.

**8.**Standart instrumentlar panelidagi **Мастер диаграмм** nishoniga chiqqillating.

9. **Тип** r'o'yxatida 14 ta mumkin bo'lgan turlardan **График** punktini tanlang va **График с маркерами, помечающими точки данных** ko'rinishini tanlang. **Далее** tugmasini chiqqillating.

10. Kataklar diapazoni oldin belgilanganligi sababli, **Мастер диаграмм** berilganlar qatorini avtomatik aniqlaydi. Siz diagrammadagi qatorlar to'g'ri tanlanganligiga ishonch hosil qiling. **Далее** tugmasini chiqqillating.

11. **Заголовки** qo'shmchasini tanlang. **Название** maydoniga **Sotish bo'limlari** sarlavhasini kiriting.

12. Legenda qo'shimchasida **Добавить легенду** bayroqchasini o'rnating. **Внизу** joylashuvini tanlang.

13**. Подписи даннқх** qo'shichasida nuqta qiymatini kiriting. **Далее** tugmasini chiqqillating.

14. **Отдельном** yoqqichini o'rnating, qo'shimcha kiritilayotgan ishchi varaqqa - **Mening diagrammam** nomini bering. **Готова** tugmasini chiqqillating.

15. Diagramma tepasida o'ng tugmani chiqqillating. Kontekst menyuda **Тип диаграммы** buyrug'ini tanlang. **Нестандартные** qo'shimchasida **Широкая гистограмма**ni tanlang. **Ok** tugmasini bosing.

16. Ishchi kitobni saqlab qo'ying.

### **2-topshiriq**

Firmaning bir necha yillik faoliyati to'g'risida umumlashtirilgan ma'lumotlar mavjud. Ular (quyidagi jadvalda) shartli birliklarda keltirilgan.

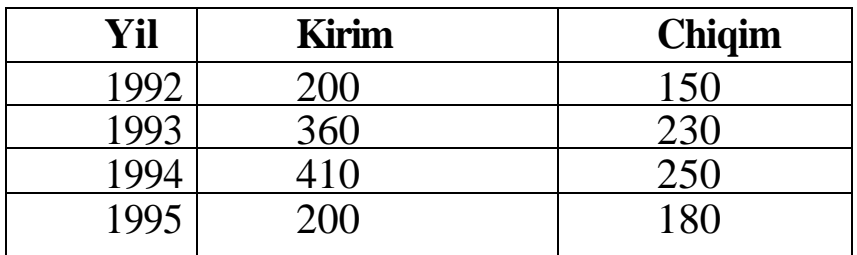

Har yilga bog'liq kirim va chiqimning gistogrammasini tuzing. Diagrammaga **Ish yakuni** nomini bering.

#### **3-topshiriq**

Sabzavot va ho'l mevalarni saqlash uchun zahira jadvali berilgan.

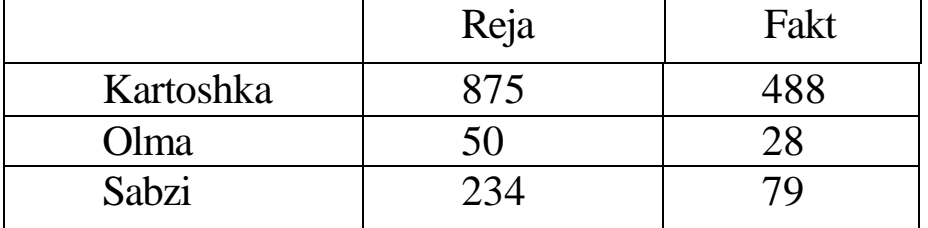

Ustunli diagrammani quring. Jadvalga qator qo'shing.

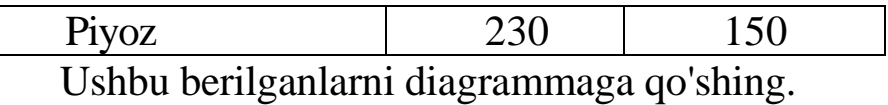

### **4-topshiriq**

y *=* sin *x,* diagrammani qiymatlarini x ning 0 dan 6.5 gacha intervalda qadamni 0.5 ga teng olib jadval ko'rinishida hisoblang va funksiyani grafigini quring.

## **Mustaqil topshiriqlar**

1. Kichik korxonada 4ta ishchi bo'lib, ularning maoshi 1205000, 1258000,1554000,1432000. Agar 20% nalog ushlansa, ularning kulga oladigan oylik maoshini hisoblash jadvalini va gistogrammasini tuzing.

2. 78<sup>0</sup>, 135<sup>0</sup>, 26<sup>0</sup> va 85<sup>0</sup> larda u=cos(x)+sin(x) funksiyani xisoblash jadvalini tuzing. Radianga o'tishda  $X_{rad} = X_{gradus} * 3.14/180$  formuladan foydalaning

3.  $u=4^{x-1}+x$ .  $Z=|y-x|$  funksiyalarini x ning 0 dan 2 gacha bo'lgan qiymatlarida 0,4 qadamda hisobdash jadvalini tuzing.

4. Guruhdagi 6 ta har bir o'quvchining fizikadan, matematikadan va ona tilidan olgan ballari o'rtachasini topish jadvalini va gistogrammasini tuzing. Ballarni o'zingiz kiriting.

5. 4 ta paxta punktlarida 250000t. paxta majud. 1-chida paxtaning 33%, 2-chida 21%, 3-chida 31%, 4-chida 15%. Har bir punktda qanchadan paxta borligini aniqlash jadvalini tuzing.

6. Toshkent viloyatidagi 5 ta tumanning paxta topshirish rejasini foizlarda topish jadvalini va gistogrammasini tuzing. 1-chi va 2-chi tumanlar yillik rejasi 50000 tonna, 3-chi va 5-chilarniki 65000t., 4 chiniki 80000t. Ular 1-chi 45000t., 2-chi 34000t., 3-chi 60000t., 4-chi 78000, 5-chi 95000t topshirgan

7. 4 ta paxta punktlarida mos ravishda 20000t, 32000t, 51000t, 15000t bor edi. 1-chi va 4-chi punktdagi xar biridan zavodga 25%, 2 va 3-chilardan 40% dan paxta olib ketildi. Punktlarda qolgan paxtani xisoblash jadvalini va gisto-grammasini tuzing.

8. Fabrikada ko'ylak tikish bo'limida 5 ta ishchi ishlaydi. 1-chi ishchi bir soatda 4 ta, 2-chi va 3-chi ishchi 3 tadan, 4-chi va 5-chi ishchilar 2 tadan ko'ylak tayyorlaydi. Kuniga 1,2,5- chi ishchilar 7 soatdan, 3 va 4 chi ishchilar 8 soatdan ishlasa ularning bir kundagi ish xajmini aniqlash jadvalini va gistogrammasini tuzing

9. Sinfda 8-ta o'quvchi bor, ular har biri matematikadan a<sup>i</sup> reyting balli olgan. Agar maksimal ball 72 bo'lsa, reyting ballarini % larda aniqlash jadvalini va gistogrammasini tuzing. Ballarni o'zingiz bering.

10. Korxonada n ta ishchi ishlaydi. Har bir i chi ishchi oylik maoshi a<sub>i</sub>. Agar har bir ishchining ish haqidan o'rtacha 10000 sumgacha 20% va 10000 sumdan ortig'idan 25% soliq ushlansa, olingan soliq miqdori c<sup>i</sup> ni topish jadvalini va gistogrammasini tuzing.

11. **y=cosx** funksiyani qiymatini **[-5;5]** oraligida **0,1 q**adam bilan hisoblash

- 12. Talabalar zachyotkasini jadvalini tashkil qiling.
- 13. Talabarning «Informatika» fanidan olgan baholarini vedomostini tashkil qiling va hisoblash ishlarini tashkil qiling.
- 14. Talabalar stipendiyasini elektron jadvalini tashkil qiling.
- 15. Quyidagi trigonometrik funksiaylarni grafigini chizing;

$$
a) y=sinx,
$$

b) 
$$
y = \sin^2 \frac{1}{x} + ctgx
$$
  
\nc)  $y = tg \left(\arcsin \frac{x}{3} + arctgx\right)$ 

d) 
$$
y = \frac{x^2 + 1}{x^2} - \arctg \frac{1}{x}
$$

#### **Nazorat uchun savollari**

- 1. Elektron jadval deganda nimani tushinasiz?
- 2. Excel dasturi nimaga mo'ljallangan?
- 3. Excelning qanday imkoniyalarini bilasiz?
- 4. Excel qanday yuklanadi va undan qanday chiqiladi?
- 5. Excel satrlar, ustunlar, kataklar nima?
- 6. Excel ishchi kitobi va varaqlari deganda nimani tushinasiz?
- 7. Excelda tayyorlangan fayl kengaytmasi standart holda qaysi tipda bo'ladi?
- 8. Exceldagi jadvalni Word dasturiga o'tkazish mumkinmi?

9. Excelning anjomlar( instrumentlar) paneli deganda nimani tushunasiz?

- 10. Exceldagi funksiyalar qanday vazifalarni bajaradi?
- 11. Excelda formula yozish uchun dastlab qaysi belgini yozish shart?
- 12. Excelda arifmetik amal bajarish belgilarini yozing va izohlang
- 13. jadvalini tuzing va tushintiring
- 14. Excelda diagrammalar qanday tuziladi?

#### **VI-bob. MS Power Point dasturida ishlash asoslari**

# **1-mavzu. PowerPoint dasturida slaydlar yaratish va unga rasm va boshqa obyektlarni qo'yish**.

#### **PowerPoint dasturini ishga tushirish**

- 1.  $\Pi$ VCK  $\rightarrow$   $\Pi$ porpamm<sub>b</sub>  $\rightarrow$  Microsof Office  $\rightarrow$  Microsoft Office PowerPoint ;
- 2. Пуск  $\rightarrow$ Программы  $\rightarrow$  Документы $\rightarrow$   $\bullet$  Prezentatsiva fayl vordamida;
- 3. Ishchi stol $\rightarrow$  Kontekst menyu $\rightarrow$  Создать $\rightarrow$  Презентация Microsoft PowerPoint;
- 4. Masalalar paneli -> U belgisi; C:\Program Files\Microsoft Office\OFFICE11\POWERPNT.EXE:
- 5. Oidirish orgali voki  $\Pi$ vck $\rightarrow$ Bыполнить $\rightarrow$  POWERPNT $\rightarrow$ OK:
- 6. Funksional tugmalar vordamida.

## **1-topshiriq**

1. **Пуск - Все программы - Microsoft Office - Microsoft Office PowerPoint** bandlarini tanlang va dasturni oching.

2. Ekrandagi **«Заголовок слайда»** so'zi ustida sichqoncha tugmasini bir marta bosing. Bunda **«Заголовок слайда»** so'zi ekrandan o'chib matn kursori paydo bo'ladi.

3. Sarlavhani klaviatura orqali kiriting.

4. Keyingi slaydni ochish uchun menyudan **«Вставка»→«Создать слайд»** bandlarini tanlang. Keyingi slaydlarning ko'rinishini o'zgartirish mumkin. Birinchi slaydning ko'rinishi faqat sarlavha ko'rinishida edi.

5. 4-band to'g'ri bajarilsa, ekranning o'ng tomonida **«Разметка слайда»** oynachasi ochiladi. Agar bunday oyna ochilmasa, menyudan Format-Razmetka slayda bandlari tanlanadi. Bu oynaning

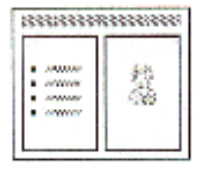

«Другие макеты» bo'limidagi **rasmi** ustida

sichqonchaning chap tugmasini bir marta bosing. Bu slaydga sarlavha matn va rasm kiritish mumkin.

6. Sarlavha va matn oldingi slayddagidek kiritiladi. Rasm kiritish uchun Заголовок слайда belgisi ustida sichqonchaning chap tugmasini ikki

marta bosing.

7. Ekranda ochilgan **«Выберите рисунок»** oynachasidan istagan rasmni tanlang va shu rasm ustida sichqonchaning chap tugmasini ikki marta bosing .

8. Shu tarzda yana bir nechta slaydlar tayyorlashingiz mumkin.

9. Barcha slaydlar tayyor bo'lgandan keyin faylni xotiraga saqlab qo'ying (Xotiraga saqlash xuddi Word dasturidagidek, 2 amaliy mashg'uloti 9-10 bandlar).

#### **2-topshiriq**

1. Tarjimai holingiz ifodalangan yangi matnli slayd yarating.

2. Hafta kunlari aks ettirilgan jadval shaklidagi avtorazmetkani tanlang va yangi slayd yarating.

3. Slayd shablonlari ichidan rasm qo'yish imkoniyati bo'lgan avtorazmetkani tanlang va hozirgi faslni ifodalovchi slayd yarating.

4. Diagrammali slayd yarating.

## **3- topshiriq**

1. Tayyorlangan slaydlarni qaytadan ko'rib chiqish uchun klaviaturadagi **Page Up, Page Down** tugmalarini bosing.

2. Bu slaydlarga fon (rang) berish uchun menyudan **«Формат»→«Оформление слайда»** bandlarini tanlang.

3. Ekranning o'ng tomonida ochilgan **«Дизайн слайда»** oynasining **«Доступно для испльзования»** bo'limidan istalgan slayd ustiga sichqoncha kursorini olib keling. Slaydning o'ng tomonidagi lineyka belgisi ustida sichqonchaning chap tugmasini bosing.

4. Ochilgan menyudan **«Применить к выделенным слайдам»** bandini tanlang.

5. Qolgan slaydlarga ham shu tarzda fon tanlang.

6. Slayddagi yozuvlarni hapakatga keltirish uchun yana birinchi slaydga qayting.

7. Sarlavha ustida sichqonchaning chap tugmasini bir marta bosing

8. **«Дизайн слайда»** oynasining **«Эффекты анимации»** so'zlari ustida yana sichqonchaning chap tugmasini bosing.

9. **«Применить к выделенным слайдам»** oynasidagi ro'yxatdan istalgan bandni tanlang va sichqoncha chap tugmasini bosing.

10. Oyna quyidagi **«Применить к образцу»** tugmasini bosing

11. Shu tarzda qolgan obyektlarni ham hapakatga keltirishingiz mumkin.

## **2-mavzu: Slaydlarda grafika va animatsiyalar o'rnatish.**

Yangi slayd yaratish uchun Вставка→Создать Слайд buyrug`i yoki Ctrl+M funksional tugmalari yordamida bajarish mumkin.

Slaydlarni saralash uchun Вид $\rightarrow$  Сортировщик слайдов buyrug`i bilan;

Animatsiyalar bilan bog'lash uchun

а) Область задач→ Дизайны слайда - Эффекты анимации yoki Настройки анимации

b) Показ слайдов → Эффекты анимации yoki Настройки анимации...

с) Показ слайдов → Смена слайдов

## **Slaydlarga ovoz yozish va taqdimotni namoyish etish 1- topshiriq**

1. Kursorni birinchi slaydga olib keling

2. Menyudan **Показ слайдов→Смена слайда** bandlarini tanlang.

3. **«Применить к выделенным слайдам»** oynachasidan istalgan bandni tanlang

4. **«Изменить переход»** bo'limidagi **«Звук»** oynachasining o'ng tomonidagi tugmani bosib, ro'yxatni oching. Xohlagan ovozni tanlang.

5. **«Смена слайлов»** bo'limida slaydlar almashinish vaqtini o'zgartirish mumkin. Agar **«По щёлчку»** oynachasiga belgi qo'ysangiz slaydlarni faqat sichqonchaning chap tugmasini bosib almashtirish mumkin bo'ladi. Agar **«Автоматически после»** oynachasiga ham belgi qo'ysangiz, shu so'z quyidagi oynachaga sekundlar sonini kiritsangiz slaydlar avtomatik ravishda shuncha sekunddan keyin almashinadi.

6. Baqt va ovozlarni to'g'rilaganingizdan so'ng, oyna quyidagi **«Применить к выделенным слайдам»** so'zlari ustida sichqonchaning chap tugmasini bosasiz.

1. Kursorni kerakli slaydga olib kelasiz.

2. **Показ слайдов→Звукозапись…** bandlarini tanlaysiz. Ekranga quyidagi oyna chiqadi:

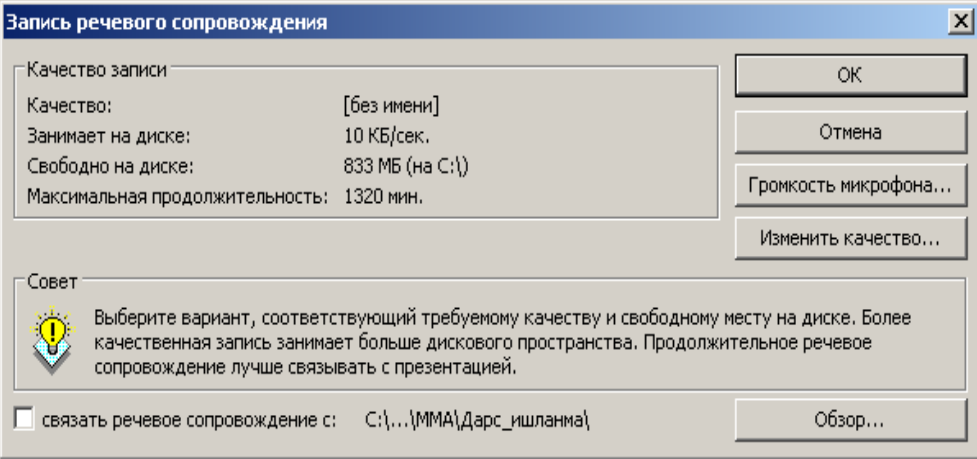

3. Bu oynada OK tugmasi bosiladi. Ekranga quyidagi oyna chiqadi.

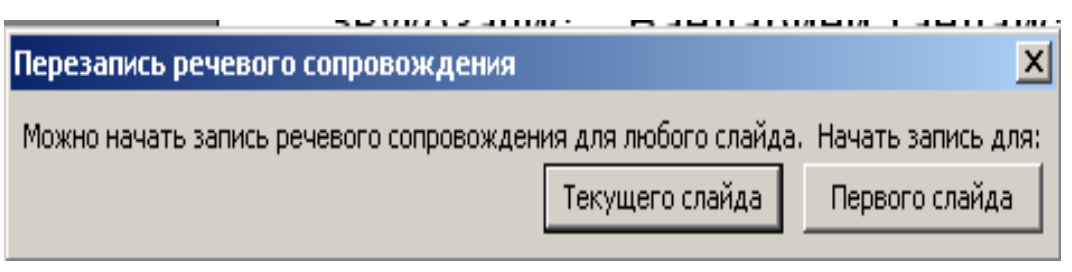

4. Bu oynada **"Текущего слайда"** tugmasi bosiladi. Joriy slayd to'liq ekran bo'lib ochiladi.

5. **Naushnik mikrofoni** yordamida kerakli so'zlarni yozib klaviaturadan **Esc** tugmasi bosiladi. Keyingi chiqqan oynadan **Сохранить** tugmasi bosiladi:

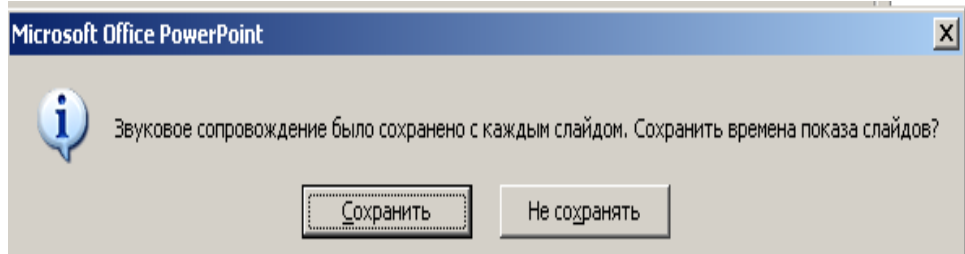

6. Taqdimotni to'liq ekranda ko'rish uchun menyudan **«Показ слайдов→ Начать показ»** bandlarini tanlang yoki klaviaturadan F5 tugmasini bosing.

# **Mustaqil topshiriqlar 1-topshiriq**

a) Rasm bilan ishlovchi slayd yarating.

b) Slaydlar tuzish darchasidan ko'rgazmaga oidini tanlang va slayd oching.

c) O'z faningizga oid ko'rgazmani yarating.

#### **2-topshiriq**

Bir slayddan boshqa slaydga o'tish usullarini hosil qiling.

a) Sichqoncha tugmachasi orqali;

b) Ma'lum bir vaqtni qo'yish orqali.

## **3-topshiriq**

Yaratilgan slaydlarda animatsion effekt tugmalarini qo'llang.

a) Yozuvlarini chap burchakda uchib tushushini ta'minlang;

b) Axborotlarning yozuv mashinkasi kabi yozilishini o'rnating;

c) Axborotlarning chiqish tezligini o'zgartiring;

d) Slayddagi ma'lumotlarning uchib-yonib turishini ta'minlang;

e) Animatsiyalarni o'zgartirish, parametrlarini ishlash usullarini o'zgartiring.

f) Slaydlarning rangli chizmasi orqali fon va matn ranglarini o'zgartiring.

### **4-topshiriq**.

a) Power Pointda rasmlar bilan ishlash slaydlarini yarating va kompyuterdagi mavjud biror rasmni shu slaydda hosil qiling.

b) Power Pointda jadvallar bilan ishlash, slaydlarni yarating va parametrlarini o'zgartiring.

c) Ixtiyoriy turli hil ko'rinishda 3 tadan reklamalar tayyorlang.

d) Tarjimai holingiz ifodalangan yangi matnli slayd yarating.

e) Hafta kunlari aks ettirilgan jadval shaklidagi avtorazmetkani tanlang va yangi slayd yarating.

f) Slayd shablonlari ichidan rasm qo'yish imkoniyati bo'lgan avtorazmetkani tanlang va hozirgi faslni ifodalovchi slayd yarating.

g) Diagrammali slayd yarating.

#### **Nazorat uchun savollar**

1. Taqdimot (prеzеntatsiya) dеganda nimani tushunasiz?

- 2. Microsoft Power Point dasturi qanday ishga tushuriladi?
- 3. Microsoft Power Pointning qanday ish rеjimlari mavjud?
- 4. Word Art obyеkti nima uchun ishlatiladi?
- 5. Slaydlar qanday ishlatiladi?

6. Microsoft Power Point dasturida jadvallarni qanday yaratish mumkin?

7. Microsoft Power Point dasturida formulalarni qanday hosil qilish mumkin?

8. Microsoft Power Point dasturida diagrammalar qanday yaratiladi?

9. Animatsiya nima? Uni qanday sozlash mumkin?

- 10. Slaydlarni qanday namoyish etish usullari bor?
- 11. Slaydni namoyish etish vaqtini qanday aniqlasa bo`ladi?

12. Slaydlar yaratishning namunaviy ko`rinishlari qaysilar va ularni ochish tartibini aytib bеring.

## **8.4. MS Word dasturi bo'yicha test savollari**

# **1. Microsoft Word dasturi yordamida yaratiladigan Hujjatlar qanday nomlanadi?**

a) "Документ"

b) "Книга"

- c) "Презентация"
- d) "Лист"

**2. Kompyuter diskida yoki ixtiyoriy axborot tashuvchida joylashgan «\*.doc» kengaytmali faylga sichqoncha ko'rsatkichi bilan ikki marta bosilsa qanday jarayon sodir bo'ladi?**

a) Microsoft WordPad dasturi ishga tushiriladi va unga tanlangan

Hujjat yuklanadi

- b) Microsoft Excel dasturi ishga tushiriladi va unga tanlangan Hujjat yuklanadi
- c) Microsoft PowerPoint dasturi ishga tushiriladi va unga tanlangan Hujjat yuklanadi
- d) Microsoft Word dasturi ishga tushiriladi va unga tanlangan Hujjat yuklanadi

## **3. Microsoft Word dasturiga yuklangan joriy Hujjatda «Ctrl+Home» tugmalar birikmasi bosilsa nima sodir bo'ladi?**

- a) Hujjatning keyingi saHifasiga o'tish
- b) Hujjatning boshiga o'tish
- c) Hujjatning oxiriga o'tish
- d) Hujjatning oldingi saHifasiga o'tish

# **4. Microsoft Word dasturiga yuklangan joriy Hujjatda «Ctrl+Home» tugmalar birikmasi bosilsa nima sodir bo'ladi?**

- a) Hujjatning keyingi sahifasiga o'tish
- b) Hujjatning boshiga o'tish
- c) Hujjatning oxiriga o'tish
- d) Hujjatning oldingi sahifasiga o'tish

# **5.Microsoft Word dasturiga yuklangan joriy hujjatda «Ctrl+PageUP» tugmalar birikmasi bosilsa nima sodir bo'ladi?**

- a) Hujjatning keyingi sahifasiga o'tish
- b) Hujjat sahifasining boshiga o'tish
- c) Hujjat sahifasining oxiriga o'tish
- d) Hujjatning oldingi sahifasiga o'tish

## **6. Microsoft Word dasturida sichqoncha yordamida so'zni tezkor belgilash qanday amalga oshiriladi?**

- a) So'zga sichqoncha chap tugmasi bilan ketma-ket ikki marta bosish
- b) So'zga sichqoncha chap tugmasi bilan bir marta bosish
- c) So'zga sichqoncha o'ng tugmasini bosish va «Выделить» amalini bajarish
- d) So'zga sichqoncha chap tugmasi bilan ketma-ket uch marta bosish
- **6. Microsoft Word dasturida sichqoncha yordamida gapni**

## **(nuqtagacha bo'lgan matn) tezkor belgilash qanday amalga oshiriladi?**

- a) Kursorni kerakli gapga o'rnatish va "Ctrl+A" tugmalar birikmasini bosish
- b) Kursorni kerakli gapga o'rnatish va "Правка\ Выделить всё" menyu amalini bajarish
- c) CTRL tugmasini bosgan holda ixtiyoriy gapni sichqoncha tugmasi bilan bosish
- d) Kursorni kerakli gapga o'rnatish va kontekst menyusidan"Выделить" amalini bajarish

## **7.Microsoft Word dasturida klaviaturaning strelkali tugmalari yorda-mida matnlarni belgilash uchun qo'shimcha ravishda qaysi tugmadan foydalaniladi?**

- a) Tab
- b) Alt
- c) Ctrl
- d) Shift

## **8. Microsoft Word dasturida CTRL tugmasini bosib sichqoncha g'ildiragi aylantirilsa nima sodir bo'ladi?**

- a) Hujjat varaqlari almashadi
- b) Hujjat masshtabi o'zgaradi
- c) Kursorning joylashish joyi o'zgaradi
- d) Matn o'lchami o'zgaradi

9. **Microsoft Word dasturi ma'lumotnomasini (Справка) chaqirish qaysi tugma orqali amalga oshiriladi?**

A) F1 B) F2 C) F5 D) F8 **10.Microsoft Word dasturida kursordan chapdagi belgilarni o'chirish uchun qaysi tugmadan foydalaniladi?**

- a) F8
- b) Delete
- c) Backspace
- d) Insert

**11. Microsoft Word dasturida kursordan o'ngdagi belgilarni o'chirish uchun qaysi tugmadan foydalaniladi?**

- a) Delete
- b) Insert
- c) Backspace
- d) F8

**12. Microsoft Word dasturiga yuklangan joriy hujjatda «Ctrl+Home» tugmalar birikmasi bosilsa nima sodir bo'ladi?**

A)Hujjatning boshiga o'tish

B) Hujjatning oxiriga o'tish

C) Hujjatning keyingi sahifasiga o'tish

D) Hujjatning oldingi sahifasiga o'tish

# **13. Microsoft Word dasturiga yuklangan joriy hujjatda «Ctrl+End» tugmalar birikmasi bosilsa nima sodir bo'ladi?**

A)Hujjatning boshiga o'tish

B) Hujjatning oxiriga o'tish

C) Hujjat sahifasining oxiriga o'tish

D) Hujjat sahifasining boshiga o'tish

**14. Microsoft Word dasturiga yuklangan joriy hujjatda «Ctrl+PageUP» tugmalar birikmasi bosilsa nima sodir bo'ladi?**

A)Hujjat sahifasining oxiriga o'tish

B)Hujjat sahifasining boshiga o'tish

C) Hujjatning oldingi sahifasiga o'tish

D) Hujjatning keyingi sahifasiga o'tish

# **15. Microsoft Word dasturiga yuklangan joriy hujjatda «Ctrl+ PageDown» tugmalar birikmasi bosilsa nima sodir bo'ladi?**

A)Hujjatning oxiriga o'tish

B)Hujjat sahifasining oxiriga o'tish

C)Hujjat sahifasining boshiga o'tish

D) Hujjatning navbatdagi sahifasiga o'tish

# **16. Microsoft Word dasturida sichqoncha yordamida so'zni tezkor belgilash qanday amalga oshiriladi?**

A)So'zga sichqoncha chap tugmasi bilan bir marta bosish

B) So'zga sichqoncha chap tugmasi bilan ketma-ket ikki marta bosish

C) So'zga sichqoncha o'ng tugmasini bosish va «Vыdelit» amalini bajarish

D) So'zga sichqoncha chap tugmasi bilan ketma-ket uch marta bosish

**17. Microsoft Word dasturida sichqoncha yordamida abzasni tezkor belgilash qanday amalga oshiriladi?**

A)Kursorni kerakli abzasga o'rnatish va "Формат\Абзац" menyu amalini bajarish

B)Abzasga sichqoncha o'ng tugmasini bosish va «Выделить» amalini bajarish

C) So'zga sichqoncha chap tugmasi bilan ketma-ket uch marta bosish

D) Kursorni kerakli abzasga o'rnatish va "Правка\Выделить все" menyu amalini bajarish

## **1 8. Microsoft Word dasturida sichqoncha yordamida gapni (nuqtagacha bo'lgan matn) tezkor belgilash qanday amalga oshiriladi?**

A)Kursorni kerakli gapga o'rnatish va "Правка\Выделить все" menyu amalini bajarish

B)Kursorni kerakli gapga o'rnatish va "Ctrl+A" tugmalar birikmasini bosish

C) CTRL tugmasini bosgan holda ixtiyoriy gapni sichqoncha tugmasi bilan bosish

D) Kursorni kerakli gapga o'rnatish va kontekst menyusidan "Выделить" amalini bajarish

 **19. Microsoft Word dasturida sichqoncha yordamida matnning ixtiyoriy qismlarini ixtiyoriy tartibda belgilash uchun qaysi tugmadan foydalaniladi?**

A)Ctrl B) Shift C) Tab D) Alt **20. Microsoft Word dasturida klaviaturaning strelkali tugmalari yordamida matnlarni belgilash uchun qo'shimcha ravishda qaysi tugmadan foydalaniladi?**

A)Tab B) Alt C) Shift D) Ctrl

**21. Chop etilmaydigan belgilar ekranda nimani tasvirlaydi?**

A) Xizmat belgilarini

B) Sahifa parametrlarini

C) Qoldirib ketilgan belgilarni

D) Maxsus belgilarni

**22. Microsoft Word dasturida CTRL tugmasini bosib sichqoncha g'ildiragi aylantirilsa nima sodir bo'ladi?**

A) Hujjat varaqlari almashadi

B) Hujjat masshtabi o'zgaradi

C) Kursorning joylashish joyi o'zgaradi

D) Matn o'lchami o'zgaradi

 **23. Microsoft Word dasturida kursordan chapdagi belgilarni o'chirish uchun qaysi tugmadan foydalaniladi?**

A)Delete B) Insert C) F8 D) Backspace

**24. Kompyuter diskida yoki ixtiyoriy axborot tashuvchida joylashgan «\*.doc» kengaytmali faylga sichqoncha ko'rsatkichi bilan ikki marta bosilsa qanday jarayon sodir bo'ladi?**

A) Microsoft Word dasturi ishga tushiriladi va unga tanlangan hujjat yuklanadi

B) Microsoft Excel dasturi ishga tushiriladi va unga tanlangan hujjat yuklanadi

C) Microsoft PowerPoint dasturi ishga tushiriladi va unga tanlangan hujjat yuklanadi

D) Microsoft WordPad dasturi ishga tushiriladi va unga tanlangan hujjat yuklanadi

**25. Microsoft Word dasturiga yuklangan hujjatni yopish tartibi to'g'ri keltirilgan javobni ko'rsating:**

A)«Файл\Закрыт» menyu amalini bajarish

B) «Файл\Выход» menyu amalini bajarish

C) «Закрыт» tugmasini bosish

D) «Файл\Zavershit» menyu amalini bajarish

**26. Microsoft Word dasturiga yuklangan joriy hujjatda «Ctrl+Home» tugmalar birikmasi bosilsa nima sodir bo'ladi?**

A)Hujjatning boshiga o'tish

B) Hujjatning oxiriga o'tish

C) Hujjatning keyingi sahifasiga o'tish

D) Hujjatning oldingi sahifasiga o'tish

**27 . Microsoft Word dasturiga yuklangan joriy hujjatda «Ctrl+End» tugmalar birikmasi bosilsa nima sodir bo'ladi?**

A)Hujjatning boshiga o'tish

B) Hujjatning oxiriga o'tish

C) Hujjat sahifasining oxiriga o'tish

D) Hujjat sahifasining boshiga o'tish

**28 . Microsoft Word dasturiga yuklangan joriy hujjatda «Ctrl+PageUP» tugmalar birikmasi bosilsa nima sodir bo'ladi?**

a) Hujjat sahifasining oxiriga o'tish

b) Hujjat sahifasining boshiga o'tish

c) Hujjatning oldingi sahifasiga o'tish

d) Hujjatning keyingi sahifasiga o'tish

**29. Microsoft Word dasturida klaviaturaning strelkali tugmalari yordamida matnlarni belgilash uchun qo'shimcha ravishda qaysi tugmadan foydalaniladi?**

A)Tab B) Alt C) Shift D) Ctrl

**30. Dastur interfeysining rasmda belgilangan qismi qanday ataladi?**

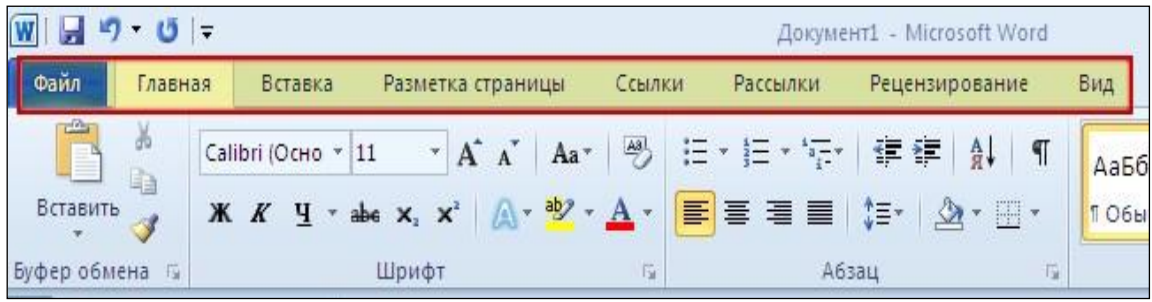

a) Buyruqlar satri (Строка команд)

b) Uskunalar paneli (Панел инструментов)

c) Menyu satri (Строка меню)

d) Topshiriqlar paneli (Панел задач)

### **8.5. MS Excel dasturiga oid test savollari**

## **1. MS Excelning C2 katakchasidagi formuladagi amallarni ketmaket bajarib natijani aniqlang:**

A1=5, B3=4, "=ABS(A1\*B3-25)+ KOPEHb(B3^2)".

A) 6

- B) 7
- C) 8
- D) 9

**2. MS Excelning C2 katakchasidagi formuladagi amallarni ketmaket bajarib natijani aniqlang**: A1=3, B3=2, "=СТЕПЕНЬ(A1; B3)+A1\*B3-B3^2". A) 5 B) 7 C) 9 D) 11 **3. MS Excelning C2 katakchasidagi formuladagi amallarni ketmaket bajarib natijani aniqlang:** A1=7, B3=3, "=B3\*B3+ЦЕЛОЕ(A1/B3)- СТЕПЕНЬ (A1; B3-1)". A) 36 B) -36 C) -38 D) 38

**4. Microsoft Office Excel dasturiy muhitida yangi ishchi varaq yaratish uchun qaysi tugma-larni birgalikda bosish kerak?** 

- A) CTRL+N
- B) CTRL+S
- C) SHIFT+CTRL+N
- D) SHIFT+F11

**5. Microsoft Office Excel dasturiy muhitida yacheykani ichida keyingi satrga o'tish uchun qaysi tugma yoki tugmalar birgalikda bosiladi?** 

- A) ENTER;
- B) CTRL+ENTER;
- C) ALT+ENTER;
- D) SHIFT+ENTER;

**6. Microsoft Office Excel dasturiy muhitida yacheykadagi belgilar o'rnida "решётка" (# # # # #) paydo bo'lsa bu nimadan dalolat beradi?** 

A) Sonlar ustun kengligiga sig'magan hisoblanadi; B) Sonlar qator balandligiga sig'magan hisoblanadi; C) Tanlangan formatdagi sonlar ustun kengligiga sig'magan hisoblanadi;

D) Tanlangan formatdagi sonlar qator balandligiga sig'magan hisoblanadi;

**7. D1 yacheykaga = ЕСЛИ (КОРЕНЬ (C1)>8,A1+C1,B1+C1) formula kiritilsa uning qiymatini toping.** 

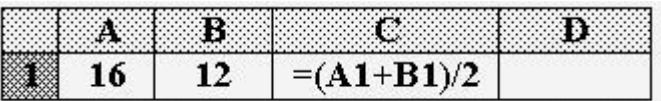

- A) 26
- B) 30
- C) 31
- D) 32

### **8. Yacheykadagi sonli qiymatlarni, matnlar-ni yoki formulalarni o'chirish uchun qaysi amallarni bajarish kerak?**

A) Yacheykani faollashtirib, DELETE tugmasini bosish kerak bo'ladi;

B) Yacheykani faollashtirib, ENTER tugmasini bosish kerak bo'ladi;

C) Yacheykani faollashtirib, BACKCASE tugmasini bosish kerak bo'ladi;

D) To'g'ri javob A va C.

**9. E1 yacheykaga =(A1+B1+C1)/D1 formula kiritilsa uning kiymatini toping**.

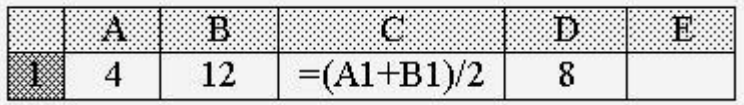

- A) 5
- B) 4
- C) 3
- D) 2

## **10. Microsoft Excel dasturida yacheykaga formula kiritish qanday belgidan boshlanadi?**

- A)  $f(x)$
- $B$ ) x
- $C$ ) -
- $D) =$

### **11. Microsoft Excel dasturi bu –**

- A) matn muharriri
- B) grafik muharriri

C) elektron jadval

D) qobiq dastur.

## **12. Microsoft Excel dasturida ustunlar qanday nomlangan?**

A) Faqat lotin xarflari bilan

B) faqat kirill xarflari bilan

C) Arab xarflari bilan

D) Lotin xarflari va Rim raqamlari bilan

### **13 .Excel dasturida har bir faylda nechta jadval tashkil kilish mumkin?**

- a) 255 gacha
- b) 128 gacha
- c) 300 gacha
- d) 64 gacha

## **14. Lotin harflari bilan Excel'da A,B,C... nima belgilanadi?**

- a) ustunlar
- b) qatorlar
- c) jadvallar
- d) qiymatlar

## **15. Excel dasturida formula qaysi belgi bilan boshlanadi?**

- a)  $=$  belgisi
- b) % belgisi
- c) ; belgisi
- $d)$  + belgisi

## **16. Excel' da arifmetik ifodalarni bajarilish tartibini ko'rsating?**

- a) chapdan o'ngga
- b) o'ngdan chapga
- c) yuqoridan pastga
- d) istalgan tartibda

## **17.Excel dasturida funksiyaning umumiy formatini ko'rsating?**

- a) funksiya nomi(arg1;arg2;...)
- b) funksiya nomi()
- c) funksiya nomi(arg1+arg2+...)
- d) funksiya nomi(arg1-arg2-...)

### **18.Excel dasturida Срзнач funksiyasi nimani bajaradi ?**

- a) o'rta qiymatni aniqlaydi
- b) maksimal qiymatni aniqlaydi
- c) minimal qiymatni aniqlaydi
- d) ildiz ostini aniqlaydi

## **19. Funksiya ПРОДУКТ Excel da nimani aniqlaydi?**

- a) argumentlar ko'paytmasi
- b) argument faktoriali
- c) argument prosenti
- d) argumentning butun qismi

# **20.Excel dasturida IF(ЕСЛИ funksiyasini ketma-ket necha bor chaqirsa bo'ladi?**

- a) 7 bor
- b) 9 bor
- c) 8 bor
- d) 5 bor

## **21.Excel dasturida AND funksiyasining argumentlari qiymati TRUE bo'lsa funksiyasining qiymati nima bo'ladi?**

- a) TRUE
- b) FALSE
- c) IF
- d) AND

### **22. MS Excel da Elektron jadvalga yangi varak kanday kushiladi?**

a) Varaqlar bilan ishlaydigan kontekst-boglikli menyu yoki **«Вставка»** menyusi yordamida

- b) **«Сервис»** menyusi yordamida
- c) **«Format»** menyusi yordamida
- d) **" Файл"** menyusi yordamida

## **23. MICROSOFT EXCEL darchasidagi asosiy menyu nimaga xizmat kiladi?**

- a) EXCEL dasturining kupgina buyruklarini bajarish uchun
- b) WORD dasturida ishlash uchun
- c) Jadvalni tuzish va taxrirlash uchun
- d) Yangi xujjat ochish uchun

## **24. MS Excel da Jadvalning kerakli yacheykasini kanday faollashtirish mumkin**?

a) Sichqoncha kursatkichini kerakli yacheyka ustiga olib borish va chap klavishani bosish kerak

- b) Asosiy menyudagi **«Сервис»** buyrugi yordamida
- c) Klaviaturada yacheyka nomini yozish orkali
- d) **«Формат»** menyusi yordamida

#### **25. D1 yacheyka bo'yicha hisob natijasini aniklang?**

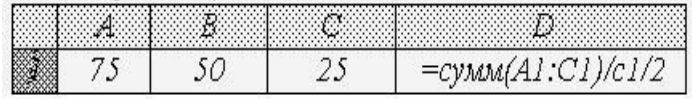

- a) 3
- b) 4
- c) 6
- d) 8

## **26. Microsoft Excel dasturida ustunlar qanday nomlangan?**

a) Faqat lotin xarflari bilan

b) Fakat rakamlar bilan

s) rakam va xarflar bilan

d) belgilar bilan

**27. Elektron jadvalda A1:B3 yacheykalar ajratilgan. Ajratilgan yacheykalar soni nechta?** 

- a) 3
- b) 4
- c) 6
- d) 8

**28. Elektron jadvalda A1:A5 yacheykalar ajratilgan. Ajratilgan yacheyka soni nechta?** 

- a) 3
- b) 5
- c) 6
- d) 8

**29. C1 yacheyka bo'yicha hisob natijasini ko'rsating.**

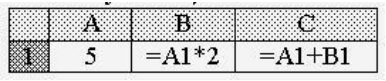

a) 10 b) 14 c) 15  $\alpha$  20 **29. E1 yacheykaga =(A1+B1)/C1/D1 formula kiritilsa uning qiymatini toping***.*

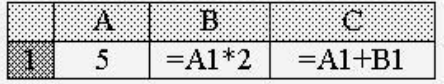

- a) 5
- b) 10
- c) 6
- d) 8

**30. Microsoft Excel dasturida yacheykaga formula kiritish qanday belgidan boshlanadi?** 

- $a) +$
- $b) =$
- c)  $#$
- d) \$

**31. D1 yacheykaga =ЕСЛИ(C1>11,A1+C1,B1+C1) formula kiritilsa uning qiymatini toping.**

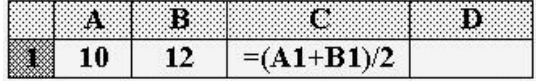

- a) 23
- b) 33
- c) 22
- d) 43

#### **8.6. MS Power Point dasturiga doir test savollari**

#### **1. Power Point qaysi buyruqlardan ishga tushuriladi…..**

- a) Пуск Найти
- b) *Панели задач*
- c) *Пуск - Главное меню - Программы - Microsoft Power Point*
- *d) Рабочий стол*

# **2. MS PowerPoint 2007 dagi Вкладка «Рецензирование» bandi nima uchun mo'ljallangan**…

- a) Taqdimot orfografik xatolarni tekshirish, himoyalashlar uchun.
- b) Tablitsa yaratish uchun
- c) Fayllarni o'chirish uchun
- d) Saytlardan ma'lumotlarni olish uchun

## **3. MS PowerPoint 2007dagi Вкладка «Дизайн» nima uchun mo'ljallamgan…**

- a) Taqdimotni tashqi ko'rinishini jihozlash uchun.
- b) Fayllarni nusxalash uchun.
- c) Papkalarga fayllarni joylash uchun
- d) Saytlarga kirish uchun

## **4. MS PowerPoint 2007 dagi Вкладка «Главная» bandi nima uchun mo'ljallangan…**

- a) Jadvallarni yaratish uchun.
- b) Rasmlarni chizish uchun
- c) Slaydlarni yaratish, shrift parametrlarni o'rnatish va hakozalar.
- d) Animatsiyani o'chirish uchun.

#### **5. MS Power Point qanday ma'lumotlar uchun kerak …**

a) taqdimot uchun,ma'lumotlarni tezda va oson eslab qolish maqsadida;

- b) Chizmalar va boshqa ma'lumotlar uchun;
- c) Sonli ma'lumotlarni saqlash uchun;
- d) Tovushli ma'lumotlarni yozish uchun;

## **6. MS Power Point dasturi muhitida yaratilgan hujjat qanday nomlanadi?**

- a) Ob'ekt
- b) Yelektron jadval
- c) Veb sayt
- d) Prezentatsiya

### **7. MS Power Point da ctrl+Z tugmasi qanday vazifani bajaradi?**

- a) Satrni o'chiradi
- b) bajarilgan oxirgi amalni bekor qiladi
- c) Faylni belgilaydi.

d) Fayldan nusxa ko'chiradi

# **8. Keltirilgan amallarning qaysi biri taqdimotlarni saqlash uchun mo'ljallanmagan?**

- a) "ctrl+S" tugmalar birikmasi
- b) ctrl+ F12" tugmalar birikmasi
- c) "файл\сохранить как" menyu amali
- d) "Shift+F12" tugmalar birikmasi

**9. Quyidagi rejimlarning qaysi biri yordamida Mikrosoft Power Point dasturi oynasida slaydlarning kichiklashtirilgan ko'rinishi tasvirlanib, ularning tartibini va o'rnini o'zgartirish mumkin?**

- a) "Обычный"
- b) "Показ слайдов"
- c) "Слайды"
- d) "Сортировщик слайдов"

**10. Taqdimot vaqtida (demonstratsiya) slaydlar namoyishi so'ngida slaydlar namoyishi tugallanganligini anglatuvchi qora ekran paydo bo'ladi va ixtiyoriy tugmani bosish talab qilinadi. Ixtiyoriy tugma bosilgandan so'ng nima sodir bo'ladi?**

- a) Slaydlar namoyishi tugallanadi va taqdimot yopiladi
- b) Slaydlar namoyishi tugallanadi, PoverPoint oynasi va taqdimotga qaytiladi
- c) Slaydlar namoyishi qaytadan boshlanadi
- d) Slaydlar namoyishi tugallanadi va Power Point dasturi yopiladi

# **11. Taqdimot namoyishi vaqtida siz 15 slaydda turibsiz, ammo 3 slaydga qaytishingiz kerak. Darxol ushbu slaydga qaytish uchun nima qilish kerak?**

- a) Sichqoncha o'ng tugmasini bosish va kontekst menyusining «Перейти к слайду» bo'limidan 3-slaydni tanlash kerak
- b) Klaviaturadan ctrl+3 tugmalarbirikmasinibosishkerak?
- c) Sichqonchag'ildiraginiorqaga uch marta aylantirish kerak
- d) Sichqonchag'ildiraginibosishvava kontekst menyusining «Перейти к слайду» bo'limidan 3-slaydni tanlashkerak

# **12. Taqdimot namoyishi vaqtida klaviaturadagi Page Dovn tugmasi bosilsa nima sodir bo'ladi?**

- a) Oldingi slaydga o'tiladi
- b) Slaydlar namoyishi to'xtatiladi
- c) Navbatdagi slaydga o'tiladi
- d) Birinchi slaydga o'tiladi

# **13. Taqdimot namoyishi vaqtida klaviaturadagi Esc tugmasi bosilsa nima sodir bo'ladi**

- a) Oxirgi slaydga o'tiladi
- b) Birinchi slaydga o'tiladi
- c) Slaydlar namoyishi to'xtatiladi
- d) Oldingi slaydga o'tiladi

**14.Microsoft PowerPoint dasturida yaratilgan hujjatning rasmda belgilangan qismi qanday nomlanadi?**

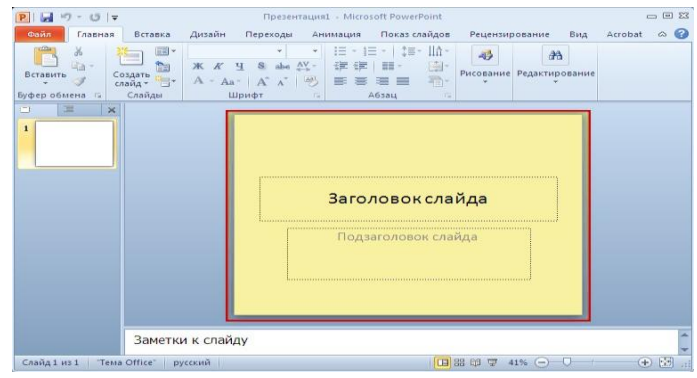

- a) "Лист"
- b) "Слайд"
- c) "Страница"
- d) "Презентация"

**15. Rasmda ko'rsatilganidek, Microsoft Power Point dasturida quyidagi "Надпись" ob'ektining yashil rangli markeri sichqoncha yordamida biror tomonga surilsa nima sodir bo'ladi?**

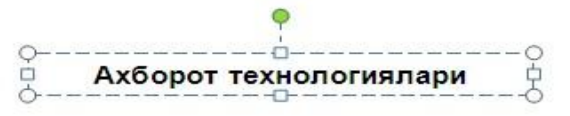

a) Ob'ekt ma'lum burchakka buriladi

- b) Ob'ekt o'ngga suriladi
- c) Ob'ektning shakli o'ngga og'ishadi
- d) Ob'ektning shakli chapga og'ishadi

**16. Microsoft Power Point dasturida quyidagi "Надпись" ob'ektining rasmda ko'rsatilganidek tomon markerlari sichqoncha yordamida siljitilsa nima sodir bo'ladi?**

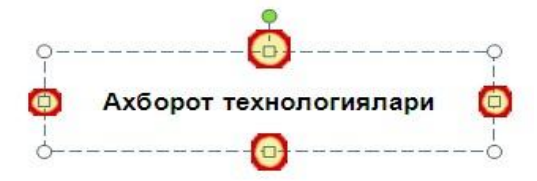

- a) Ob'ektning shakli mos yo'nalishga og'ishadi
- b) Ob'ekt mos yo'nalishga buriladi
- c) Ob'ektning balandligi va kengligi birgalikda o'zgaradi
- d) Mos tomon bo'yicha ob'ektning balandligi yoki kengligi o'zgaradi

**17. Slaydga «Заголовок объект» maketini qo'llash unga turli ma'lumotlarni qo'shish imkonini beradi. Rasmdagi qaysi belgi yordamida slaydga jadval qo'shish mumkin?**

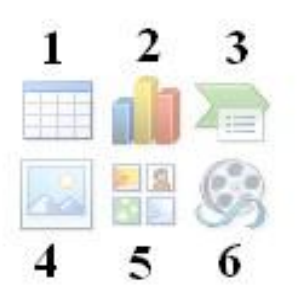

- a) 1
- b) 2
- c) 3
- d) 4

**18. Slaydga «Заголовок объект» maketini qo'llash unga turli ma'lumotlarni qo'shish imkonini beradi. Rasmdagi qaysi belgi yordamida slaydga Klip Art, ya'ni dastur kutubxonasi kolleksiyasidagi rasmlarni qo'yish mumkin?**

- $\mathbf{I}$  $\mathbf{2}$ 3 4 5 6 a) 1 b) 2
- c) 3
- d) 4

# **19. Microsoft Power Point dasturida yangi hujjat yaratilganda, odatda dastur tomonidan unga qanday nom beriladi?**

- a) "Книга 1"
- b) "Презентация 1"
- c) "Документь 1"
- d) "Слайды 1"

## **20. Power Point dasturi muhitida yaratilgan hujjatning slaydlarini ko'rish uchun qaysi tugmachadan foydalanasiz?**

- a) Объект
- b) Показ слайдов
- c) Слайд
- d) Список

## **21. Animasiya nima?**

a) ekranda obektlarning ko'rinishini formasi va o'lchamlari, hamda joylashishini o'zgarishi;

- b) ekranda ob'ektlarning harakati;
- c) ekranda musiqa va ovozlar majmuasi
- d) ekranda rang va harakatlar o'zgarishi.

## **22. Taqdimot nima?**

- a) biror faoliyatni bo'laklarga bo'lib ekranda namoyish qilish
- b) ishga taklif
- c) biror mahsulotni tayyorlab berish
- d) asar namoyishi

## **23. MS Power Point qanday ma'lumotlar uchun kerak …**

a) taqdimot uchun,ma'lumotlarni tezda va oson eslab qolish maqsadida;

- b) chizmalar va boshqa ma'lumotlar uchun;
- c) sonli ma'lumotlarni saqlash uchun;
- d) tovushli ma'lumotlarni yozish uchun.
- **24. PowerPoint slaydlarning to'plamini nima deb ataymiz (ataladi)** 
	- a) taqdimot b) fayl c) tablitsa d) Kitob

## **25. MS Power Point 2007dagi Вкладка «Вставка» bandi nima uchun mo'ljallangan…**

- a) rasm, taqdimotlar va boshqalarni o'rnatish uchun.
- b) slaydlarni yaratish uchun.
- c) ko'rinishlarni jihozlash uchun.
- d) taqdimot uchun.

## **26. MS Power Point 2007 dagi Вкладка «Анимация» nima uchun mo'ljallangan…**

- a) animatsiyalarni taxlash (nastroykalash) uchun
- b) yozuvlarni saqlash uchun
- c) rasmlarni chizish uchun
- d) kitoblar uchun

## **27. MS Power Point 2007 dagi Вкладка «Рецензирование» bandi nima uchun mo'ljallangan…**

a) Taqdimot orfografik xatolarni tekshirish, himoyalashlar uchun.

- b) Tablitsa yaratish uchun
- c) Fayllarni o'chirish uchun
- d) Saytlardan ma'lumotlarni olish uchun

## **28. PowerPointda matnning bo'lagi qanday tugmachalar bilan belgilanadi**.

a) Shift+ strelka; b) Ctrl c) Home d) SHIFT

**29. Power Point menyusining qaysi bandida Создать (Новый) слайд mavjud?**

a) Главная b) Анимация c) Дизайн d) Вид

#### **Foydalanilgan adabiyotlar**

- 1. "2017-2021-yillarda O'zbekistonni rivojlantirishning beshta ustuvor yo'nalishi bo'yicha Harakatlar strategiyasi" . O'zbekiston Prezidenti farmoni. 7-fevral 2017 yil.
- 2. "Oliy ta'lim tizimini yanada rivojlantirish chora-tadbirlari to'g'risida" O'zbekiston Respublikasi Prezidentining qarori, 24 aprel 2017 yil.
- 3. Aripov M. Informatika asoslari. O'quv qo'llanma. –Toshkent: 2002.
- 4. Ayupov R.X. Xususiy komputerda ishlash. MS Word matn muharriri. –T.: TMI, 2002, 124 bet.
- 5. Microsoft Windows XP: Шаг за шагом. Русская версия: [Практ. пособ.]. – М.: ЭКОМ, 2002. – 352 с.: ил., прил.
- 6. Microsoft Word. Версия 2002. Шаг за шагом: [Пер. с англ. Л.В. Сазонова]. – М.:ЭКОМ, 2002. – 336 с.: ил.
- 7. Бондаренко С., Бондаренко М. Word 2003. СПб.: Питер, 2005. 380. (4) с.: ил. –(Популярный самоучитель).
- 8. Ботт, Эд. Windows XP. Быстро и эффективно: пер с англ. СПб.: Питер, 2005. –320 с.
- 9. Nasreddinova Sh. Excel 7.0 da jadval hisoblagichlar. T.: TMI, 2002.
- 10. Сагман Стив. MS Power Point 7.0. для Windows.- Санкт-Петербург, Издательство «Питер», 1997
- 11. Кишик А.Н. Эффективный самоучитель Excel 2003/ А.Н. Кишик. – СПб.: Питер;– СПб.: DiaSoftUP, 2005. – 256 с.
- 12. Кузьмин В. Microsoft Office Excel 2003: Учебный курс. СПб.: Питер; Киев: BHV, 2004. – 493 (3) с.
- 13. Левин А. Самоучитель работы на компьютере. СПб.: Питер,  $2003 - 656$  c.
- 14. Симоновича. М.: Десс, 2004. 688 с.: ил., прил.
- 15. Фигурнов В.Е. IBM PC для ползовaтeля.- M:. Финaнсы и стaтистикa, 1990.
- 16. Шaфрин Ю. Основы компютeрной тeхнологии. Учeбное пособие. - М: 1997 . -560 стр.

#### **Internet ilovalar**

1.**http//www.pedagog.uz/** - O'zbekiston Respublikasi pedagogika oliy ta'lim muassasalari portali.

2. **http://www.ziyonet.uz/** - O'zbekiston Respublikasi jamoat ta'lim axborot tarmog'i

3.**http://www.eduportal.uz/-** Xalq ta'limi vazirligining axborot ta'lim portali

4. **http://www.natlib.uz** - Alisher Navoiy nomidagi O'zbekiston Milliy kutub-xonasi

5.**www.infomicer.net –** Elektron darsliklar, ensiklopediyalar, multimedia materiallari va boshqalar.

6.**www.istedod.uz –** Respublika Prezidenti huzuridagi "Iste'dod" jamg'armasi portali**.**

7.**www.e-darslar.net** - O'zbek Internet foydalanuvchilari uchun onlayn, elektron darslar portali.
### **Mundarija**

# **Kirish I-bob. MS Word dasturi bilan ishlash asoslari** 1-mavzu. Word oynasini sozlash, matnlar va shriftlar bilan ishlash, matnlarni kompyuter xotirasiga saqlash 2-mavzu. MS Word dasturida jadval yaratish. 3-mavzu. Word dasturida formulalar va grafik ob'ektlar bilan ishlash Nazorat uchun savollar Mustaqil topshiriqlar **II-bob. MS Excel dasturi bilan ishlash asoslari** 1-mavzu. Excel dasturida ma'lumotlar bilan ishlash 2-mavzu. Excel dasturida formulalar bilan ishlash 3-mavzu. Excelda funksiya va diagrammalar bilan ishlash Nazorat uchun savollar Mustaqil topshiriqlar **III-bob. MS Power Point dasturida ishlash asoslari.** 1-mavzu. PowerPoint dasturida slaydlar yaratish va unga rasm va boshqa obyektlarni qo'yish 2-mavzu. Slaydlarda grafika va animatsiyalar o'rnatish. Nazorat uchun savollar Mustaqil topshiriqlar  **IV- bob. Nazariy va amaliy bilimlarni mustahkamlash bo'yicha test savollari** 4.1. MS Word dasturi bo'yicha test savollari 4.2. MS Excel dasturiga oid test savollari

4.3. MS Power Point dasturiga doir test savollari **Foydalanilgan adabiyotlar Ilova**

#### **Ilova**

## **Axborot texnologiyalaridan atamalar**

*Adres –* xotira qurilmasidagi axborot yoziladigan katakcha (yacheyka) larning nomeri.

*Animasiya –* bu obyektlar, kameralar, yorug'lik manbala-rini o'zaro joyini almashtirish yoki ularning para-metrlarini vaqt bo'yicha o'zgarishiga ega vazifa, topshiriq.

*Antivirus dasturi* – bu kompyuter viruslarini aniq-lash, ularni o'chirish va ulardan muhofazalash uchun ishlab chiqilgan dastur bo'lib, uning turlari: detektor dasturi; doktor (davolovchi) dastur; revizor (taftish) dasturi; filtrli dastur; vaksina yoki immunitet hosil qiluvchi dastur.

*Arxiv fayl –* siqilgan holda yagona faylga birlash-tirilgan bir yoki bir necha faylning yagona ko'rinishi.

*Arxivlash dasturlari –* diskda joyni tejash maqsadida fayllar hajmini kichraytirishga imkon beruvchi dasturlar.

*Arxivni ochish –* arxiv faylda joylashgan fayllarni asl holatiga qaytarish. *Arxivni yangilash –* arxivdagi fayllarning eskiroq versiyasi ustiga yangiroq versiyasini yozish.

*Axborot* **(***lot. tushuntirish, bayon qilish***)** *–* og'zaki, yozma yoki boshqa usulda (masalan, shartli signallar, texnika vositalar va boshqalar yordamida) berilgan, fan tilida esa, odam bilan avtomat, avtomat bilan avtomat o'rtasida almashinuvchi hamda manbalari va taqdim etilishi shaklidan qat'iy nazar, shaxslar, predmetlar, faktlar, voqyealar, hodisalar va jarayonlar to'g'risidagi ma'lumot.

*Axborot texnologiyasi –* obyekt (axborot mahsuloti)ning holati, jarayon yoki hodisaning yangi xususiyati to'g'risi-dagi axborot olish uchun ma'lumotlarni to'plash, ularga ishlov berish va uzatish vositalari hamda usullari majmuidan foydalaniladigan jarayon, boshqacha aytganda, axborotlarni yig'ish, uzatish, to'plash, qayta ishlash, saqlash, taqdim etish va foydalanish uslublari va usullari tizimi; uning maqsadi – axborot ishlab chiqarish bo'lib, uni tahlil etish va uning asosida biror bir harakatga qo'l urish uchun tegishli qaror qabul qilish.

*Axborot texnologiyasi fani –* axborotlarni jamlash, saqlash, uzatish va shu jarayonlarni amalga oshiruvchi texnik vositalarni ishlatishni o'rgatuvchi fan.

*Axborotni himoyalash –* axborot borasidagi xavfsizlikka tahdidlarning oldini olish va ularning oqibatlarini bartaraf etish chora-tadbirlari: shaxs, jamiyat va davlatning axborot sohasidagi xavfsizligiga tahdidlarning; axborotning maxfiyligini ta'minlash, tarqalishi, o'g'irlanishi, yo'qotilishining; axborotning buzib talqin etilishi va soxtalashtirilishining oldini olish.

*Bayonnoma* **(***protokol***)** *–* kompyuterlar orasida ma'lumot-larni uzatish tartibi va formatini belgilovchi qoidalar majmui.

*Bayt –* xotiraning eng kichik birligi bo'lib, sakkizta informasion ikkili raqamlardan (8 bitdan) iborat.

*Belgili malumot –* alifbo raqamli belgilar majmuidan iborat ma'lumot turi.

*Bit* **(***ing. bit – binary digit – ikkili raqam***)** *–* axborot miqdori birligi bo'lib, «0» va «1» dan iborat.

*But virus -* disklarning yuklovchi sektorini ishdan chiqaruvchi virus.

*Videokonferensiya –* biror firma yoki tashkilotning hududiy jihatdan uzoqda joylashgan xodimlari yoki bo'limlari o'rtasida kommunikasiyani saqlab turuvchi ikki tomonlama videoaloqa.

*Gipermatn –* boshqa matnli hujjatlarga yo'l ko'rsatuvchi matn.

*Gipermedia –* matndan tashqari multimedia imkoniyat-larini ham o'zida mujassamlashtirgan ma'lumotlarga yo'l ko'rsatuvchi hujjatlar.

*Global tarmoq–* dunyoning ixtiyoriy davlatidagi kompyu-terlarni o'zida birlashtirish imkoniga ega bo'lgan tarmoq, bunda yo'ldosh orqali aloqa kanallaridan foydalaniladi.

*Dasturli virus —* avtonom ravishda ishlovchi, boshqa dastur qismiga o'z – o'zidan qo'shiluvchi, ishga qodir va kompyuter tarmoqlari hamda alohida kompyuterlarda tarqalish xususiyatiga ega bo'lgan dastur.

*Displey –* axborotni elektron nurli trubka ekranida vizual tasvirlaydigan qurilma.

*Doktor revizorlar –* fayl va diskning tizimli sohasidagi o'zgarishlarni aniqlash bilan birga, o'zgargan fayllarni dastlabki holatiga qaytara oladigan virusga qarshi dasturlar.

*Zamonaviy axborot texnologiyasi* **(***kompyuter axborot texnologiyasi***)** – bu kompyuterlarni qo'llash, foydalanuv-chilarning (dasturlash sohasida kasb egasi bo'lmagan-larning) axborot jarayonida faol ishtirok etishiga, «do'stona» foydalanuvchi interfeysning yuqori daraja-siga, umumiy va muammoviy belgilanishdagi amaliy dasturlar paketini keng qo'llashga, EHMning hisoblash tarmoqlari tufayli foydalanuvchini uzoqlashtirilgan ma'lumotlar bazalari va dasturlariga kiritishga asoslangan texnologiyadir.

*Internet* **(***Internet***)** *–* xuddi shu nomdagi jamiyat tomonidan tuzilgan xalqaro axborot tarmoqlarining global tarmog'i bo'lib, u minglab lokal va mintaqaviy kompyuter tarmoqlarini bir butun qilib birlashtiruvchi butun dunyo kompyuter tarmog'idir.

*Internetning axborotli qismi –* internet tarmog'ida mavjud bo'lgan turli elektron hujjat, grafik rasm, audioyozuv, videotasvir va hokazo ko'rinishidagi axborot-lar majmui.

*Internetning dasturiy taminoti –* tarmoqqa ulangan kompyuterlar va tarmoq, vositalarini yagona standart asosida muloqot qilish, ma'lumotlarni ixtiyoriy aloqa kanali yordamida uzatish darajasida qayta ishlash, axborotlarni qidirib topish va saqlash hamda tarmoqda axborot xavfsizligini ta'minlash kabi muhim vazifalarni amalga oshiruvchi dasturlar majmui.

*Internetning texnik tarkibiy qismi –* turli rusumdagi kompyuterlar, aloqa kanallari, tarmoq texnik vositalari majmui.

*Interfeys –* foydalanuvchining tili; xotiradagi axborotlar va foydalanuvchining qulay muloqotini ta'min-laydigan dasturiy imkoniyat; foydalanuvchining bilimini belgilaydi.

*Intranet –* internet texnologiyasi, dastur ta'minoti va bayonnomalari asosida tashkil etilgan, ma'lumotlar bazasi va elektron jadvallar bilan jamoa bo'lib ishlash imkonini beruvchi korxona yoki tashkilot miqyosidagi kompyuter tarmog'i.

*Katalog —* fayl nomlari, uning hajmi, tashkil etilgan sanasi va boshqa xossalari haqida ma'lumotlarni saqlaydi.

*Kommunikasion tizimlar –* tarmoqdagi kompyuterlar orasida axborotlarni uzatish uchun marshrutlash va bog'lanishlarni kommutasiya qilish vazifasini bajaradigan tizimlar.

*Kompyuter* **(***ingl. Computer***)** *–* hisoblovchi, uning tur-lari: raqamli, analogli (uzluksiz), raqamli-analogli, maxsuslashtirilgan; uning guruhlari: super kompyuter-lar (Super Computer); katta kompyuterlar (Manframe Computer); mini kompyuterlar (Minicomputer); shaxsiy kompyuterlar (PC - Personal Computer); bloknot kompyu-terlar (Notebook).

*Kompyuter virusi* – bu o'lchami katta bo'lmagan dastur yoki dastur kodidan iborat bo'lib, kompyuterda turli noxush amallarni bajarishga, masalan, boshqa dastur, hujjat yoki axborot tashish vositasining ma'lum bir qismiga o'rna-shib olib, ruxsat berilmagan o'zgartirishni amalga oshi-rishga mo'ljallab yozilgan dastur; uning asosiy turlari: dastur viruslari; yuklanuvchi viruslar; makroviruslar.

*Kompyuter dasturi –* kompyuter instruksiyalarining ketma-ketligi.

*Kompyuter grafikasi* – bu EHM yordamida obyektlar modellari va ularning tasvirlarini yaratish, saqlash va qayta ishlash demakdir.

*Kompyuter konferensiyasi –* muayyan muammoni hal qilayotgan guruh ishtirokchilarining kompyuter tarmog'i orqali axborot almashinuvi.

*Kompyuter tarmoqlari –* kompyuterlarda o'zaro axborot almashish imkoniyatini beruvchi qurilmalar majmui.

*Lokal tarmoq –* bir binoda yoki bir-biriga yaqin binolarda joylashgan kompyuterlarda o'zaro axborot almashish imkonini beradi va kompyuterlarni mahalliy tarmoqqa birlashtiradi.

*Matnli prosessor –* matnli hujjatlarni yaratish va ishlov berish uchun mo'ljallangan amaliy dasturiy mahsulot turi.

*Mahalliy tarmoq –* bir tashkilot yoki ishlab chiqarish birlashmasi doirasida kompyuterlarni o'zida mujassam-lashtirgan tarmoq.

*Ma'lumotlar bazasi* **(***MB***)** *–* obyektlarning muayyan sinflarini tavsiflovchi axborot massivlarining majmui; kompyuterning uzoq, muddatli xotirasida saqlanayotgan berilganlar va ular ustida aniq, amallarni bajarishga imkon beradigan ma'lumotlar yig'indisi.

*Mintaqaviy tarmoq –* biror tuman, viloyat yoki respub-lika miqyosidagi kompyuterlarni o'zida mujassamlash-tirgan tarmoq.

*Modem –* bu modulyasiya va demodulyasiya so'zlaridan olin-gan bo'lib, uzluksiz signallarni raqamli (modulyasiya) va raqamli ma'lumotlarni uzluksiz (demodulyasiya) signalga almashtirib beruvchi maxsus elektron qurilma.

*Monitor* **(***lot. eslatuvchi, tasvirlovchi***)** *–* axborotni kineskop ekranida sifatli aks ettirish uchun qo'llani-ladigan qurilma.

*Multimedia* **(***multimedia - ko'p vositalilik***)** *–* kompyuterning axborotlarni rangli grafika, matn va grafikda dinamik effektlar, ovozlarning chiqishi va sintezlangan musiqalar, animasiya, shuningdek to'laqonli videokliplar, hatto videofilmlar kabi turli xil ko'rinishlari bilan ishlash imkoniyati.

*Multimedia vositalari –* bu insonga o'zi uchun tabiiy muhit: tovush, video, grafika, matnlar, animasiya va boshqalardan foydalanib, kompyuter bilan muloqotda bo'lishga imkon beruvchi texnik va dasturiy vositalar majmuidir.

*Multimedia-texnologiya –* kompyuter bilan matnli, grafik, audio va video axborot almashinuvini dasturiy-texnik tashkil etish.

*Operasion tizim –* kompyuter qurilmalarining boshqariladigan kompyuter dasturlari majmui; bu EHM zaxiralarini boshqarish, amaliy dasturlarni chiqarish va ularning tashqi qurilmalar, boshqa dasturlar bilan o'zaro aloqasini amalga oshiruvchi, shuningdek, foydalanuvchining kompyuter bilan muloqotini ta'minlovchi dasturiy vositalar yig'indisidir.

*Revizor dasturlar –* dastlab dastur va diskning tizimli sohasi haqidagi ma'lumotlarni xotiraga olib, so'ngra ularni dastlabkisi bilan solishtiradigan va mos kelmagan hollarda foydalanuvchiga ma'lum qiladigan virusga qarshi dasturlar.

*Rezident virus —* operativ xotirada saqlanadigan virus.

*Sahifa* **(***sayt***)** – grafika va multimedia elementlari joylashtirilgan gipermedia hujjatlari ko'rinishidagi mantiqan butun axborot.

*Server –* tarmoq ishini ta'minlovchi va so'rovga ishlov beruvchi maxsus qurilma yoki kompyuter.

*Servis dasturiy ta'minoti –* bu foydalanuvchiga kompyuter bilan ishlashda qo'shimcha hizmatlar taqdim etuvchi va operasion tizimlar imkoniyatlarini oshiruvchi dasturiy mahsulotlar turkumidan iborat bo'lib, qobiqlar, utilitalar, antivirus dasturlari kabi guruhlarga bo'linadi. *Tarmoqli virus —* kompyuter tarmoqlarida tarqaluvchi virus.

*Tashqi xotira –* bitta yoki bir nechta dasturni bajarishda hisoblash tizimi tarkibidagi juda katta hajmli axborotni uzoq muddat saqlash va undan bir necha marta foydalanish uchun mo'ljallangan xotira qurilmalarining kompleksi.

*Tashqi xotira qurilmasi* **(***masalan, vinchester, fleshka, CD va DVD disklar va boshqa***)** *–* u juda katta sig'imli (odatda u megabayt, gegabayt yoki terabaytlar bilan o'lchanadi) qurilma bo'lib, dastlabki ma'lumotlarni, hisoblash natijalarini, spravochnik ma'lumotlarini va boshqa ma'lumotlarni uzoq vaqt saqlash, ulardan takror foydalanish uchun mo'ljallangan.

*Telekommunikasiya –* bu kompyuter tarmoqlari va zamo-naviy texnik aloqa vositalari negizida ma'lumotlarni masofadan uzatishdir.

*Texnik ta'minot –* avtomatlashtirilgan axborot tizimlarining elementi bo'lib, axborot tizimi ishi uchun mo'ljallangan texnik vositalar kompleksi, shuningdek, ushbu vositalar va texnik jarayonlarga tegishli hujjatlardir.

*Texnologiya –* san'at, mahorat, bilish degan ma'nolarni bildiradi (bu esa jarayondan boshqa narsa emas), ya'ni mahsulotni ishlab chiqarish jarayonida amalga oshiriladigan xom-ashyo, material yoki yarim tayyor mahsulot shakli, xususiyati, holatining o'zgarishi, uni qayta ishlash, tayyorlash usullarining majmui bo'lib, bu biror bir ishni yuqori darajada uddalash degani.

*Tizim* **(***sistema***)** *–* yagona maqsad yo'lida bir vaqtning o'zi-da ham yaxlit, ham o'zaro bog'langan tarzda faoliyat ko'rsa-tadigan bir necha turdagi elementlar, qismlar majmui.

*Tizimli dasturiy ta'minot –* bu operasion tizimlar, servis dasturlar, dasturlashtirish tillari translyator-lari, texnik xizmat dasturlari bo'lib, kompyuterda ax-borotni qayta ishlash jarayonini tashkil etadi va amaliy dasturlar uchun me'yordagi ish muhitini ta'minlaydi.

*Trafik –* tarmoqda uzatiladigan xabarlar oqimi.

*Uskunaviy dastur vositalari –* ma'lum bir yo'nalish-dagi masalalarni yechishga mo'ljallangan dastur qobiqlari.

*Fayl –* xotira qurilmalarida saqlanuvchi ma'lumotlar-ning bir qismi, boshqacha aytganda, ma'lum bir ma'lumot saqlanuvchi diskning nomlangan sohasi.

*Fayl viruslar — \*.*com, \*.exe kengaytmali fayllarni zararlovchi virus.

*Filtr dasturlar* **yoki** *rezident dasturlar –* viruslar tomonidan zararni ko'paytirish va ziyon yetkazish mahsadida operasion tizimga qilinayotgan murojaatlarni ushlab qolish va ular haqida foydalanuvchiga ma'lum qilish vazifasini bajaruvchi virusga qarshi dasturlar.

*Foydalanuvchi interfeysi –* berilgan masalaga mos interfeysni tanlash.

*Xabar –* axborotning biror moddiy ko'rinishda mujas-samlangan shakli.

*Xaker –* kompyuter tizimlarining mavjud barcha imkoniyatlarini aniqlashga qodir bo'lgan yuqori malakali dasturlovchi.

*Xost–kompyuter –* kompyuter tarmog'idagi fayllarga va kompyuter zaxiralariga kirish funksiyalarini baja-ruvchi kompyuter.

*Xotira qurilmasi –* EHMning bir qismi yoki avtomatik rostlash va boshqarish tizimlarida, telemexanikada, dastur bilan boshqariluvchi agregatlarda asosan kod shaklida berilgan axborotni yozish, saqlash va eshittirish uchun qo'llaniladigan mustaqil qurilma.

*Shaxsiy kompyuter –* bu hammaboplik va qo'llashda universallik talablarini qoniqtiruvchi, bir kishi foydalanadigan mikro-EHMdir.

*Elektron pochta* **(***E-mail***)** *–* kompyuterlardan tarmoqda foydalanishga asoslangan bo'lib, foydalanuvchiga tarmoq bo'ylab o'zining sheriklariga xabar yuborish, olish va saqlash imkoniyatini beradi.

*Elektron hisoblash mashinasi* **(***EHM***)** – bu hisoblash va axborot vazifalarini hal etish jarayonida axborotni avtomatik qayta ishlash uchun mo'ljallangan texnik vositalar kompleksidir.

*Hujjat –* bu ma'lum bir qoidaga ko'ra rasmiylashtirilgan, belgilangan tartibda tasdiqlangan qog'oz, ovoz yoki elektron shaklida aks ettirilgan axborot yoki mustaqil ahamiyatga ega axborotlarning tarkibiy birligi.

*Aminov I.B., Tugalov R.*

# **Axborotlarni qayta ishlash texnologiyalarida ishlash asoslari**

**Uslubiy qo'llanma**